# JIHOČESKÁ UNIVERZITA V ČESKÝCH BUDĚJOVICÍCH PEDAGOGICKÁ FAKULTA

Katedra matematiky

# **ÚLOHY Z MATEMATICKÉ ANALÝZY ŘEŠENÉ UŽITÍM MAPLE**

BAKALÁŘSKÁ PRÁCE

Vypracovala: Simona Hašková

Vedoucí práce: Mgr. Petr Chládek, Ph.D.

České Budějovice, duben 2008

# **Prohlášení:**

 Prohlašuji, že jsem na bakalářské práci pracovala samostatně a že jsem uvedla veškerou literaturu, kterou jsem v této práci použila.

V Českých Budějovicích, dne 25. 4. 2008 .................................................

# **ANOTACE**

 Tato bakalářská práce se zabývá řešením úloh z matematické analýzy pomocí programu Maple 11. První část seznámí čtenáře stručně se základními principy ovládání programu a nástroji, které tento program poskytuje. Následující témata jsou věnována řešeným příkladům. Práce může být použita jako zdroj řešených příkladů při výuce matematické analýzy pomocí počítačového systému Maple.

# **ANNOTATION**

 The dissertation deals with solving the problems of mathematic analysis by means of the computing program "Maple 11". In the first part the reader gets to know the basic principles of operating the program and tools, which the program provides. The following topics are devoted to solving the problems. The work can be used at teaching mathematics analyses as a resource of mathematic problems with help of computation system "Maple".

## Poděkování:

 Děkuji tímto panu Mgr. Petru Chládkovi, Ph.D., vedoucímu mé bakalářské práce za podnětné rady a připomínky, kterými jsem se ráda řídila, a které významně přispěly ke konečnému výsledku mé práce. Taktéž bych ráda vyslovila díky svému manželovi Romanovi a dětem Elišce a Tomášovi bez jejichž tolerance a porozumění bych se těžko obešla.

# **OBSAH**

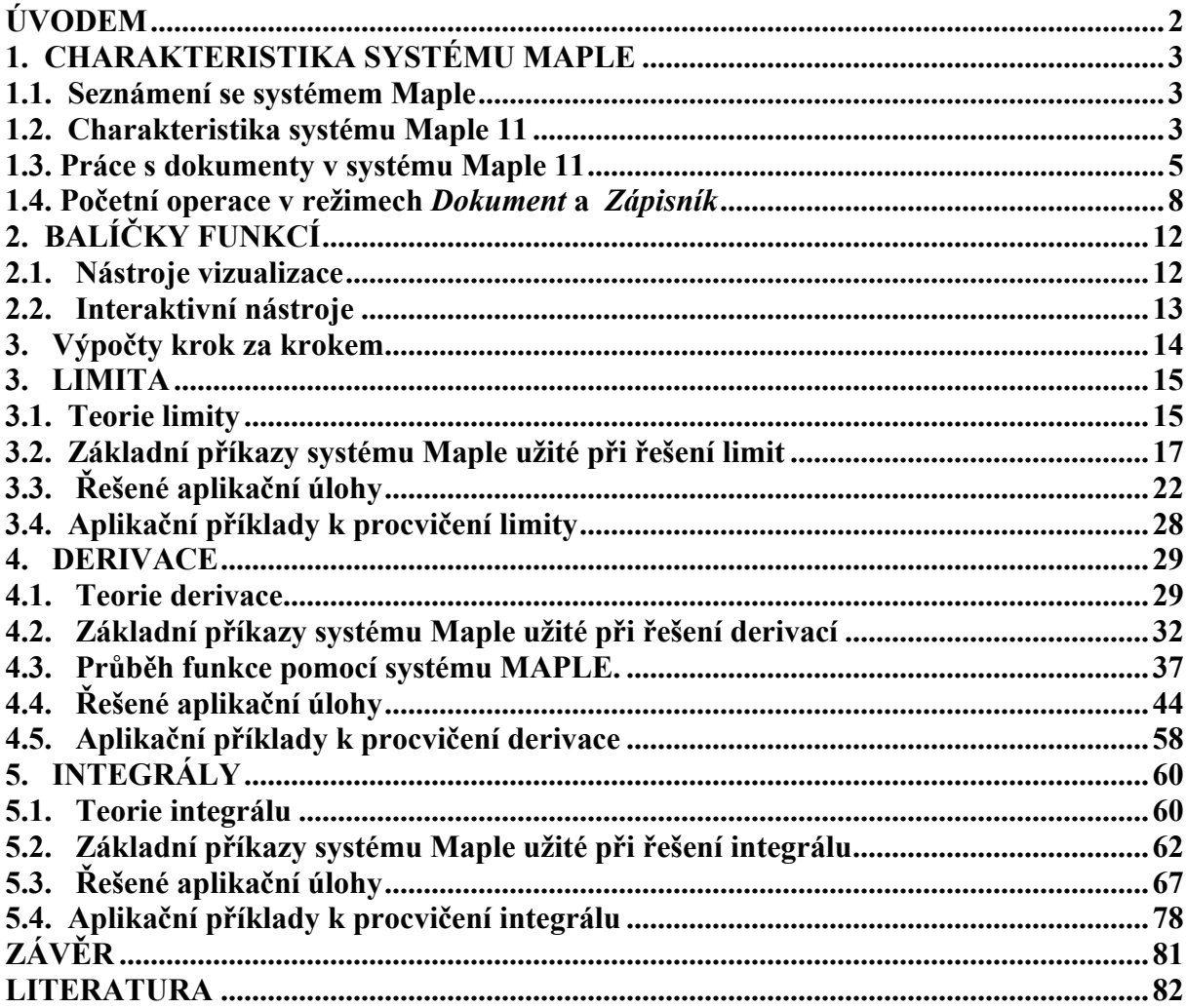

# <span id="page-5-0"></span>**ÚVODEM**

Tato bakalářská práce se věnuje řešení úloh z matematické analýzy užitím systému počítačové algebry Maple 11. Pozornost je zaměřena na témata týkající se výpočtu limit, derivací a integrálů. Cílem práce je stručně a jasně přiblížit čtenářům nástroje, které tento program poskytuje a na příkladech ilustrovat jejich využití při studiu matematické analýzy.

Jedna z výhod práce s tímto systémem je snadná a přesná kontrola výpočtů provedených rukou ( což není nikdy na škodu ), přičemž prvotní požadavky na znalosti příkazů a operací jsou díky nové sofistikované verzi Maple 11 minimální. Úvodní seznámení se s programem vyžaduje pouze jistou dávku trpělivosti a základní znalost angličtiny.

Jednotlivé kapitoly jsou uspořádány tematicky. První kapitola čtenáře stručně seznámí s programem Maple, jeho charakteristikou a novinkami verze 11. Následující kapitola je věnována tzv. balíčkům funkcí, které představují významnou součást programu. Třetí, čtvrtá a pátá kapitola pojednávají o limitě, derivaci a integrálu. Tyto tři kapitoly mají shodné schéma. Nejprve je stručně uvedena teorie k danému tématu. Dále následuje podkapitola přehledu užitých příkazů a názorné ukázky příkladů spolu s vysvětlením jednotlivých kroků. Závěrečné podkapitoly obsahují řešené aplikační příklady, které mají většinou formu slovních úloh z matematiky, ekonomie, statistiky a geometrie.

Smyslem mé práce je vytvoření stručného a přehledného návodu, jak postupovat při analytických výpočtech v programu Maple.

# <span id="page-6-0"></span>**1. CHARAKTERISTIKA SYSTÉMU MAPLE**

# **1.1. Seznámení se systémem Maple**

Maple je systém počítačové algebry vyvinutý během uplynulých pětadvaceti let společně na několika západních univerzitách. Největší podíl práce vykonala skupina vědců sdružená pod názvem "Symbolic Computation Group" na univerzitě ve Waterloo v Kanadě a dále pak na federální technické univerzitě ETH Zurych ve Švýcarsku, kam část této skupiny přešla v roce 1990. V současné době je Maple komercializován a jeho další vývoj řídí kanadská firma Maplesoft Inc., (http://www.maplesoft.com) sídlící ve Waterloo ve státě Ontario.

Systém byl vyvinut pro zjednodušení a zrychlení výpočtů v matematice. Funkce implementované v Maplu pokrývají širokou oblast matematiky od základů lineární algebry, diferenciálního a integrálního počtu, přes diferenciální rovnice, geometrii až k logice.

Jméno Maple ( Javor) napovídá kanadský původ, avšak díky kvalitnímu programovému vybavení ho lze interpretovat jako akronymum anglického Mathematics pleasure (matematika potěšením), neboť Maple je skutečně příjemným prostředím při využití matematiky na počítači. Během posledních deseti let se Maple stal jedním z nejmodernějších a nejintenzivněji se rozvíjejících systémů počítačové algebry ve světě.

# **1.2. Charakteristika systému Maple 11**

Program Maple je jedním z počítačových algebraických systémů, který lze velmi efektivně zapojit do vývoje, výzkumu a výukového procesu. Poskytuje nepřeberné množství funkcí pro vysvětlení základních i náročnějších matematických pojmů a velmi intuitivní formou poskytuje široké možnosti výpočtů, kdy kromě symbolických a numerických matematických výpočtů umožňuje jejich počítačovou vizualizaci, dokumentaci a publikaci.

Současná verze 11 systému Maple umožňuje provádět jak symbolické a numerické výpočty a vytvářet grafy, tak doplňovat je vlastními texty a vytvářet tak tzv. hypertextové zápisníky. Takto vytvořené zápisníky se ukládají ve formátu XML do souborů s příponou MW. Soubory ve formátu MW umožňuje Maple 11 načítat zpět ke zpracování, což usnadňuje přenositelnost mapleovských zápisníků mezi nejrůznějšími počítačovými platformami a operačními systémy.

Soubory lze také volitelně exportovat do formátu LaTeX, HTML, RTF a nově i MathML, což je rozšíření HTML pro reprezentaci matematických textů na webu. Maple 11 dále umožňuje automatický převod svých příkazů a procedur do programovacích jazyků C, Fortran 77, Java a Visual Basic.

# **Novinky v Maple 11**

Maple 11 poskytuje nový typ dokumentu tzv. Rich Technical Document, který umožňuje uživateli vytvářet plně interaktivní dokumenty jen s pomocí kontextové nabídky a základních uživatelských počítačových dovedností. Jeho součásti jsou:

- • **palety nástrojů,**
- • **šablony běžných problémů (task templates),**
- • **rozšířené kontextové nabídky,**
- • **nástroje pro rozpoznání znaků,**
- • **interaktivní průvodce- import dat a jejich analýzu, apod.**

Dále je k dispozici i nástroj pro tvorbu tzv. Mapletů. Jde o Maplet builder, který je vhodný pro vytvoření grafického rozhraní pro ukázku řešení některých matematických problémů. K dispozici jsou další rozšiřující balíčky:

### • **AudioTools**

- poskytuje nástroje pro čtení a zápis do audio formátu wave

- • **DocumentTools** 
	- jde o kolekci příkazů, které umožňují programově přistupovat k interaktivním komponentám v dokumentu
- • **ImageTools** 
	- poskytuje příkazy pro práci s rastrovými obrázky formátů \*.jpeg, \*.tiff, \*.bmp - pomocí této knihovny lze provádět i základní obrazové operace
- • **IntegrationTools** 
	- balíček příkazů, které umožňují přistupovat k jednotlivým částem integrálů
- • **ProcessControl** 
	- poskytuje příkazy pro tvorbu různých statistických grafů včetně výpočtu mezních hodnot
- • **RegularChains**

- balíček je určen pro řešení algebraických rovnic a studium jejich řešení

• **Statistics** 

- vytvořen pro statistické výpočty, obsahuje 35 příkazů a interaktivní průvodce

### • **Student[VectorCalculus]**

 - určen jako podpora pro výuku vektorového počtu, je obsažen v balíčku Student, který obsahuje i podobné balíčky pro jiné oblasti matematiky, obsahuje interaktivní průvodce

### • **Tolerances**

- určen pro výpočty s tolerancemi
- • **Typesetting**

- určen zejména pro ovlivnění sazby v Maple pomocí příkazového řádku

# <span id="page-8-0"></span>**1.3. Práce s dokumenty v systému Maple 11**

Dokument je hlavním uživatelským pracovním prostředím pro ovládání programu Maple 11. Slouží k zadávání příkazů a umožňuje okamžitou prezentaci výstupů. Po spuštění systému se automaticky na jeho pracovní ploše otevře nový prázdný dokument.

Systém Maple 11 nabízí zcela nový přístup práce díky tzv. Rich Technical Document, který umožňuje pracovat se systémem velmi intuitivně a interaktivně pomocí kontextové nabídky.

Tradiční zápisník je v Maple 11 uživatelům stále k dispozici. Práce v něm spočívá klasicky v uvozování příkazů ">" (větší než), končí buď středníkem (;) nebo dvojtečkou (:), které po stisknutí klávesy ENTER jsou ihned vykonány. Syntaxe příkazů se zobrazuje červeně.

Informace o konkrétních příkazech získáme zadáním příkazu ve tvaru ?příkaz, např. ?plot (zde není nutný středník) a potvrdíme ENTER, čímž se zobrazí kompletní nápověda s odkazy na příbuzná témata. Bohatý zdroj informací a inspirace nalezneme v nápovědě Help, která obsahuje konkrétní příklady použití příkazu.

Neboť nepředpokládám, že v současnosti mají všichni potencionální čtenáři přístup k verzi Maple 11, je většina mých výpočtů zadávána sice v režimu dokument, avšak s použitím příkazů, které se běžně používají v zápisnících starších verzí programu.

Následující tabulka zaznamenává rozdíly při práci režimu "Dokument" (Document Mode) a "Zápisník" ( Worksheet Mode ) v systému Maple 11. Režim "zápisník" odpovídá více méně předešlým verzím programu např. Maple 9.5, jehož prostředí je v podstatě stejné již od verze Maple V. Režim "dokument" zahrnuje skutečně převratné inovace, jež zatím nejsou součástí žádných jiných matematických programů, a které budu demonstrovat v následující podkapitole.

# **Režim** *Dokument* **(** *Dokument Mode* **) vs. režim Z***ápisník* **(** *Worksheet Mode* **)**

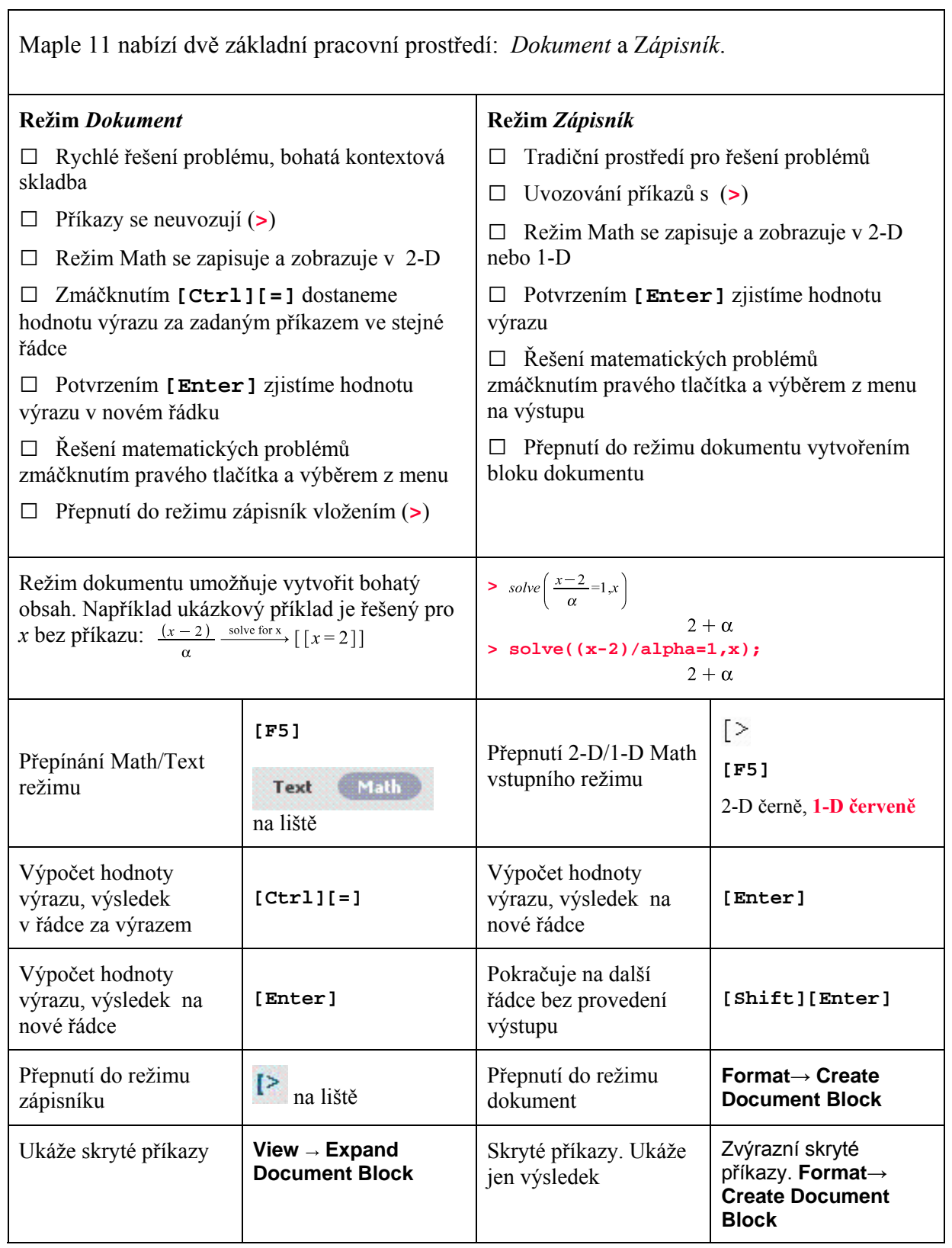

# **Běžné operace v režimu** *Dokument* **a** *Zápisník*

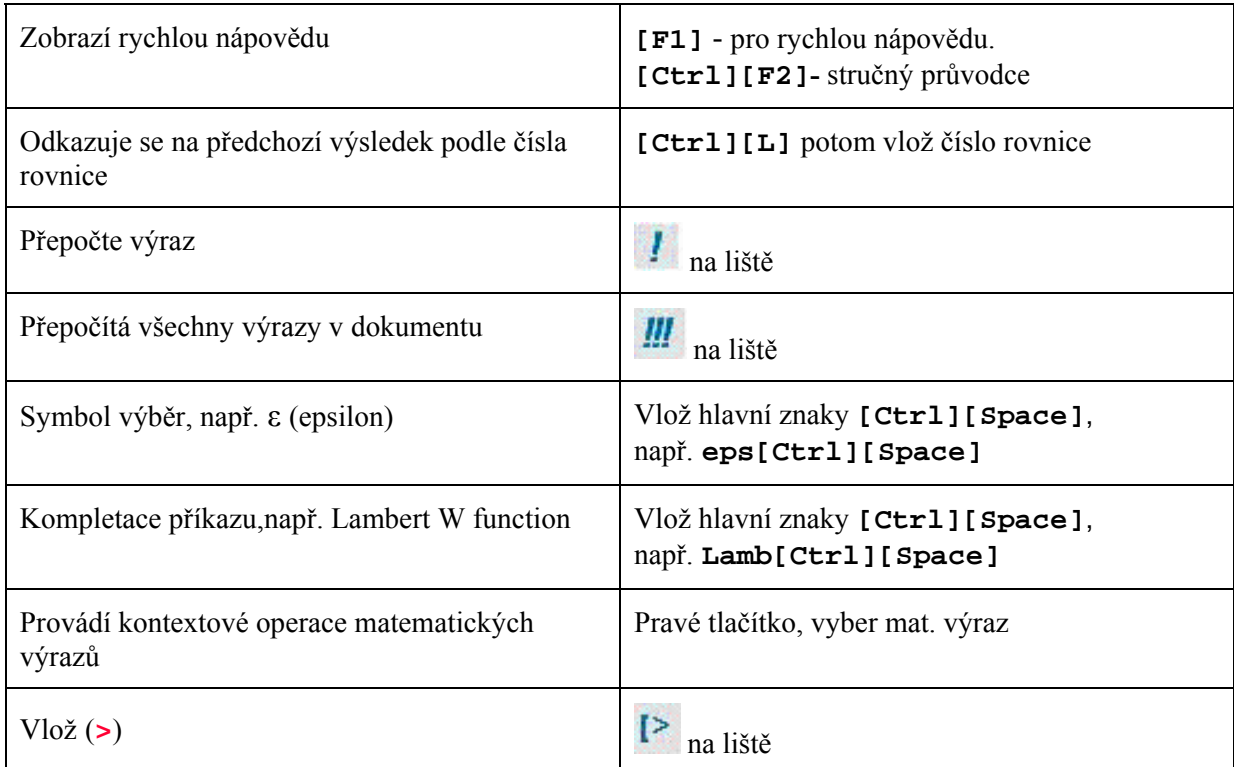

Početní operace v mé práci jsou prováděny v režimu *Dokument*.

Převážná většina úloh je řešena pomocí příkazů běžných ve starších verzích.

Pro znázornění hodnot výrazů používám jak klávesy [Enter] tak současného stisknutí kláves [CTRL][=].

# <span id="page-11-0"></span>**1.4. Početní operace v režimech** *Dokument* **a** *Zápisník*

V této kapitole předvedu rozdílnost výše uvedených režimů na příkladech z matematické analýzy.

Předpokládám základní znalost práce se systémem Maple, tj. zejména znalost přiřazovacího příkazu, příkazu pro zadávání výrazů, definici funkcí a vyhodnocení výrazu. Tyto úkony si nyní připomeneme na jednoduchých příkladech zpracovaných v obou režimech.

### **1. Zadávání výrazu**

**Příklad:** Zapište výraz 2 3  $x^2 - 8$ *x*  $\frac{-8}{2}$ .

a) Režim *Dokument* – využívám palety nástrojů

b) Režim *Zápisník*

 $>$   $(x^2-8)/x^(1/3);$  $x^2 - 8$  $x^{(1/3)}$ 

 $\frac{x^2-8}{1/3}$ 

### **2. Přiřazovací příkaz**

**Příklad:** Proměnné *a* přiřaďte hodnotu 5*.*

a) Režim *Dokument*

 $a := 5$ 

5

b) Režim *Zápisník*

> **a:=5;**

 $a := 5$ 

### **3. Zadávání funkce**

**Příklad:** Zadejte funkční výraz  $f(x) = \sin^2 x \cdot \cos^4 x$ 

a) Režim *Dokument*

 $f := x \rightarrow \sin(x)^2 \cdot \cos(x)^4$ 

 $x \rightarrow \sin(x)^2 \cos(x)^4$ 

b) Režim *Zápisník*

 $>$ f:=x->sin(x)^2\*cos(x)^4;  $f := x \rightarrow \sin(x)^2 \cos(x)^4$ 

## **4. Vyhodnocení výrazu**

a) Režim *Dokument*

– k vyhodnocení výrazu použiji současně stisknuté klávesy [CTRL][=], nebo potvrdím klávesou [ENTER].

 $\pi$  $\equiv$ sin  $\overline{\mathbf{3}}$ 

b) Režim *Zápisník*

> **sin(Pi/3);** 3 2

## **5. Výpočty limit, derivací a integrálů**

### a) Režim *Dokument*

Výpočty v tomto režimu můžeme provádět bez znalosti příkazů. Po přemístění ukazatele myši na příslušný výraz a stisknutí pravého tlačítka myši se objeví kontextová nabídka z níž si vyberu požadovanou akci. Další možností je využití palety výrazů ( Expression ), která nabízí hotové šablony pro zápis limity, derivací a integrálů a jiné. Nebo stejně jako v klasickém režimu použijeme příkazů.

**Příklad 1.** Spočítejte limitu funkce 2  $\lim e^{x-1}$ *x x*  $\lim_{x\to-\infty}$ e +  $\lim_{x\to-\infty}e^{x-1}$ .

 $\lim_{x \to -\infty} e^{\frac{x+2}{x-1}} = e$  $\rightarrow -\infty$ 

**Příklad 2.** Zderivujte funkci  $\ln (13 \cdot e^x + x^3)$ .

$$
\ln(13 \cdot e^x + x^3) \xrightarrow{\text{differentiate w.r.t. x}} \frac{13 e^x + 3 x^2}{13 e^x + x^3}
$$

**Příklad 3.** Vypočítejte třetí derivaci funkce  $f(z) = z^z$ .

$$
f := z \rightarrow z^{z} \xrightarrow{\text{differentiate}} z \rightarrow z^{z} (\ln(z) + 1) \xrightarrow{\text{differentiate}} z \rightarrow z^{z} (\ln(z) + 1)^{2} + \frac{z^{z}}{z}
$$
  

$$
\xrightarrow{\text{differentiate}} z \rightarrow z^{z} (\ln(z) + 1)^{3} + \frac{3 z^{z} (\ln(z) + 1)}{z} - \frac{z^{z}}{z^{2}}
$$

**Příklad 4.** Vypočítejte neurčitý integrál  $\int x^3 e^{2x} dx$  použitím

a) palety nástrojů a

b) pomocí nabídky zmáčknutím pravého tlačítka myši.

$$
\int x^3 \cdot e^{2 \cdot x} dx = \frac{1}{8} \frac{(-3 + 6x \ln(e) - 6x^2 \ln(e)^2 + 4x^3 \ln(e)^3) e^{2x}}{\ln(e)^4}
$$
  
and b)  

$$
x^3 \cdot e^{2 \cdot x} \xrightarrow{\text{integerate w.r.t. x}} \frac{1}{8} \frac{(-3 + 6x \ln(e) - 6x^2 \ln(e)^2 + 4x^3 \ln(e)^3) e^{2x}}{\ln(e)^4}
$$

**Příklad 5.** Zkoumejte konvergenci nevlastního integrálu  $\int \frac{3}{4}$  $1 r^3$  $\frac{3}{4}dx$ *x* +∞  $\int \frac{3}{4} dx$ .

 $dx = 9$ 

#### b) Režim *Zápisník*

**Příklad 1.** Spočítejte limitu funkce 2  $\lim e^{x-1}$ *x x*  $\lim_{x\to-\infty}$ e +  $\lim_{x\to-\infty}e^{x-1}$ .

$$
>\n{limit(e^{\lambda}((x+2)/(x-1)), x=\n{infinity};\n)}
$$

**Příklad 2.** Zderivujte funkci  $\ln (13 \cdot e^x + x^3)$ .

```
> diff(ln(13*e^x+x^3),x);
                                    13 e^x \ln(e) + 3x^213 e^x + x^3
```
**Příklad 3.** Vypočítejte třetí derivaci funkce  $f(z) = z^z$ .

>diff(z<sup>2</sup>z,z<sup>3</sup>);  

$$
z^{z} (\ln(z) + 1)^{3} + \frac{3 z^{z} (\ln(z) + 1)}{z} - \frac{z^{z}}{z^{2}}
$$

nebo nejdříve zadám funkci a pak pomocí operátoru D určím její třetí derivaci:

> f := z \rightarrow z^z  
\n> (D@@3) (f);  
\n
$$
z \rightarrow z^z (\ln(z) + 1)^3 + \frac{3 z^z (\ln(z) + 1)}{z} - \frac{z^z}{z^2}
$$

9

**Příklad 4.** Vypočítejte neurčitý integrál  $\int x^3 e^{2x} dx$ 

> int (x<sup>$$
\land
$$
 3 <sup>$\land$ e <sup>$\land$</sup>  (2 <sup>$\land$ x</sup>), x);  
\n
$$
\frac{1}{8} \frac{(-3 + 6x \ln(e) - 6x^2 \ln(e)^2 + 4x^3 \ln(e)^3) e^{(2x)}}{\ln(e)^4}
$$</sup></sup>

**Příklad 5.** Zkoumejte konvergenci nevlastního integrálu  $\int \frac{3}{4}$  $1\phantom{0}r^3$  $\frac{3}{4}dx$ *x* +∞  $\int \frac{3}{4} dx$ .

> **int(3/x^(4/3),x=1..infinity);**

# <span id="page-15-0"></span>**2. BALÍČKY FUNKCÍ**

Po spuštění Maple nejsou všechny příkazy dostupné v paměti. Program pracuje se systémem tzv. **balíčků funkcí**. V nich jsou soustředěny funkce podobného zaměření a načítají se do paměti příkazem *with*.

Speciálně balíček *Student[Calculus1]* byl navržen ke zjednodušení výuky a pochopení základních poznatků matematické analýzy funkcí jedné proměnné (výpočet limit, integrálů, derivace).

Příkazy v balíčku lze rozdělit do třech základních skupin:

- 1. nástroje vizualizace,
- 2. interaktivní nástroje (tutors),
- 3. výpočty krok za krokem.

Přibližme si tyto tři základní součásti knihovny *Student[Calculus1]*, kterou před použitím nejdříve načteme do paměti buď příkazem **with(Student[Calculus1]):** nebo volbou posloupnosti příkazů **Load Package**, **Student-Calculus1** z nabídky *Tools*.

# **2.1. Nástroje vizualizace**

Nástroje vizualizace napomáhají porozumění vybraných pojmů prostřednictvím řešení konkrétních příkladů. Patří sem tyto funkce:

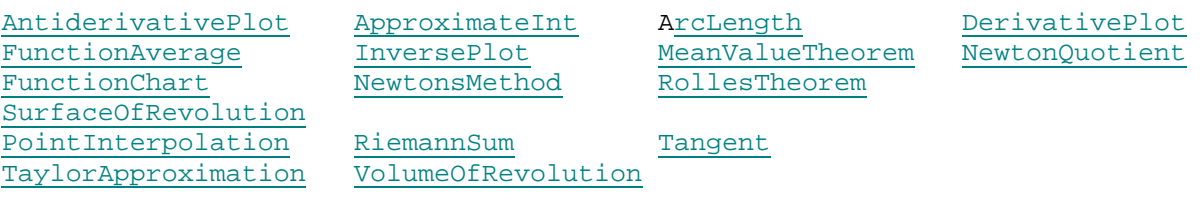

**Příklad 1.** Vypočítejte objem tělesa, které vznikne rotací křivky  $y = \ln x$  kolem osy *x* na intervalu  $(0.8, 2)$  a toto těleso zobrazte.

<span id="page-16-0"></span>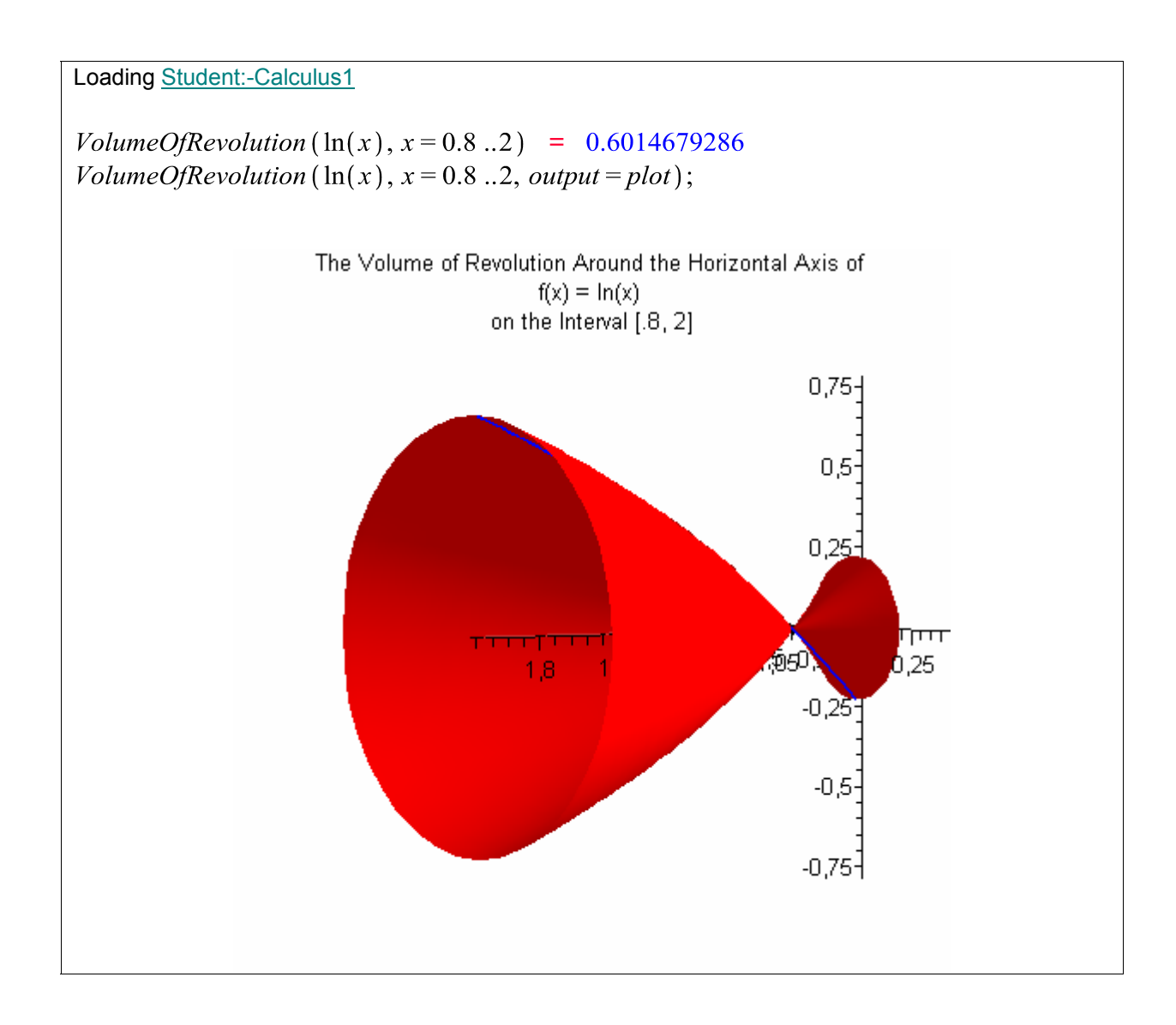

# **2.2. Interaktivní nástroje**

Interaktivní nástroje pomáhají uživateli řešit názorně a přehledně vybrané problémy z matematické analýzy. Jedná se o tzv. maplety – interaktivní aplikace vytvořené pomocí speciálního programovacího jazyka, který je součástí instalace Maple. Tyto nástroje umožňují např. graficky znázornit funkce a interaktivně provádět změny v grafech. Při studiu úvodu matematické analýzy oceníme například **DiffTutor**, **IntTutor** a **LimitTutor.** 

#### Interaktivní nástroje:

AntiderivativeTutor ApproximateIntTutor ArcLengthTutor CurveAnalysisTutor DerivativeTutor IntTutor InverseTutor LimitTutor TangentSecantTutor MeanValueTheoremTutor NewtonsMethodTutor TangentTutor TaylorApproximationTutor VolumeOfRevolutionTutor

DiffTutor FunctionAverageTutor SurfaceOfRevolutionTutor

<span id="page-17-0"></span>**Příklad 2:** Vypočítejte a zobrazte první a druhou derivaci funkce  $y = \cos x$  na intervalu  $\langle -\pi,\pi \rangle$ .

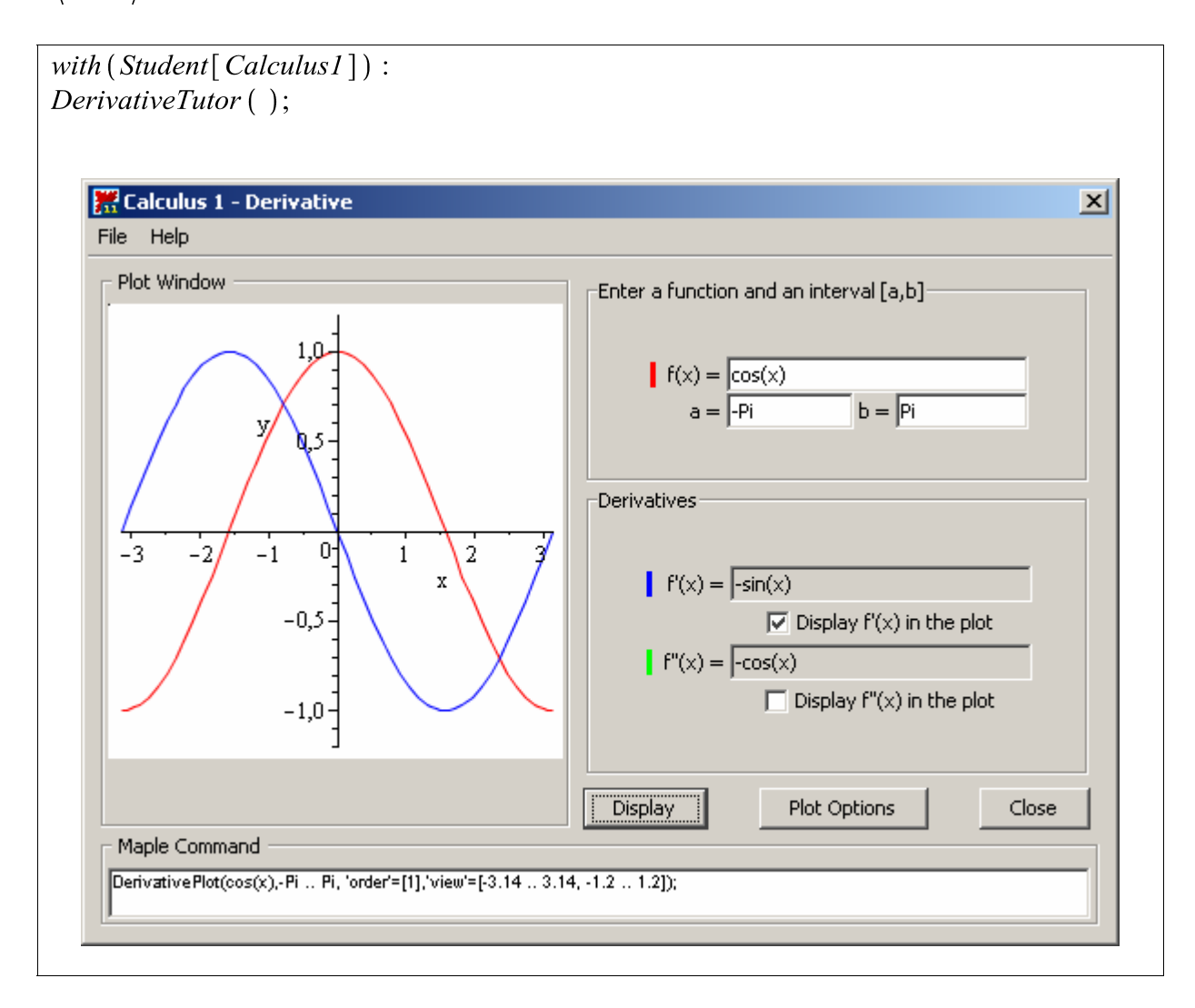

# **3. Výpočty krok za krokem**

Jak víme, přímé výpočty limit, derivací a integrálů provádíme příkazy, které určí výsledek daného problému, ale neříkají nic o tom, jaký postup či jaké metody byly při výpočtu použity. Balíček funkcí *Student Calculus* má k dispozici příkazy, které umožňují vyřešit příklad krok za krokem:

```
Clear GetMessage GetNumProblems GetProblem Hint 
Rule Show ShowIncomplete ShowSteps Understand
Undo WhatProblem
```
Příklad užití procedury *Rule* při zobrazení pravidel pro derivování najdeme na straně 31-32.

# <span id="page-18-0"></span>**3. LIMITA**

### **3.1. Teorie limity**

#### **Definice 1. [Okolí bodu]**

Nechť  $x_0, \delta \in R, \delta > 0$ . Pak interval  $\Omega(x_0) = (x_0 - \delta, x_0 + \delta)$  nazveme **okolím bodu**  $x_0$ , interval  $\langle x_0, x_0 + \delta \rangle$  pravým okolím bodu  $x_0$  a interval  $\langle x_0 - \delta, x_0 \rangle$  levým okolím bodu $x_0$ . Množina  $\Omega(x_0) - x_0$  se nazývá **ryzím okolím bodu**  $x_0$ . Necht' *a* ∈ *R*. Pak interval  $Ω(+∞) = (a, +∞)$  nazveme okolím bodu +∞ a interval

 $\Omega(-\infty) = (-\infty, a)$  nazveme okolím bodu  $-\infty$ .

#### **Definice 2. [Reálná funkce jedné proměnné]**

Nechť *M* ⊆ *R* . Zobrazení  $f : M \to R$  nazýváme reálnou funkcí jedné proměnné. Množina M se nazývá definiční obor funkce f a značí se  $D(f)$ , množina  $H(f) = \{f(x) : x \in M\}$  se nazývá obor hodnot funkce *f*.

#### **Definice 3. [Graf reálné funkce]**

Grafem reálné funkce  $f: D(f) \to R$  reálné proměnné *x* je množina bodů

$$
G = \left\{ \left( x, f(x) \right) \in R^2 : x \in D(f) \right\},\
$$

kde  $(x, f(x))$  značí bod roviny s pravoúhlými souřadnicemi *x* a  $f(x)$ .

#### **Definice 4. [Složená funkce]**

Nechť  $\varphi: D(\varphi) \to R$  a  $f: D(f) \to R$  funkce. Pak  ${F} = \{(x, y) \in R^2 : \exists u \in R \text{ s vlastnosti } u = \varphi(x), y = f(u)\}$ 

se nazývá složená funkce. Píšeme  $F(x) = f[\varphi(x)]$ .

### **Limita a její vlastnosti**

#### **Definice 5. [Limita funkce]**

Nechť  $x_0$  ∈  $R \cup \pm \infty$ . Řekneme, že funkce f má v bodě  $x_0$  limitu rovnou číslu L a píšeme lim *f* (*x*) = *L*, jestliže ke každému okolí Ω(*L*) bodu L existuje okolí Ω(*x*<sub>0</sub>) bodu *x*<sub>0</sub> tak, že pro všechna  $x \in \Omega(x_0) - \{x_0\}$  platí  $f(x) \in \Omega(L)$ . Píšeme  $\lim_{x \to x_0} f(x) = L$ .

Specifikací bodů  $x_0, L$  (zda jsou z R nebo  $\pm \infty$ ) dostáváme tyto speciální případy limity:

- 1. **vlastní limita ve vlastním bodě**, je-li  $x_0, L \in R$ ,
- 2. **vlastní limita v nevlastním bodě**, je-li  $x_0 = \pm \infty, L \in R$ ,
- 3. **nevlastní limita**, je-li  $L = \pm \infty$ .

#### **Definice 6. [Jednostranná limita]**

Nechť  $x_0$ ,  $\delta \in R$ ,  $\delta > 0$ . Řekneme, že funkce *f* má v bodě  $x_0$  limitu zprava rovnu číslu *L* a píšeme:  $\lim_{x \to x_0^+} f(x)$  $\lim_{x \to x_0^+} f(x) = L$ , jestliže ke každému okolí Ω(*L*) bodu *L* existuje ryzí pravé okolí  $(x_0, x_0 + \delta)$  bodu  $x_0$  tak, že pro všechna  $x \in (x_0, x_0 + \delta)$  platí  $f(x) \in \Omega(L)$ . Analogicky definujeme limitu zleva  $\lim_{x\to x_0^-} f(x)$  $\lim_{x\to x_0^-} f(x) = L$ .

#### **Definice 7. [Limita a spojitá funkce]**

Nechť  $x_0 \in R$ . Řekneme, že funkce *f* je v bodě  $x_0$  spojitá, jestliže  $\lim_{x \to x_0} f(x) = f(x_0)$ .

### **Početní operace s limitami**

#### **Věta 1. [Počítání s limitami]**

Nechť existují obě limity  $\lim_{x\to x_0} f(x) = L_1$ ,  $\lim_{x\to x_0} g(x) = L_2$ ,  $L_1$ ,  $L_2 \in R$  (tj. vlastní limity). Pak platí:

- **1.**  $\lim_{x \to x_0} f(x) \pm g(x) = L_1 \pm L_2$ ,
- **2.**  $\lim_{x \to x_0} f(x) \cdot g(x) = L_1 \cdot L_2$ ,
- **3.** je-li  $L_2 \neq 0$ , pak  $\lim \frac{f(x)}{f(x)}$  $^{\circ}$   $g(x)$  $t_2 \neq 0$ , pak  $\lim_{x \to 0} \frac{f(x)}{f(x)} = \frac{L_1}{L_2}$  $L_2 \neq 0$ , pak  $\lim_{x \to x_0} \frac{f(x)}{g(x)} = \frac{L_1}{L_2}$  $\neq$  0, pak  $\lim \frac{f(x)}{f(x)} = \frac{E_1}{f(x)}$ ,
- **4.**  $\lim_{x \to x_0} |f(x)| = \left| \lim_{x \to x_0} f(x) \right|$ .

**5.** Limita složené funkce: Nechť  $\lim_{x\to x_0} \varphi(x) = \alpha$ ,  $\lim_{y\to\alpha} f(y) = L$  a existuje  $\Omega_1(x_0)$  takové, že pro všechna  $x \in \Omega_1(x_0) - \{x_0\}$  je  $\varphi(x) \neq \alpha$ . Pak platí  $\lim_{x \to x_0} f(\varphi(x)) = L$ .

Uvedené definice a věty jsou převzaty z publikací [1], [4], [6].

# <span id="page-20-0"></span>**3.2. Základní příkazy systému Maple užité při řešení limit**

### **Přehled příkazů užitých v této kapitole**

- \* limit \* discont
- Limit \* Rule[lhopital,*f(x)*]
- plot \* value
- \* expand

## **Vysvětlení příkazů a ukázky řešení jednoduchých úloh na výpočet limit**

#### *limit (f(x), x=a, dir)*

se používá pro výpočet limity (vlastní i nevlastní) výrazu. Příkaz má tři parametry, přičemž první dva jsou povinné a poslední nepovinný, prvním je funkce nebo výraz f(x), jehož limitu chceme spočítat, druhý je hodnota některé z nezávislých proměnných dané funkce, ke které se má tato proměnná limitně blížit (a) a třetí parametr (*dir)* udává, zda jde o limitu zprava (right) či zleva ( left ). Kladné a záporné nekonečno se zadává klíčovým slovem *infinity*, popř. *- infinity* , jde-li o záporné nekonečno.

#### *Limit (f(x), x=a, dir)*

při použití velkého počátečního písmene je výsledkem příkazu symbolický zápis limity, nikoliv její hodnota.

**Příklad 1.** Vypočtěte jednostranné limity výrazu <sup>1</sup> *x* pro *x* jdoucí k 0 zleva, potom zprava.

$$
limit \left(\frac{1}{x}, x = 0, left\right) = -\infty
$$
  

$$
limit \left(\frac{1}{x}, x = 0, right\right) = \infty
$$

Neurčité výrazy můžeme před vlastním výpočtem limit upravovat. V následujícím příkladě použijeme k zjednodušení neurčitého výrazu ∞ − ∞ příkaz *expand* 

**Příklad 2.** Vypočtěte limitu: 
$$
\lim_{x \to \infty} \left( \frac{x}{2x^2} - \frac{x^2}{2x+1} \right).
$$

$$
expand\left(Limit\left(\frac{x^3}{2 \cdot x^2} - \frac{x^2}{2 \cdot x + 1}, x = infinity\right)\right) = \frac{1}{2} \lim_{x \to \infty} \left(\frac{x}{2x + 1}\right)
$$

### Řešení neurčitých výrazů  $\frac{0}{0}, \frac{\infty}{\infty}, \infty - \infty, 0 \cdot \infty, 0^{0}, 0^{\infty}, 1^{\infty}, 0^{\infty}, \infty^{0}$  $\sum_{\infty}^{\infty}$ , $\infty$  –  $\infty$ , $0 \cdot \infty$ , $0^{\circ}$ , $0^{\infty}$ , $1^{\infty}$ , $0^{\infty}$ , $\infty^{\circ}$

Výpočet limit neurčitých výrazů v programu Maple nevyžaduje ve mně známých případech žádné úpravy, výsledek se zobrazí po zadání limity funkce. Uveďme si pár příkladů

Příklad 3. Vypočtěte limitu: 
$$
\lim_{x \to 1} \left( \frac{1}{1-x} - \frac{3}{1-x^3} \right).
$$
  
\n
$$
Limit \left( \frac{1}{1-x} - \frac{3}{1-x^3}, x = 1 \right) = limit \left( \frac{1}{1-x} - \frac{3}{1-x^3}, x = 1 \right);
$$
  
\n
$$
\lim_{x \to 1} \left( \frac{1}{1-x} - \frac{3}{1-x^3} \right) = -1
$$
  
\n
$$
plot \left( \frac{1}{1-x} - \frac{3}{1-x^3}, x = -2..2, \text{discont} = true \right);
$$
  
\n
$$
-2
$$
  
\n
$$
-1, 0
$$
  
\n
$$
-1, 1
$$
  
\n
$$
-1, 2
$$
  
\n
$$
-1, 3
$$
  
\n
$$
-1, 4
$$
  
\n
$$
-1, 5
$$
  
\n
$$
-1, 2, 0
$$
  
\n
$$
-1, 5
$$
  
\n
$$
-1, 5
$$
  
\n
$$
-1, 5
$$
  
\n
$$
-1, 5
$$
  
\n
$$
-1, 5
$$
  
\n
$$
-1, 5
$$
  
\n
$$
-1, 5
$$
  
\n
$$
-1, 6
$$
  
\n
$$
-1, 5
$$
  
\n
$$
-1, 6
$$
  
\n
$$
-1, 6
$$
  
\n
$$
-1, 6
$$
  
\n
$$
-1, 6
$$
  
\n
$$
-1, 6
$$
  
\n
$$
-1, 6
$$
  
\n
$$
-1, 6
$$
  
\n
$$
-1, 6
$$
  
\n
$$
-1, 6
$$
  
\n
$$
-1, 6
$$
  
\n
$$
-1, 6
$$
  
\n
$$
-1, 6
$$
  
\n
$$
-1, 6
$$
  
\n
$$
-1, 6
$$
  
\n $$ 

*Poznámka:* 

Funkce má v bodě *x* = 1 odstranitelnou nespojitost.

Maple je schopen bod nespojitosti určit pomocí příkazu *discont*, program ho však graficky nezobrazí.

**Příklad 4.** Vypočtěte limitu:  $\lim_{x\to\infty} (\sqrt{x} + \sqrt{x} - \sqrt{x}).$ 

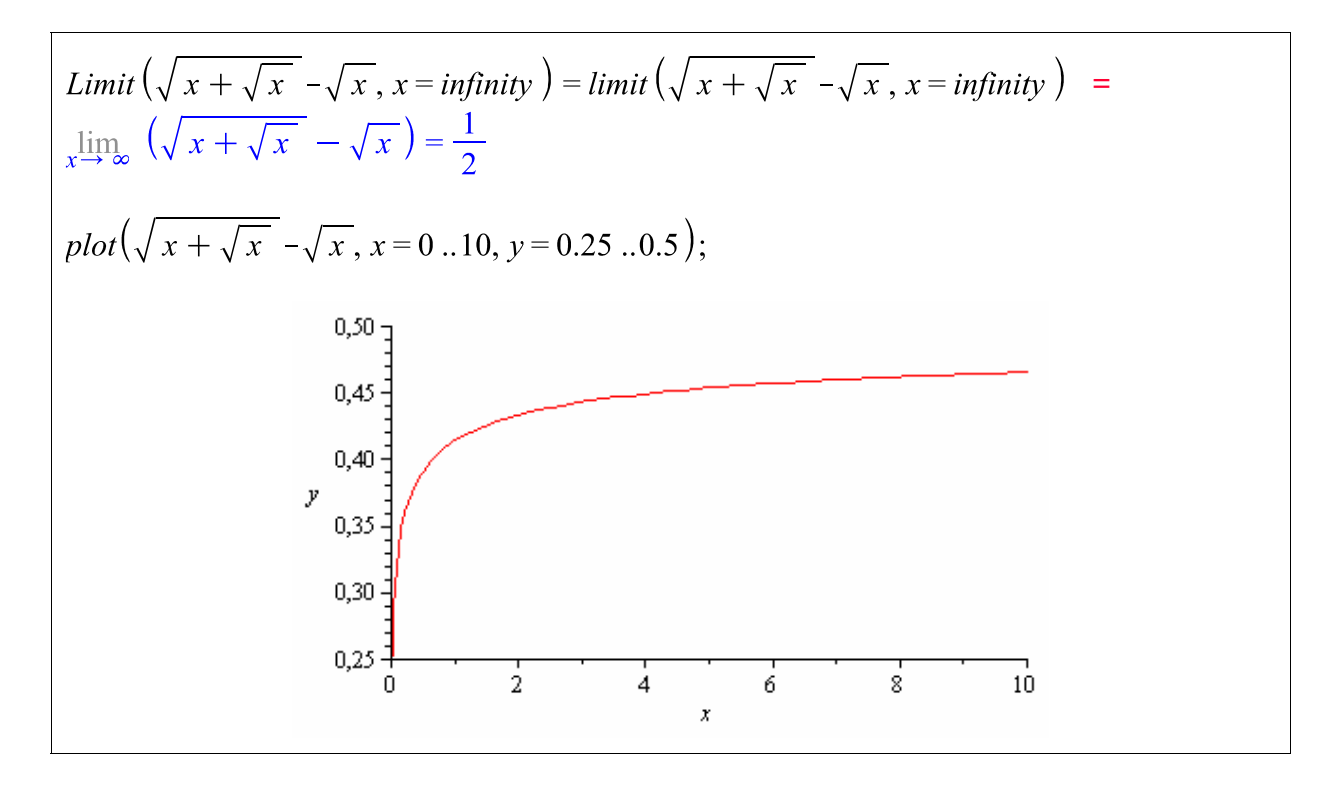

**Příklad 5.** Vypočtěte limitu:  $\lim_{x \to \infty} \left( \frac{\tan x - \sin x}{\sin^3 x} \right)$  $\lim_{x \to \infty} \left( \frac{\tan x - \sin x}{\sin^3 x} \right).$ 

$$
Limit\left(\frac{\tan(x) - \sin(x)}{\sin(x)^3}, x = 0\right) = limit\left(\frac{\tan(x) - \sin(x)}{\sin(x)^3}, x = 0\right)
$$

$$
\lim_{x \to 0} \left(\frac{\tan(x) - \sin(x)}{\sin(x)^3}\right) = \frac{1}{2}
$$

**Příklad 6.** Vypočtěte limitu:  $\lim_{x\to\infty} (x^{2e^{-x}})$ .

$$
Limit\left(x^{2 \cdot e^{-x}}, x = infinity\right) = limit\left(x^{2 \cdot e^{-x}}, x = infinity\right) = \lim_{x \to \infty} x^{2 \cdot e^{-x}} = 1
$$
\n
$$
plot\left(\left[x^{2 \cdot e^{-x}}, 1\right], x = 0..20, y = 0..1.3, color = [red, blue], lines type = [solid, dot]\right);
$$

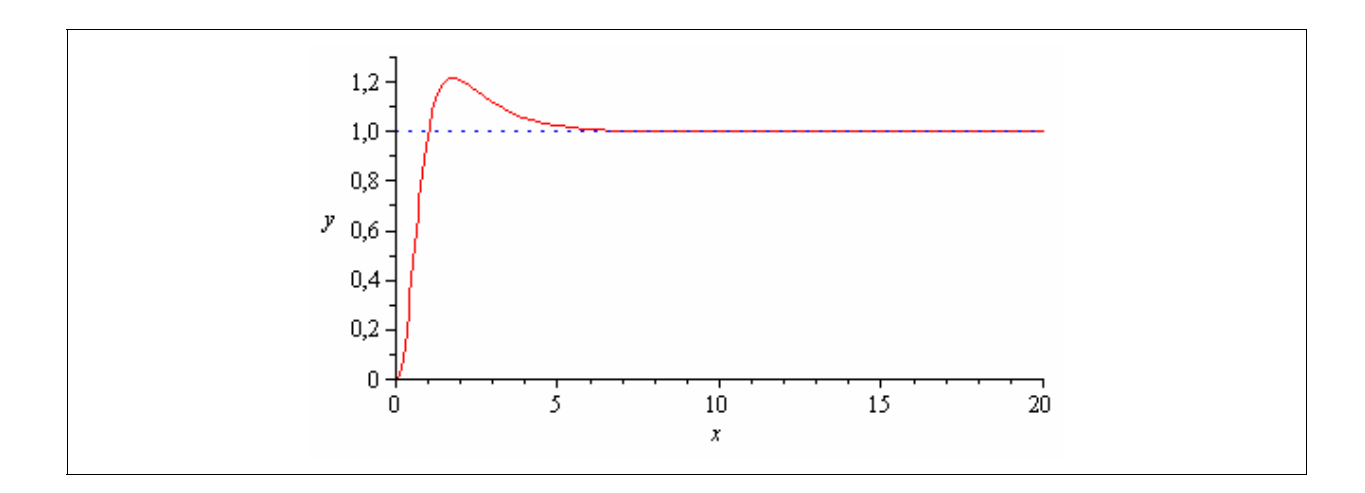

**Příklad 7.** Řešte limitu: 3  $4 + \ln$  $\lim_{x\to 0^+} x^{4+\ln x}$  $\lim_{x \to 0^+} x^{4 + \ln x}$ .

$$
Limit\left(x^{\frac{3}{4 + \ln(x)}}, x = 0, right\right) = limit\left(x^{\frac{3}{4 + \ln(x)}}, x = 0, right\right)
$$

$$
\lim_{x \to 0^+} x^{\frac{3}{4 + \ln(x)}} = e^3
$$

**Příklad 8.** Řešte limitu:  $\lim_{x \to 0} \sin(x)^{\tan(x)}$ 2  $\lim_{x \to 0} \sin(x)$ <sup>tan(x</sup> *x*  $\lim_{x \to \frac{\pi}{2}^+} \sin(x)$ .

$$
Limit\left(\sin(x)^{\tan(x)}, x = \frac{\pi}{2}, right\right) = limit\left(\sin(x)^{\tan(x)}, x = \frac{\pi}{2}, right\right)
$$
  

$$
\lim_{x \to \frac{1}{2}\pi^{+}} \sin(x)^{\tan(x)} = 1
$$
  
plot( $\left[\sin(x)^{\tan(x)}, 1\right], x = 0..3.5, color = [red, blue], linestyle = [solid, dot]\right);$ 

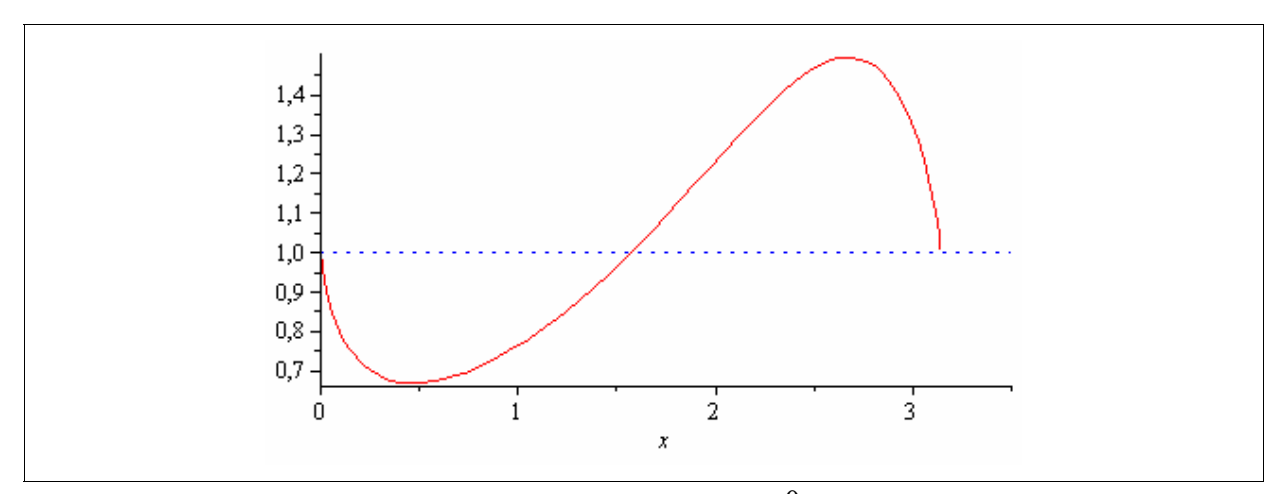

*l'Hospitalovo pravidlo* pro výpočet neurčitých výrazů  $\frac{0}{6}$ , 0 ∞ ∞ lze znázornit pomocí funkce *Rule[lhopital,f(x)]* z balíčku *Student[Calculus1]*. Hodnotu limity funkce pak dostaneme zadáním příkazu *value*, který určí hodnotu výrazu.

**Příklad 9.** Řešte limitu:  $\lim_{x\to 0} \frac{\arcsin x}{x}$  $\rightarrow 0$  *x* . Nakreslete graf příslušné funkce v okolí bodu 0.

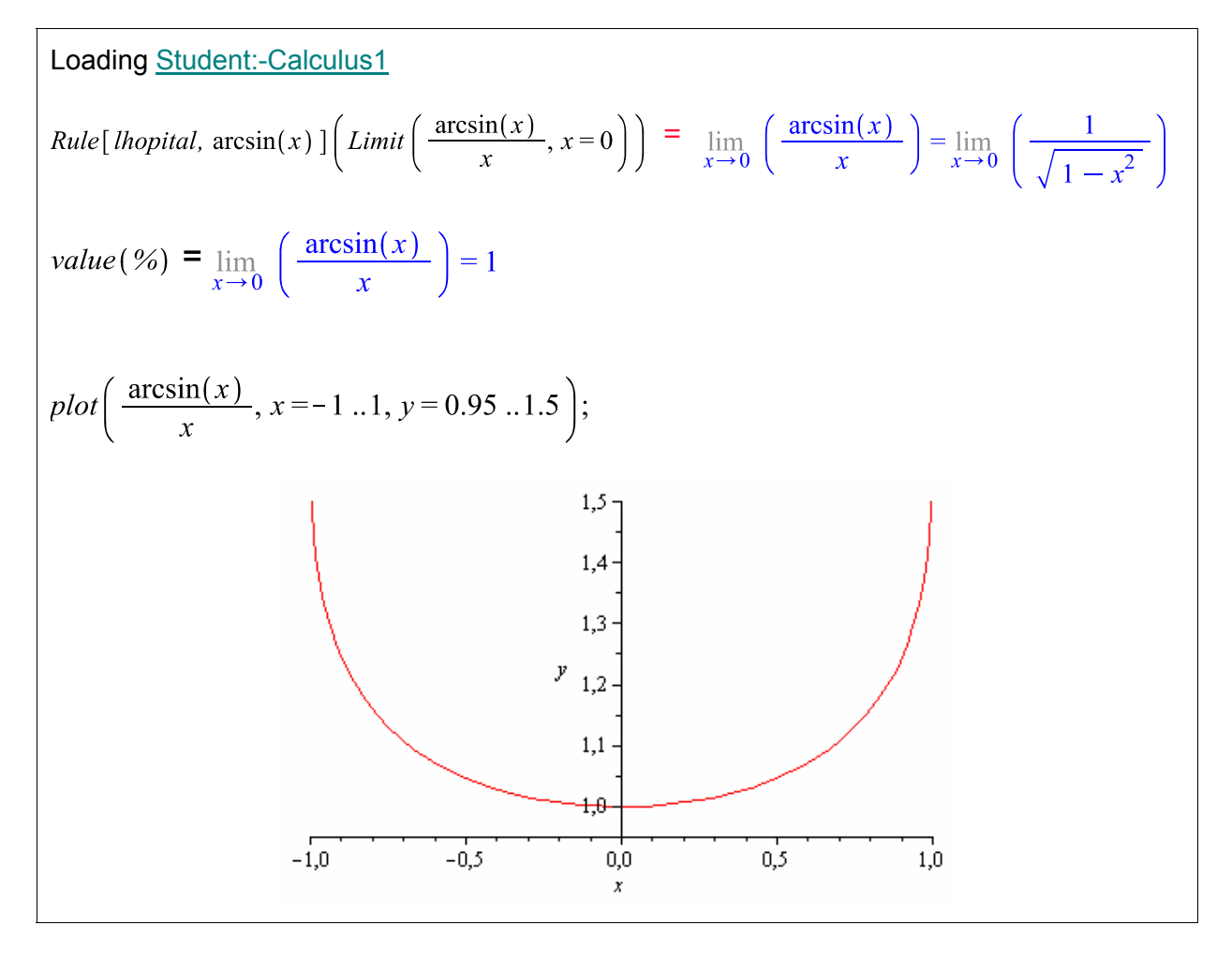

# <span id="page-25-0"></span>**3.3. Řešené aplikační úlohy**

**Příklad 1.** Sestavte tabulku hodnot pro rostoucí  $x \in (0, \infty)$  a vyšetřete hodnoty funkce  $\frac{x-1}{1}$ 1 *x x*  $\frac{-1}{+1}$ . Spočítejte limitu funkce  $\lim_{x \to \infty} \frac{x-1}{x+1}$ →∞ *x* − + a porovnejte výsledky obou šetření.

**Řešení:** 

$$
f := x \rightarrow \frac{(x-1)}{(x+1)}
$$
\n
$$
x \rightarrow \frac{x-1}{x+1}
$$
\n
$$
tinalg[matrix] \left( \left[ \left[ x, \frac{(x-1)}{(x+1)}, \frac{(x-1)}{(x+1)} \right], \text{seq}\left( \left[ 10^k, \text{evalf}(f(10^k)) \right], k=1..8 \right] \right] \right)
$$
\n
$$
= \begin{bmatrix}\n x & \frac{x-1}{x+1} \\
 10 & 0.8181818182 \\
 1000 & 0.98019801980 \\
 10000 & 0.99980019800 \\
 100000 & 0.99980000200 \\
 1000000 & 0.9999980000 \\
 10000000 & 0.99999980000 \\
 10000000 & 0.99999980000 \\
 10000000 & 0.9999998000\n\end{bmatrix}
$$
\n
$$
Limit \left( \frac{x-1}{x+1}, x = \infty \right) = limit \left( \frac{x-1}{x+1}, x = \text{infinite} \right);
$$
\n
$$
x \rightarrow \frac{\lim}{x \to \infty} \left( \frac{x-1}{x+1} \right) = 1
$$
\n
$$
plot \left( \frac{x-1}{x+1}, x = 0..100, y = 0.8..1 \right);
$$

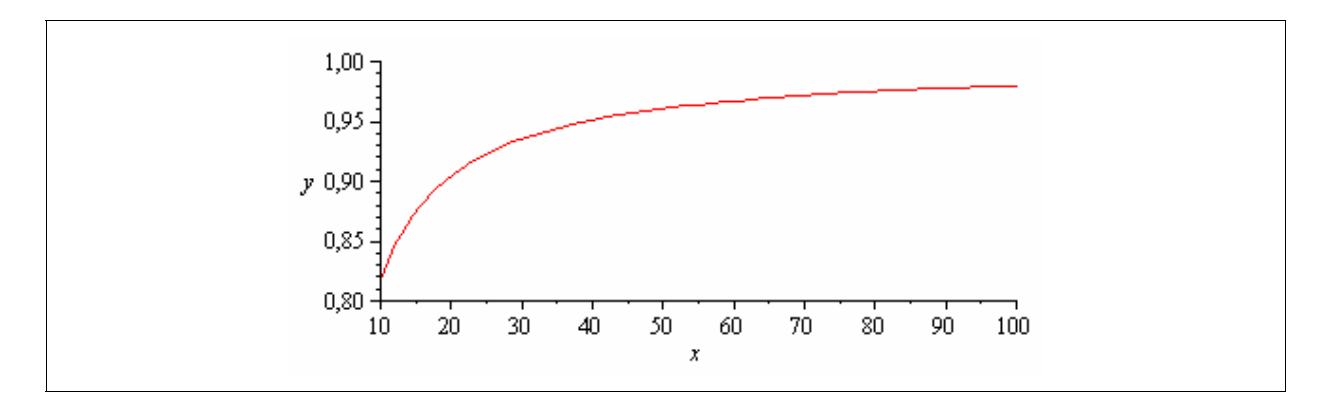

### **Závěr:**

Výsledek výpočtu limity funkce pro  $x \rightarrow \infty$  souhlasí s hodnotami uvedenými v tabulce, tedy se zvětšující se hodnotou *x* se limita funkce blíží jedné.

**Příklad 2.** Uhelná elektrárna je schopná snížit o p % své emise znečišťující ovzduší v nákladech vyjádřených funkcí  $C(p) = \frac{75000}{100}$ 100  $C(p) = \frac{75000p}{100}$  $=\frac{75666p}{100-p}$  (v Eurech), kde  $0 \le p \le 100$ . Určete náklady, když  $p \rightarrow 100^{-}$ .

## **Řešení:**

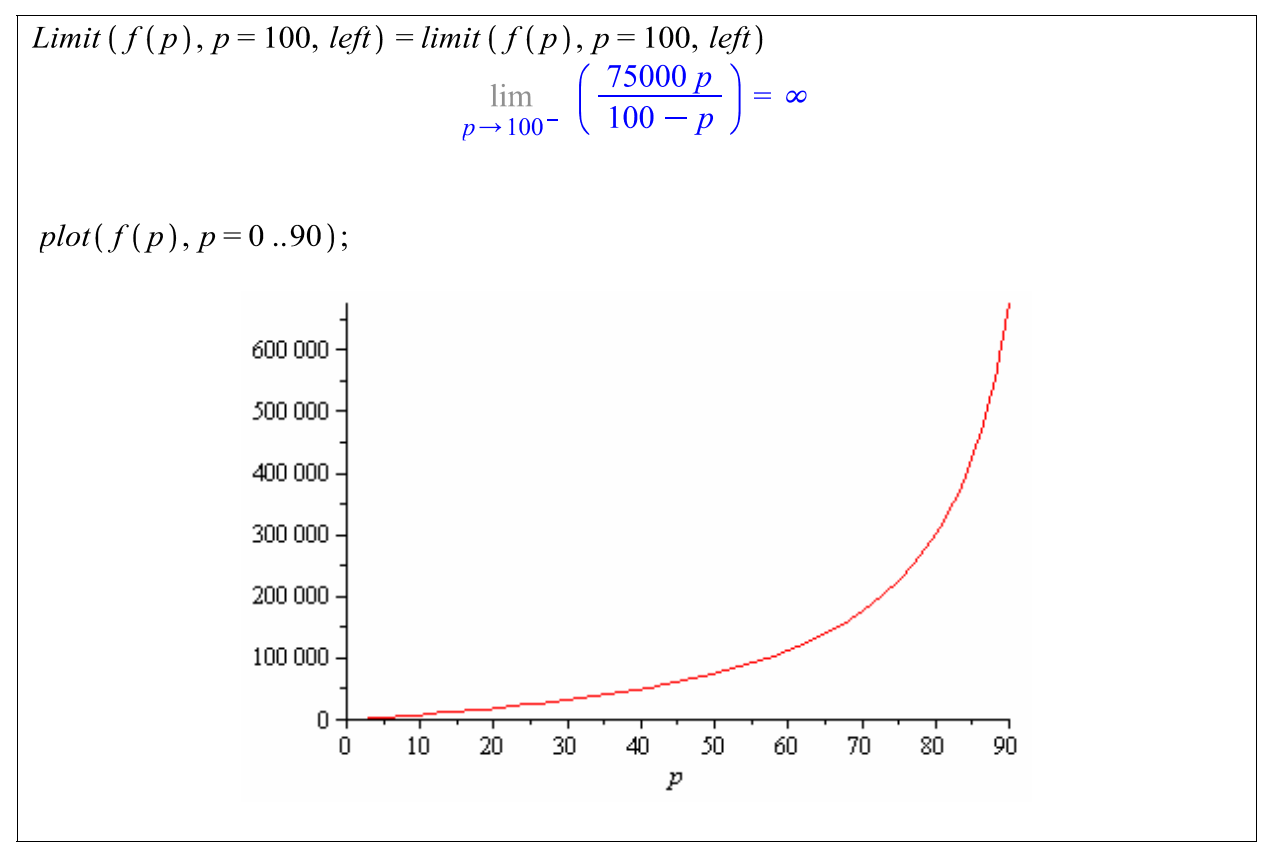

### **Závěr:**

Náklady na snižování emisí rostou neomezeně, když  $p \rightarrow 100^-$ .

**Příklad 3.** Firma produkující elektroniku vyrábí *x* televizí při průměrné ceně jedné televize  $A(x)$  *v Eurech*, kde  $A(x) = \frac{(350x + 100)}{2}$ *x*  $=$   $\frac{(350x+100)}{2}$ . Předpokládejme, že firma má možnost zvyšovat svou produkci bez omezení. Jaké hodnotě se pak bude blížit průměrná cena jedné televize?

**Řešení:** 

$$
Limit\left(\frac{350 \cdot x + 100}{x}, x = infinity\right) = \lim_{x \to \infty} \left(\frac{350 x + 100}{x}\right) = 350
$$

### **Závěr:**

Jestliže se produkce zvyšuje bez omezení, průměrná cena jedné televize se blíží *350 Euro*.

**Příklad 4.** Na spořící účet úročený 8% ročně jsme vložili vklad *750 Euro*. Hotovost po 10 letech je vyjádřena funkcí  $B(m) = 750 \left( 1 + \frac{0.08}{m} \right)^{10m}$ *B m*  $= 750 \left( 1 + \frac{0.08}{m} \right)$ <sup>om</sup>, kde *m* je počet úrokových období. Určete limitu funkce  $B(m)$ , když  $m \to \infty$ , což odpovídá spojitému úročení.

**Řešení:** 

$$
B(m) := 750 \cdot \left(1 + \frac{0.08}{m}\right)^{10 \cdot m};
$$
  
\n
$$
m \to 750 \left(1 + \frac{0.08}{m}\right)^{10 \cdot m}
$$
  
\nLimit  $(B(m), m = \text{infinity}) = \text{limit } (B(m), m = \text{infinity})$   
\n
$$
\lim_{m \to \infty} \left(750,00 \left(1,00 + \frac{0.08}{m}\right)^{10,00 \cdot m}\right) = 1669,16
$$
  
\nplot $(B(m), m = 1...10, y = 1615...1670);$ 

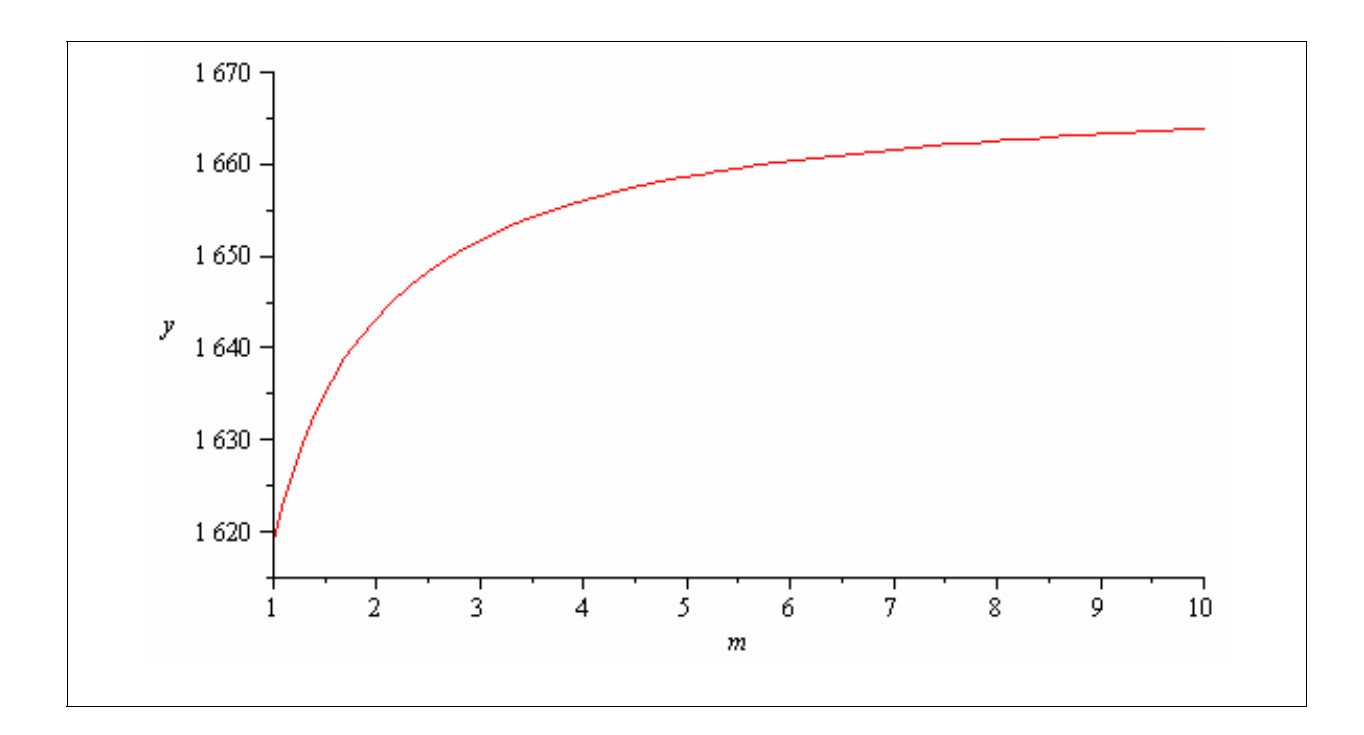

#### **Závěr**:

Při spojitém úročení, tj. když počet úrokových období *m* → ∞ vzroste původní hodnota vkladu po deseti letech na *1669,20 Euro*.

**Příklad 5.** Určete asymptoty ke grafu funkce  $f : y = 3x + \frac{3}{x-2}$ .

### **Řešení:**

Hledáme přímky  $y = kx + q$ , kde  $k = \lim_{x \to \pm \infty} \frac{f(x)}{x}$  $k = \lim_{x \to \pm \infty} \frac{f(x)}{x}$  a  $q = \lim_{x \to \pm \infty} (f(x) - kx)$ , které nazýváme šikmými asymptotami grafu funkce *f* v nekonečnu nebo přímky s rovnicí *x = c*, kde v bodě *c* 

existuje aspoň jedna jednostranná nevlastní limita funkce *f (x)*, které nazýváme svislými asymptotami. Asymptoty obou typů tedy určujeme pomocí výpočtů příslušných limit.

Asymptota šikmá

$$
f(x) := 3 \cdot x + \frac{3}{x - 2};
$$
  
\n
$$
x \to 3 \cdot x + \frac{3}{x - 2}
$$
  
\n
$$
kI := limit\left(\frac{f(x)}{x}, x = infinity\right); k2 := limit\left(\frac{f(x)}{x}, x = - infinity\right);
$$
  
\n
$$
k := 3;
$$
  
\n
$$
3
$$
  
\n
$$
3
$$
  
\n
$$
3
$$
  
\n
$$
3
$$

 $q1 := limit(f(x) - k \cdot x, x = infinity); q2 := limit(f(x) - k \cdot x, x = - infinity);$  $\mathbf{0}$  $\overline{0}$  $q \coloneqq 0;$  $\mathbf{0}$ AsymptotaSikma  $:= y = k \cdot x + q;$  $y=3x$ 

#### Asymptota svislá

Definiční obor funkce je  $D(f) = R - \{2\}$ . Hodnoty, ve kterých není funkce definována nám pomůže nalézt příkaz *discont,* který je určen k nalezení bodů nespojitosti dané funkce *.*

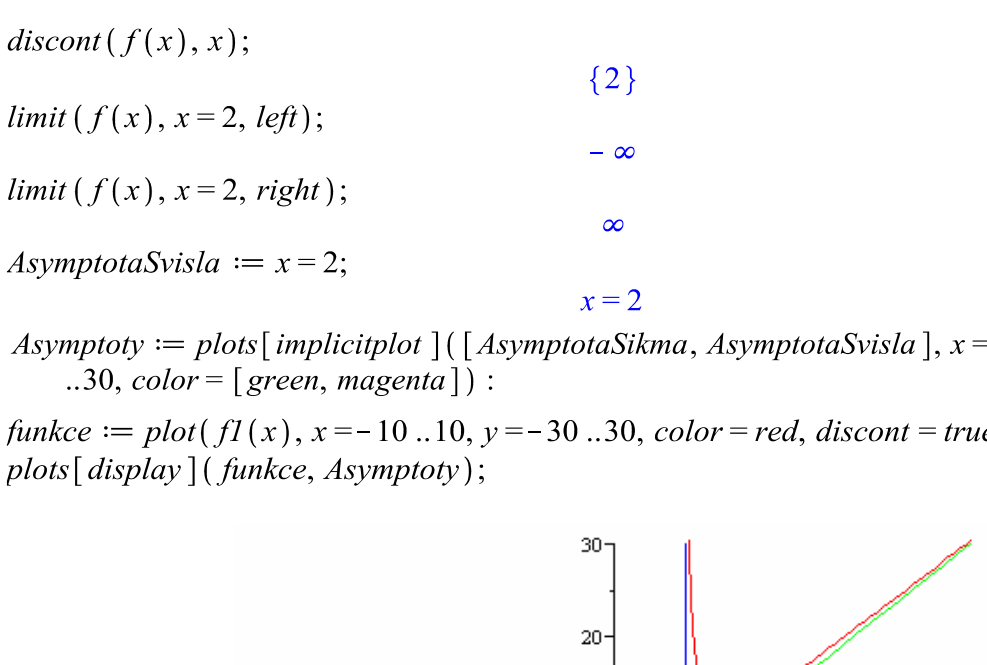

Asymptoty := plots [implicitplot ] ([AsymptotaSikma, AsymptotaSvisla],  $x = -10...10$ ,  $y = -30$ 

funkce := plot(f1(x), x = -10...10, y = -30...30, color = red, discont = true) : plots [display] (funkce, Asymptoty);

y

 $10<sup>1</sup>$ 

 $-10-$ 

 $-20$ 

 $-30-$ 

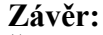

Šikmá asymptota grafu funkce má tvar *y* = 3*x* , svislá asymptota pak *x* = 2 .

÷s

**Příklad 6.** Rozhodněte, zda existuje  $\lim_{x\to 1}$ 1  $\lim_{x\to 1}\frac{y}{x-1}$ *x*  $\overline{\rightarrow}$ <sup>1</sup>  $\overline{x}$ −  $\frac{-1}{-1}$ .

 $\overline{10}$ 

 $\frac{1}{10}$ 

ś

# **Řešení:**

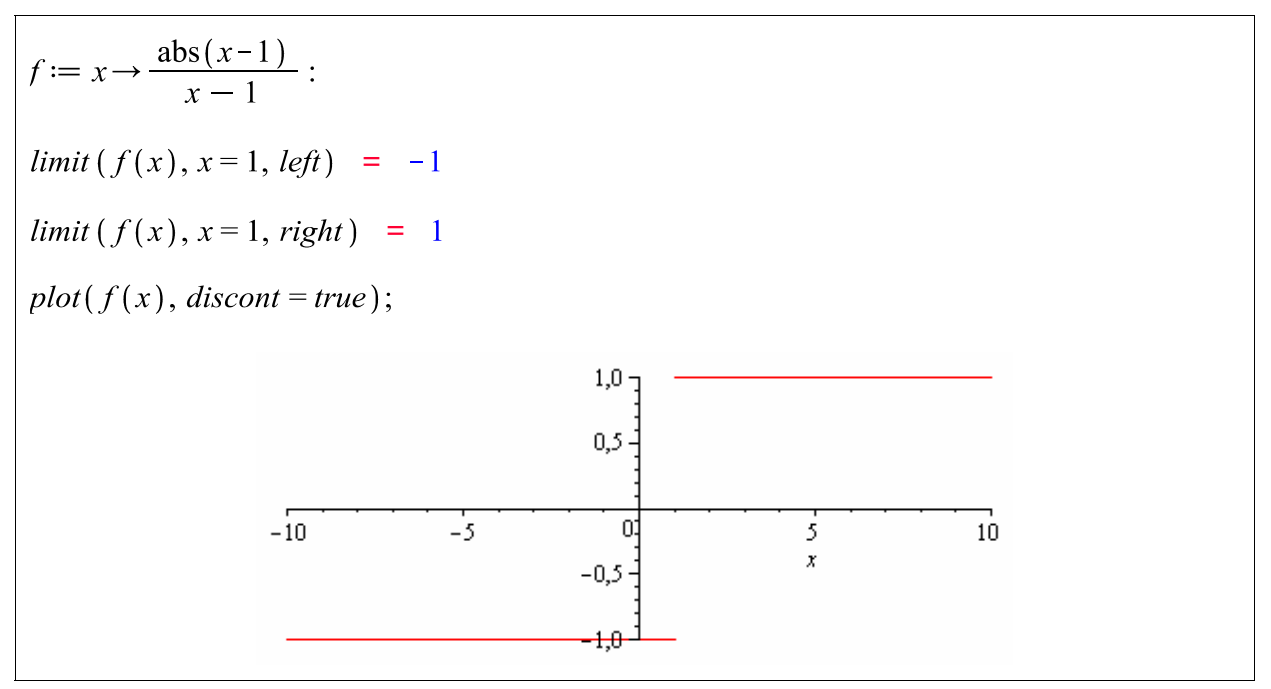

### **Závěr:**

Oboustranná limita v bodě  $x = 1$  neexistuje neboť  $\lim_{x \to 1^-} \neq \lim_{x \to 1^+}$ .

## <span id="page-31-0"></span>**3.4. Aplikační příklady k procvičení limity**

- **1.** Určete asymptoty ke grafům funkcí a graficky znázorněte:
- a)  $y = \frac{x}{2x-1} + x$  $=\frac{x}{2x-1}+x$   $\qquad \qquad \tilde{R}e\check{z}en\check{z}$ :  $\left[x=\frac{1}{2},y=\frac{1}{2}\right]$  $x = \frac{1}{2}, y = \frac{1}{2} + x$  b) 2 2  $y = \frac{x}{x}$  $[x = 2, y = x + 2]$ c)  $y = \frac{x^2 + 1}{2}$ 3  $y = \frac{x}{x}$ *x*  $[x = -3, y = x - 3]$
- 2. Rozhodněte, zda existuje limita funkce  $\lim_{x\to 2}$ 2  $\lim_{x\to 2}\frac{x}{x-2}$ *x*  $\overline{\rightarrow}$ <sup>2</sup> *x* −  $\frac{-1}{-2}$ . Graficky znázorněte.  $\left[ \lim_{x \to 2^{-}} f(x) \neq \lim_{x \to 2^{+}} f(x) \right]$
- 3. Najděte pomocí dvou tabulek limitu funkce  $\lim_{x\to 4} (-x^2 4x + 3)$ . První tabulka má obsahovat hodnoty *x* menší než *4* a druhá hodnoty *x* větší než *4*.

 $[-29]$ 

[1250]

- 4. Firma vyrábějící počítače má průměrné náklady na jeden PC vyjádřeny funkcí  $(x)$ 2 2  $2500 \cdot x^2 + 100$ 2  $A(x) = \frac{2500 \cdot x^2 + 100x}{2}$ *x*  $=\frac{2500 \cdot x^2 + 100x}{x^2}$  v Eurech. Předpokládejme, že firma může zvyšovat produkci bez omezení. Jaké hodnotě se přiblíží náklady na výrobu jednoho PC?
- 5. Předpokládejme, že funkce  $f$  je definovaná předpisem  $f(x)$  $2x+1$  pro  $x < 2$  $\frac{1}{2}x+6$  pro  $x \ge 2$ 2  $x+1$  pro *x f x*  $x+6$  pro *x*  $\begin{cases} 2x+1 \\ 1 \end{cases}$  pro x <  $\left\{-\frac{1}{2}x + 6 \quad \text{pro } x \geq 0\right\}$ Rozhodněte, zda *f* je spojitá v bodě *x* = 2 .

[ *f* je spojitá v bodě 2]

# <span id="page-32-0"></span>**4. DERIVACE**

### **4.1. Teorie derivace**

#### **Definice 1. [Derivace funkce v bodě]**

Derivací funkce  $f(x)$  v bodě *a* nazýváme vlastní limitu  $\lim_{x\to a} \frac{f(x)-f(a)}{x-a}$  $\rightarrow a$   $x - a$  $\frac{-f(a)}{-a}$ , jestliže tato limita existuje. Značíme ji *f* ′(*a*).

#### **Poznámky:**

**1.** Derivaci definujeme též užitím limity:  $f'(a) = \lim_{h \to 0} \frac{f(a+h) - f(a)}{h}$ 

**2.** Pokud derivace v bodě *a* existuje, říkáme, že funkce *f* je v bodě *a* **diferencovatelná**.

#### **Geometrická interpretace**

 $\check{C}$ íslo  $\frac{f(x)-f(a)}{f(x)}$  $x - a$ − <sup>−</sup> je směrnicí sečny grafu funkce *f*, která prochází jejími body *A* = [*a*, *f(a)*], *X* = [*x, f (x)*]. Směrnicí přímky rozumíme hodnotu tg *α*, kde *α* je úhel, který svírá přímka s kladným směrem osy *x*. Blíží-li se číslo *x* číslu *a*, blíží se bod *X* bodu *A*, takže sečna *XA* stále lépe "aproximuje" tečnu ke grafu funkce *f* v bodě *A*. Tuto tečnu tak můžeme považovat za limitní případ sečny. V tomto smyslu považujeme hodnotu *f '(a)* za **směrnici tečny** grafu funkce *f* v bodě *A*. Tato tečna má rovnici  $y = f(a) + f'(a)(x - a)$ . Číslo *f* '(*a*) nám dává zároveň určitou informaci o lokálním chování funkce *f* v bodě *a* i v jeho malém okolí. Lze ho považovat za "míru" či rychlost "růstu" funkčních hodnot funkce *f*. Čím je hodnota *f '(a)* větší, tím rychleji funkce *f* v okolí bodu *a* roste, tím "strměji stoupá" její graf. Záporná hodnota *f '(a)* znamená naopak klesání funkčních hodnot v malém okolí bodu *a* .

**Příklad.** Určete sklon grafu funkce  $f: y = x^2$  v bodě [1,1].

#### **Řešení:**

Sklon grafu funkce v daném bodě je určen směrnicí tečny grafu v tomto bodě.

$$
f := x \to x^2;
$$
  
\n
$$
x \to x^2
$$
  
\n
$$
x \to x^2
$$
  
\n
$$
x \to x^2
$$
  
\n
$$
x \to x^2
$$
  
\n
$$
h \to \frac{(f(1+h) - 1)(x-1)}{h} + 1
$$

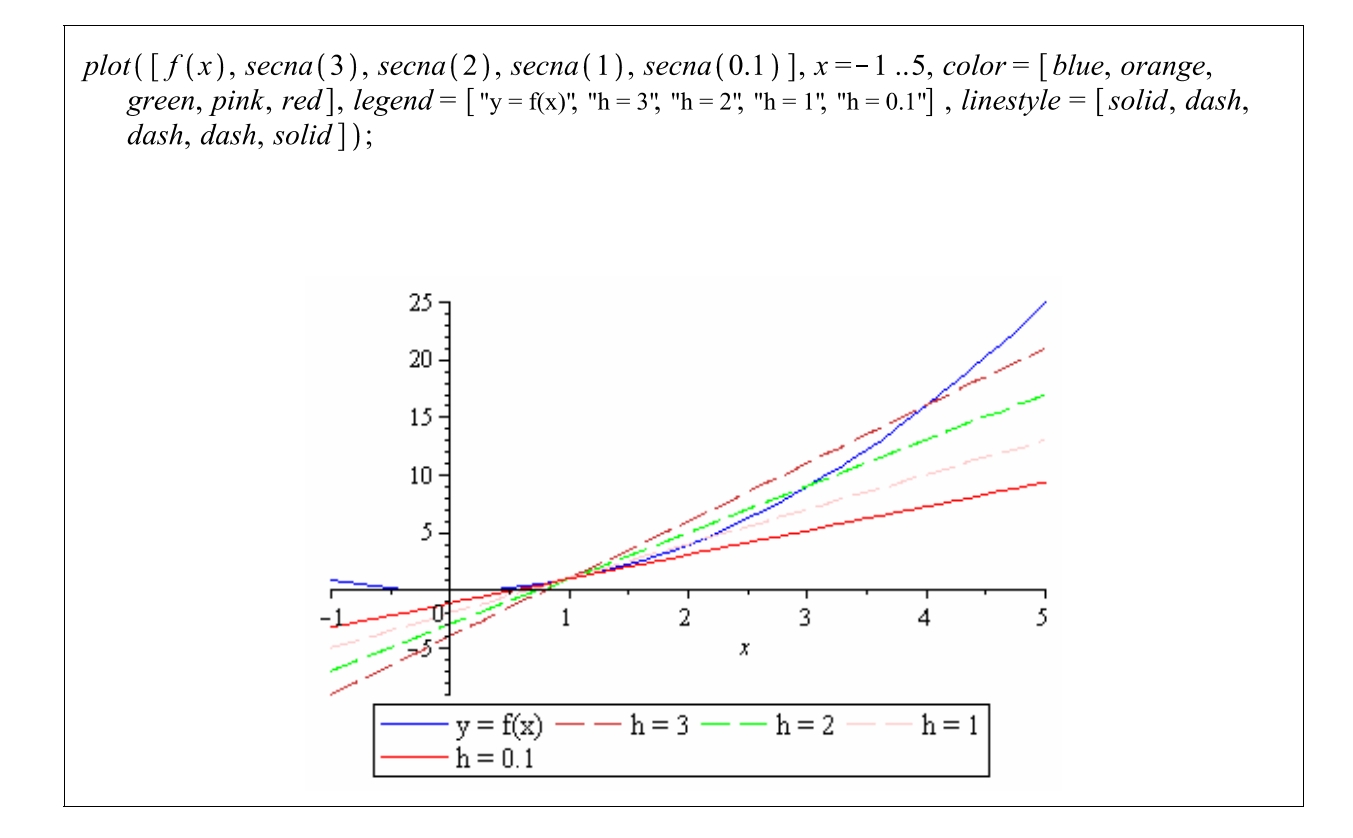

### **Definice 2. [Jednostranná derivace]**

Číslo  $\lim_{x \to a+} \frac{f(x) - f(a)}{x - a}$  $\rightarrow a^+$   $x - a$ − <sup>−</sup> (pokud existuje) nazýváme **derivace funkce zprava** v bod<sup>ě</sup> *<sup>a</sup>*, označujeme ho *f*<sup>+</sup> ′(*a*) . Analogicky se definuje **derivace zleva,** kterou označujeme *f*<sup>−</sup> ′(*a*) *.*

Funkce f má v bodě  $a \in D(f)$  derivaci právě tehdy, když má v tomto bodě derivaci zprava i zleva a jejich hodnoty se rovnají. Je-li funkce *f* v bodě *a* diferencovatelná, je v tomto bodě spojitá.

#### **Definice 3. [Derivace na množině** *M***]**

Nechť funkce *f* má derivaci ve všech bodech množiny *M* ⊂ *D*(*f*). Pak na množině *M* můžeme definovat novou funkci, která každému číslu *a* ∈ *M* přiřadí hodnotu *f '(a).* Tuto funkci nazýváme derivace funkce *f* na množině *M*.

#### **Věta 1. [Základní pravidla pro výpočet derivací]**

Nechť funkce *f, g* jsou na množině *M* diferencovatelné, *c* je libovolné reálné číslo. Pak na celé množině *M* platí:

1. 
$$
(c \cdot f(x))' = c \cdot f'(x)
$$

2. 
$$
(f(x)+g(x))' = f'(x) + g'(x)
$$

3. 
$$
(f(x) \cdot g(x))' = f'(x) \cdot g(x) + f(x) \cdot g'(x)
$$

4. Jestliže pro všechna  $x \in M$  je  $g(x) \neq 0$ , platí  $\left( \frac{f(x)}{g(x)} \right) = \frac{f'(x) \cdot g(x) - f(x) \cdot g'(x)}{g'(x)}$  $(x)$   $\int$   $g^2(x)$  $f(x)$   $f'(x) \cdot g(x) - f(x) \cdot g'(x)$  $\left(\frac{f(x)}{g(x)}\right)' = \frac{f'(x) \cdot g(x) - f(x) \cdot g'(x)}{g^2(x)}$  $(g(x))$ .

5. Derivace složené funkce: nechť funkce *g* má derivaci v bodě  $x_0 \in D(g)$  a funkce *f* nechť má derivaci v bodě  $g(x_0) ∈ D(f)$ . Pak složená funkce  $y = f(g(x))$  má derivaci v bodě  $x_0$ , přičemž platí:  $[f(g(x))]_{x=x_0}' = f'(g(x_0)) \cdot g'(x_0)$ .

#### **Znázornění pravidel v Maple**

Pomocí programu Maple si uvedená pravidla můžeme znázornit následovně. Použijeme k tomuto pravidlo *Rule*, které má různé parametry, podrobnosti viz nápověda v Maple

**1.** Pravidlo derivace funkce a konstanty

Rule [constant  
multiple ]
$$
(Diff(c \cdot m(x), x))
$$
;  

$$
\frac{\partial}{\partial x} (c m(x)) = c \left( \frac{d}{dx} m(x) \right)
$$

#### **2.** Pravidlo derivace při sčítání funkcí

Rule[sum] (Diff(m(x) + n(x), x));  
\n
$$
\frac{d}{dx} (m(x) + n(x)) = \frac{d}{dx} m(x) + \frac{d}{dx} n(x)
$$

#### **3.** Pravidlo derivace součtu

Rule[product ](Diff(m(x) · n(x), x));  

$$
\frac{d}{dx} (m(x) n(x)) = \left(\frac{d}{dx} m(x)\right) n(x) + m(x) \left(\frac{d}{dx} n(x)\right)
$$

### <span id="page-35-0"></span>**4.** Pravidlo derivace podílu

Rule[quotient] 
$$
\left(Diff\left(\frac{m(x)}{n(x)}, x\right)\right)
$$
;  

$$
\frac{d}{dx}\left(\frac{m(x)}{n(x)}\right) = \frac{\left(\frac{d}{dx}m(x)\right)n(x) - m(x)\left(\frac{d}{dx}n(x)\right)}{n(x)^2}
$$

### **5.** Pravidlo derivace složené funkce

Rule[chain ](Diff(m(n(x)), x));  
\n
$$
\frac{d}{dx} m(n(x)) = \left(\frac{d}{dX} m(X)\Big|_{X = n(x)}\right) \left(\frac{d}{dx} n(x)\right)
$$

#### **6.** Pravidlo rozdílu

Rule[difference ](Diff((m(x) - n(x)),x));  
\n
$$
\frac{d}{dx} (m(x) - n(x)) = \frac{d}{dx} m(x) - \left(\frac{d}{dx} n(x)\right)
$$

Uvedené definice a věty jsou převzaty z publikací [1], [4], [6].

# **4.2. Základní příkazy systému Maple užité při řešení derivací**

Předpokládá se čtenářova základní znalost práce se systémem Maple, tj. zejména znalost příkazů pro zadávání výrazů, funkcí a přiřazovacího příkazu.

Nápovědu ke konkrétnímu příkazu získáme zadáním příkazu ve tvaru *?jméno* v režimu math či v klasickém režimu. Například zadáním "?*Diff* "získáme kompletní nápovědu s odkazy na příbuzná témata i s ukázkovými příklady.
### **Přehled příkazů užitých v této kapitole**

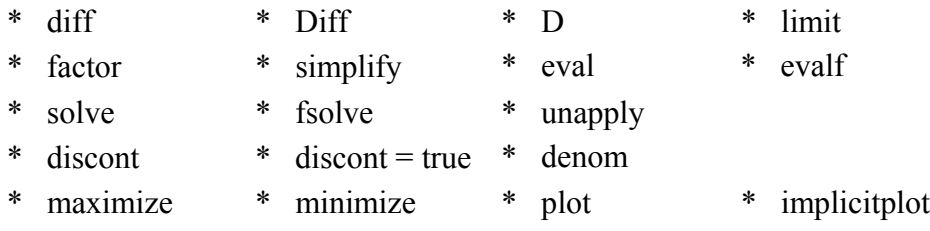

## **Vysvětlení příkazů a ukázky řešení jednoduchých úloh na výpočet derivací**

*diff (f (x), x), diff (f (x), x\$n)*

Výpočet první, respektive n-té derivace funkce (výrazu) *f(x)*.

**Příklad 1.** Určete první derivaci funkce definované výrazem  $\sqrt{x^3 - 1}$ .

 $diff\left(\sqrt{sqrt}x^3-1\right), x);$ 

**Příklad 2.** Určete druhou derivaci funkce definované výrazem  $e^{\sqrt{\cos x}}$ .

$$
diff(\exp(\sqrt{\sqrt{\cos(x)} t}), x\sqrt{\sqrt{\cos(x)} t}) - \frac{1}{4} \frac{\sin(x)^2 e^{\sqrt{\cos(x)} t}}{\cos(x)^{3/2}} - \frac{1}{2} \sqrt{\cos(x)} e^{\sqrt{\cos(x)} t} + \frac{1}{4} \frac{\sin(x)^2 e^{\sqrt{\cos(x)} t}}{\cos(x)}
$$

 $\frac{3}{2} \frac{x^2}{\sqrt{x^3-1}}$ 

Výsledek můžeme upravit pomocí příkazu *factor*( *diff* ( *f* ( *x x* )**,** )) , který rozkládá výraz na součin.

$$
factor\left( diff\left( exp(sqrt(\cos(x))), x\$2\right)\right);
$$
\n
$$
\frac{1}{4} \frac{e^{\sqrt{\cos(x)}} \left(-\sin(x)^2 \cos(x) - 2 \cos(x)^3 + \sin(x)^2 \cos(x)^{3/2}\right)}{\cos(x)^{5/2}}
$$

Při úpravě výsledku můžeme využít též příkaz *simplify* ( *diff* ( *f* ( *x x* )**, ,** ) *trig*) , který, při použití parametru *trig*, slouží speciálně ke zjednodušení trigonometrického výrazu.

simplify ((diff (exp(sqrt(cos(x))), x\$2)), trig);  
\n
$$
-\frac{1}{4} \frac{e^{\sqrt{\cos(x)}} (\cos(x) + \cos(x)^3 - \cos(x)^{3/2} + \cos(x)^{7/2})}{\cos(x)^{5/2}}
$$

## $Diff(f(x),x)$

Příkaz vypíše funkci v zadané formě, aniž by ho vyřešil. Slouží k přehlednému zápisu funkce a kontrole správného zadání daného výrazu.

**Příklad 3.** Derivace výrazu  $\ln(x + \sqrt{1 + x^2})$ .

$$
Diff\left(\ln\left(x+\sqrt{1+x^2}\right)\right), x\right);
$$
\n
$$
\frac{d}{dx}\ln\left(x+\sqrt{1+x^2}\right)
$$

# $Diff(f(x),x) = diff(f(x),x)$

Kombinace téhož příkazu s velkým a malým písmenem přispívá k zpřehlednění zápisu výpočtu.

**Příklad 4.** Výpočet a zápis derivace výrazu  $\ln(x + \sqrt{1 + x^2})$ .

$$
Diff\left(\ln(x + \text{sqrt}(1 + x^{2}))\right), x\right) = diff\left(\ln(x + \text{sqrt}(1 + x^{2}))\right), x\right);
$$

$$
\frac{1 + \frac{x}{\sqrt{1 + x^{2}}}}{\frac{d}{dx}\ln(x + \sqrt{1 + x^{2}})} = \frac{\frac{1 + \frac{x}{\sqrt{1 + x^{2}}}}{x + \sqrt{1 + x^{2}}}}
$$

## $D(f)$ ,  $(D @ @ n)(f)$

První, resp. n-tá derivace předem definované funkce *f*.

**Příklad 5.** Vyjádřete první derivaci funkce  $fl: y = e^{\ln}$ *x*  $f1: y = e^{\ln x}$ . a) zadání funkce *f1* 

$$
f1 := x \to exp\left(\frac{x}{\ln(x)}\right); = x \to e^{\frac{x}{\ln(x)}}
$$

b) příkaz k 1. derivaci funkce *f1* 

$$
x \to \left(\frac{1}{\ln(x)} - \frac{1}{\ln(x)^2}\right) e^{\frac{x}{\ln(x)}}
$$

**Příklad 6.** Vyjádřete třetí derivaci funkce  $f2 : y = \frac{1}{x^2 - 1}$ .

a) zadání funkce *f2* 

 $D(f1);$ 

$$
f2 := x \rightarrow \frac{1}{x^2 - 1};
$$
  

$$
x \rightarrow \frac{1}{x^2 - 1}
$$

b) příkaz k 3. derivaci funkce *f2* 

$$
(D@@3)(f2);
$$
  

$$
x \to -\frac{48 x^3}{(x^2 - 1)^4} + \frac{24 x}{(x^2 - 1)^3}
$$

Výhodou operátoru D je, že výsledkem jeho použití je opět funkce. Chceme-li tedy s derivací pracovat jako s funkcí, je vhodné ji zadat pomocí operátoru D:

 $D(f)(x);$  $(D \oslash Q \oslash n)(f)(x);$ 

### *maximize, minimize*

Příkazy pro nalezení absolutního maxima a minima dané funkce.

**Příklad 7.** Určete absolutní minimum a absolutní maximum funkce  $h1: y = x + \frac{1}{x}$ 1  $h1: y = x$  $= x + \frac{1}{x-1}$  na intervalu  $\langle -4;0 \rangle$ .

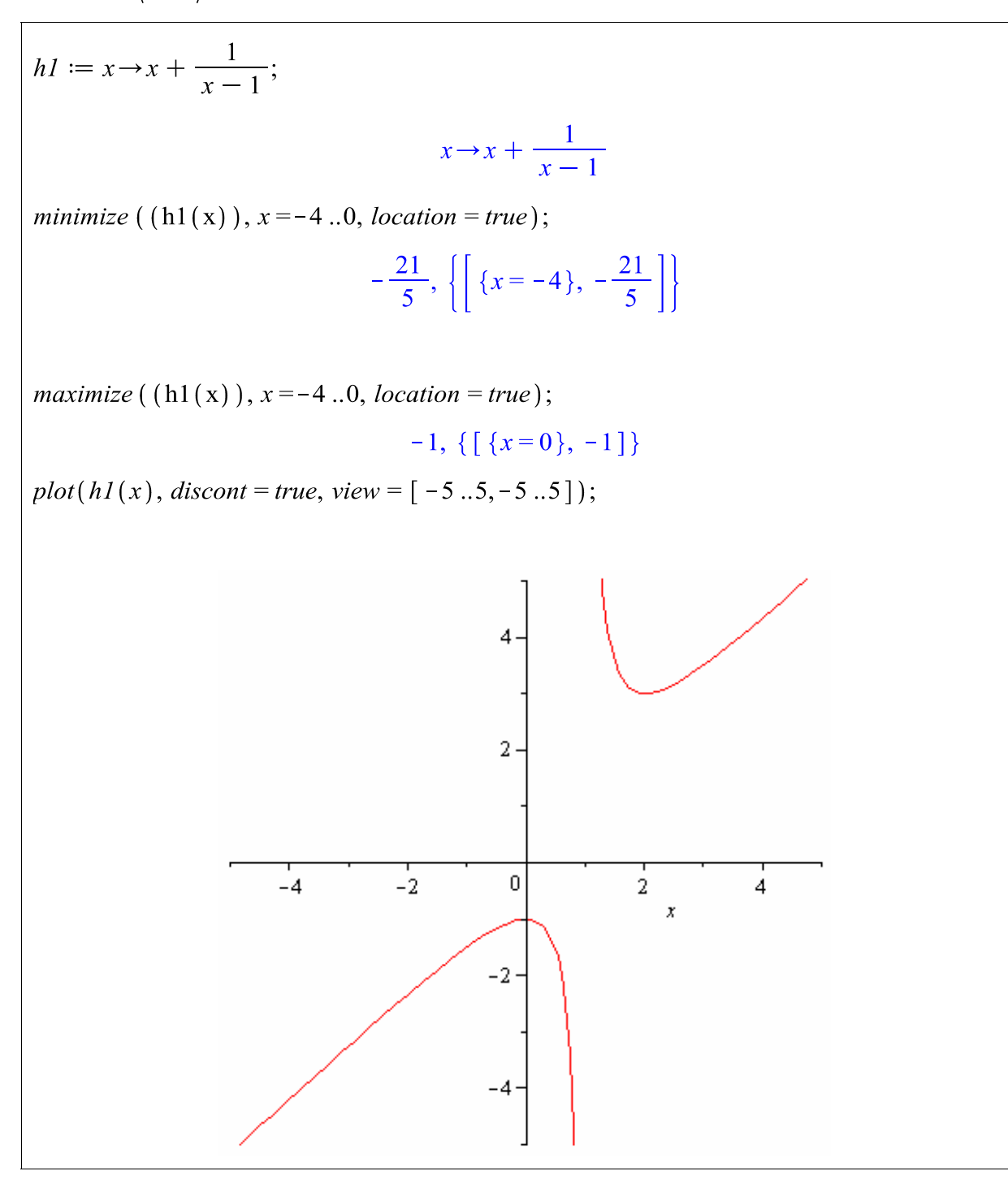

#### **Závěr:**

Jak vidíme z grafu, funkce *h1* nabývá *minima* v bodě  $x = -4$ ;  $f(-4) = -\frac{21}{5}$ . *Maxima* pak funkce nabývá v bodě  $x = 0$ ;  $f(0) = -1$ .

## **4.3. Průběh funkce pomocí systému MAPLE.**

Průběh funkce vyšetřujeme v následujících krocích:

- 1. Definiční obor, sudost, lichost, periodicita, průsečíky se souřadnicovými osami,
- 2. Limity v krajních bodech intervalů, které tvoří D(f), spojitost,
- 3. Monotónnost, extrémy,
- 4. Intervaly konkavity a konvexity, inflexní body,
- 5. Asymptoty.

#### **(1) Definiční obor funkce**.

Způsob vyšetření definičního oboru je dán povahou výrazu, který funkci definuje, např. u lomené funkce zkoumáme body, v nichž je jmenovatel roven nule. Použijeme příkazy *denom, discont*.

Užitečné je grafické znázornění funkce příkazem *plot*. Pokud chceme najít průsečíky se souřadnicovými osami použijeme: *f(x)(0);* – nalezne průsečík s osou y,

*solve(f(x)=0,x);* - nalezne průsečík s osou x.

Sudost, lichost prověříme porovnáním hodnot výrazů *f (x )*, *f(-x)*.

#### **(2) Limity v krajních bodech intervalů, které tvoří D(f)**,

nám dávají odpověď i na otázky spojitosti funkce. Při vyšetřování spojitosti využijeme znalosti vět o spojitosti součtu, součinu a podílu elementárních funkcí a věty o spojitosti složené funkce. Ve zbylých "nepříjemných bodech", do kterých patří krajní body definičního oboru počítáme limitu a zjišťujeme, zda se rovná funkční hodnotě. Pokud limita neexistuje, vyšetřujeme jednostranné limity.

#### **(3) Monotónnost, extrémy**.

Monotonii funkce určujeme pomocí první derivace funkce. Na intervalech, na kterých platí  $f'(x_0) > 0$  je funkce rostoucí, na intervalech, na kterých platí  $f'(x_0) < 0$  je klesající. Z přítomnosti lokálních extrémů jsou podezřelé stacionární body, tj. body v nichž platí  $f'(x_0) = 0$ , dále body, v nichž první derivace není definována a krajní body intervalů, z nichž se skládá definiční obor funkce.

#### **(4) Intervaly konvexnosti, konkávnosti, inflexní body**.

Konvexnost a konkávnost vyšetřujeme pomocí druhé derivace. Na intervalech, kde platí  $f''(x_0) > 0$  je funkce konvexní, na intervalech  $f''(x_0) < 0$  je funkce konkávní. Inflexním bodem je bod na rozhraní mezi konvexním a konkávním úsekem grafu funkce.

#### **(5) Asymptoty.**

Hledáme přímky  $y = kx + q$ , kde  $k = \lim_{x \to \pm \infty} \frac{f(x)}{x}$  $k = \lim_{x \to \pm \infty} \frac{f(x)}{x}$  a  $q = \lim_{x \to \pm \infty} (f(x) - kx)$ , které nazýváme

(šikmými) asymptotami grafu funkce *f* v nekonečnu nebo svislé asymptoty, tj. přímky kolmé k ose *x* ve tvaru *x = c* v bodech *c*, kde existuje alespoň jedna jednostranná nevlastní limita funkce.

**Příklad 1.** Vyšetřete průběh funkce  $y = \frac{(x-1)^2}{2}$ 2 *x y*  $=\frac{(x-\\x+)}{x+}$ a znázorněte graficky.

**Řešení:** 

$$
f1 := x \to \frac{(x-1)^2}{x+2}
$$
  

$$
x \to \frac{(x-1)^2}{x+2}
$$

#### **(1.a) Definiční obor** *D(f)*

– ukážeme si tři způsoby, jak nalézt body nespojitosti dané funkce.

1. *solve*  $(f(x)) = 0$ ,

2. *solve ( denom (f (x )))* – použijeme u lomených funkcí a

3. *discont (f (x))* – určí body nespojitosti funkce.

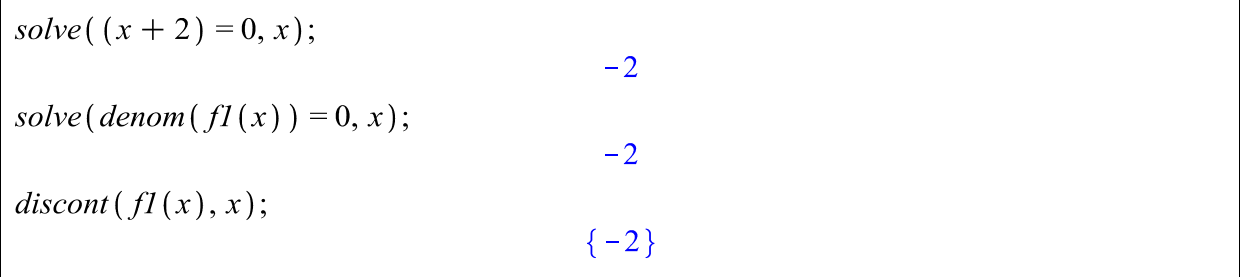

## **(1.b) sudost, lichost**

 $f$ 

$$
\frac{(-x-1)^2}{-x+2}
$$

## **(1.c) průsečík s osou** *x, y*

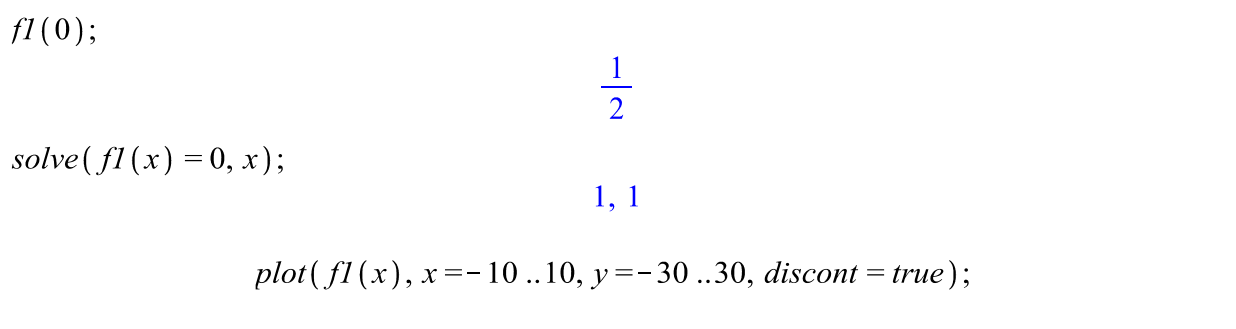

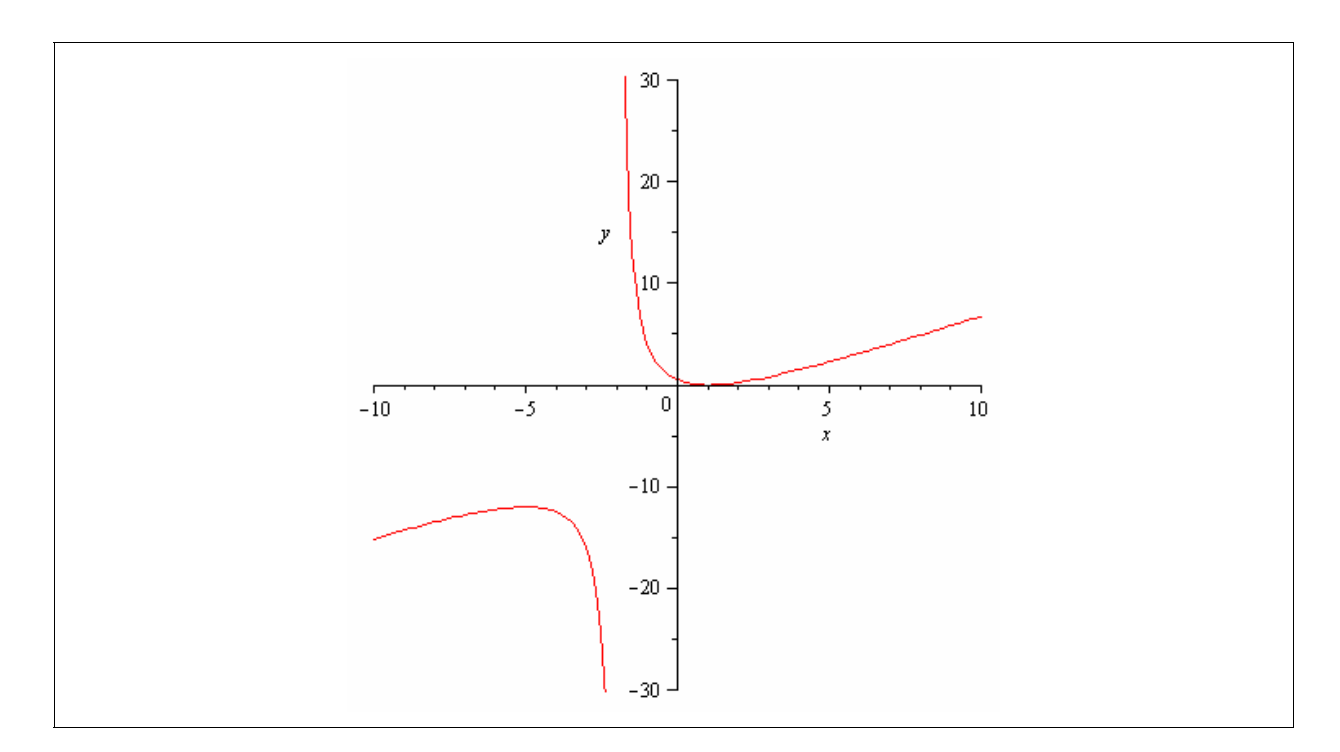

## **Poznámka:**

Při použití volby *discont = true* jako parametru příkazu *plot* se nezobrazí svislá asymptota.

Detailní pohled na průběh funkce *f1* v okolí počátku:

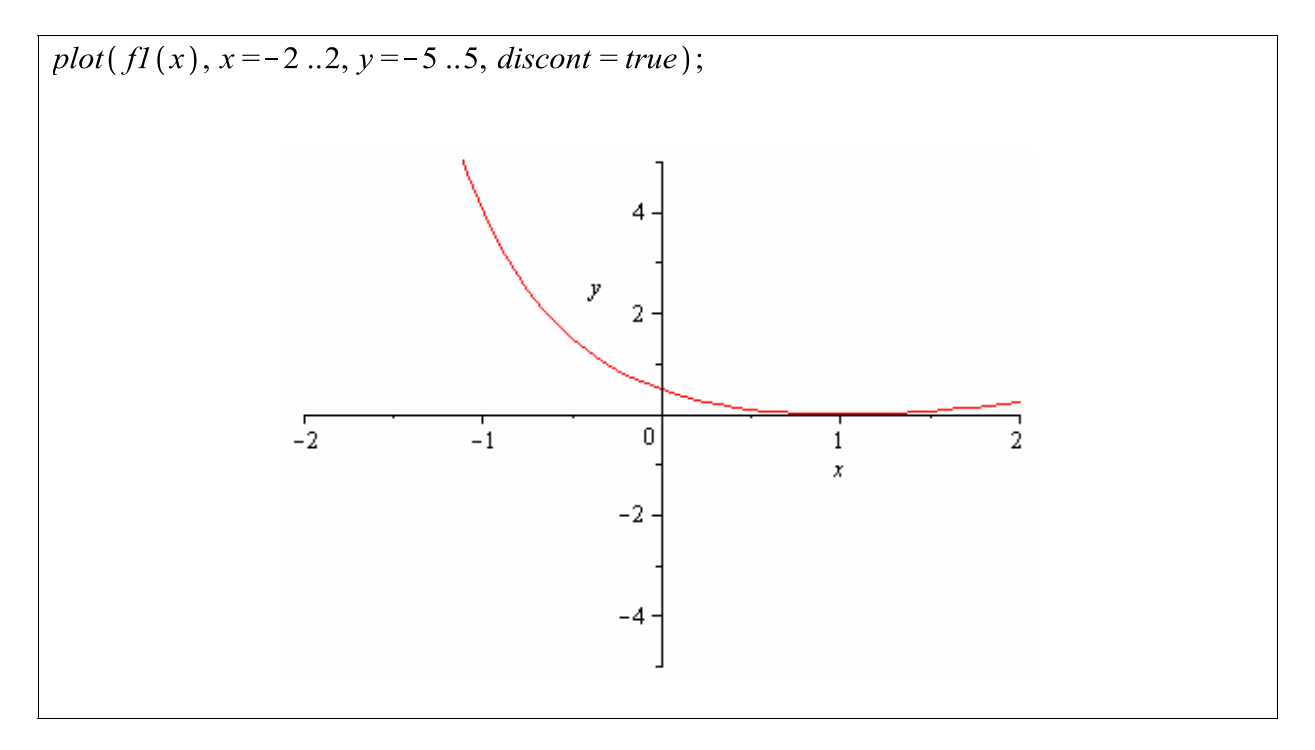

### **Závěr :**

Definiční obor funkce:  $D(f) = R - \{-2\}$ , hodnoty ve kterých není funkce definována nám pomůže nalézt příkaz *discont,* který je určen k nalezení bodů nespojitosti dané funkce *.* Příkaz *denom* můžeme použít u lomených funkcí, kdy výstupem je jmenovatel zadaného zlomku. Zjistili jsme, že funkce není ani sudá ani lichá neboť  $f(-x) \neq f(x)$  a  $f(-x) \neq -f(x)$ . Graf

funkce protíná osu *y* v bodě  $\left[0, \frac{1}{2}\right]$  $\lfloor 0,\overline{2} \rfloor$ ⎤ ⎥ a dotýká se osy *x* v bodě [1,0]. První graf znázorňuje průběh funkce *f1*, ze kterého vidíme vše, co bylo výše spočítáno a popsáno, druhý graf přibližuje detail společných bodů s osami.

### **(2) Limity v krajních bodech intervalů, které tvoří definiční obor funkce**

 $limit(f1(x), x = infinity);$  $\infty$  $limit (f1(x), x = -infinity);$  $-\infty$ *limit* (*f1*(*x*),  $x = -2$ ); undefined  $limit (f1(x), x=-2, right);$  $\infty$ *limit*  $(f1(x), x = -2, left)$ ;  $-\infty$ 

#### **Závěr:**

V nevlastních bodech +∞, -∞ jsme dostali limity stejných hodnot, v bodě nespojitosti *x* = −2 oboustranná limita neexistuje, existují pouze jednostranné limity.

## **(3) Monotónnost, extrémy**.

Výpočet 1. derivace:

Diff  $(f1(x),$ 

$$
x) = diff(f(x), x);
$$
  

$$
\frac{d}{dx} \left( \frac{(x-1)^2}{x+2} \right) = \frac{2(x-1)}{x+2} - \frac{(x-1)^2}{(x+2)^2}
$$

Stacionární body:

 $solve(D(f1)(x) = 0, x);$ 

 $1, -5$ 

Interval, na němž je funkce rostoucí:

solve  $(D(f1)(x) > 0, x);$ RealRange  $(-\infty, Open(-5))$ , RealRange (Open(1),  $\infty$ )

Interval, na němž je funkce klesající:

 $solve(D(f1)(x) < 0, x);$ RealRange (Open  $(-5)$ , Open  $(-2)$ ), RealRange (Open  $(-2)$ , Open  $(1)$ ) Souřadnice bodů, v nichž funkce nabývá extrémů:

 $[1, f1(1)];$  $\lceil 1, 0 \rceil$  $[-5, f1(-5)]$ ;  $[-5, -12]$ 

## **Závěr:**

Vypočítali jsme, že funkce má dva stacionární body  $[1,0]$  a  $[-5,-12]$ . Na intervalech  $(-\infty, -5)$ , $(1, \infty)$  je funkce rostoucí a na  $(-5, -2)$ , $(-2, 1)$  je klesající. Pomocí intervalů monotonie jsme schopni určit povahu lokálních extrémů, které se vyskytují v podezřelých stacionárních bodech: v bodě  $[1,0]$  nabývá funkce lokálního minima, v bodě  $[-5,-12]$ nabývá lokálního maxima. Toto si ověříme v následujících výpočtech při dosazení do funkce druhé derivace. Limity v krajních bodech intervalu jsme spočítali v předchozím bodě (2). Body definičního oboru, v nichž první derivace není definována v tomto případě neexistují.

## **(4) Intervaly konvexnosti, konkávnosti, inflexní body**

Výpočet 2. derivace:  $Diff(f1(x), x$2) = (D@@2)(f1)(x);$  $\frac{d^{2}}{dx^{2}}\left(\frac{(x-1)^{2}}{x+2}\right) = \frac{2}{x+2} - \frac{4(x-1)}{(x+2)^{2}} + \frac{2(x-1)^{2}}{(x+2)^{3}}$ Interval konkávnosti: solve  $(Da\hat{a}2)(f1)(x) < 0, x);$  $RealRange(-\infty, Open(-2))$ Interval konvexnosti: solve  $(Da\hat{a}2)(f1)(x) > 0, x);$  $RealRange(Open(-2), \infty)$ 

Ověření lokálních extrémů dosazením stacionárních bodů do druhé derivace:

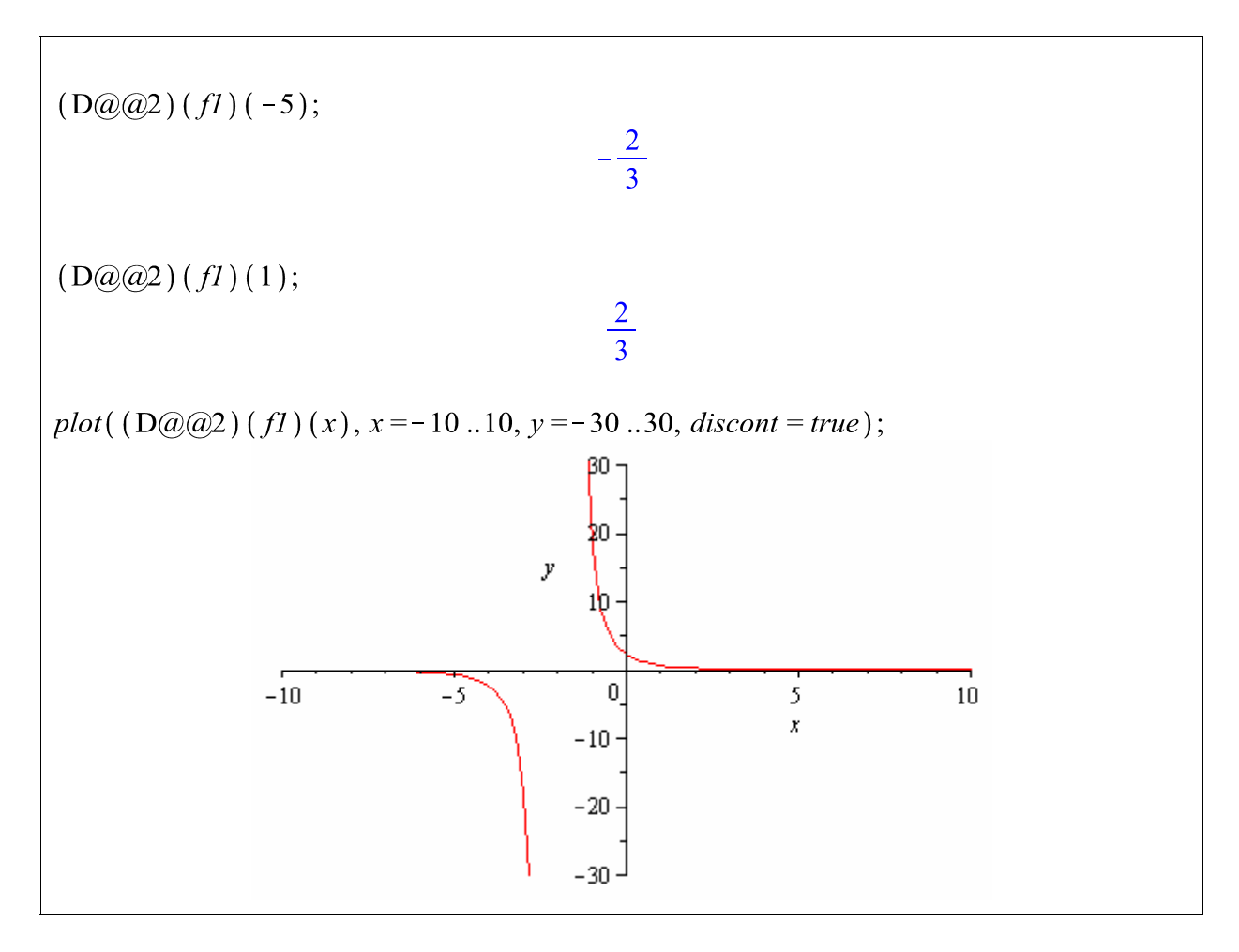

#### **Závěr:**

Zjistili jsme, že na intervalu  $(-\infty, -2)$ je funkce konkávní a na intervalu  $(-2, \infty)$  je konvexní. Inflexní bod neexistuje. Vše je patrno z grafu funkce druhé derivace. Dosazením stacionárních bodů jsme si ověřili, funkce nabývá v bodě [1,0] lokálního minima neboť *f*  $'$ (1) > 0 a v bodě [−5,−12] lokálního maxima, protože  $f''(-5) < 0$ .

#### **(5) Asymptoty**

Asymptota šikmá:  
\n
$$
kl := limit\left(\frac{fI(x)}{x}, x = infinity\right); \qquad k2 := limit\left(\frac{fI(x)}{x}, x = - infinity\right);
$$
\n
$$
1
$$
\n
$$
qI := limit\left(fI(x) - k \cdot x, x = infinity\right); \qquad q2 := limit\left(fI(x) - k \cdot x, x = - infinity\right);
$$
\n
$$
-4
$$
\n
$$
AsymptotaSikma := y = kI \cdot x + qI;
$$
\n
$$
y = x - 4
$$

Asymptota svislá:

 $limit (f1(x), x=-2, right);$ 

limit  $(f1(x), x = -2, left)$ ;

 $Asymptot aSvis la := x = -2;$ 

*Implicitplot* – příkaz z balíčku *plots* používáme k zobrazení implicitně zadané funkce:

Asymptoty = plots [implicitplot ] ([AsymptotaSikma, AsymptotaSvisla],  $x = -10...10$ ,  $y = -30$ ..30,  $color = [green, magenta]$ :

 $\infty$ 

 $-\infty$ 

 $x = -2$ 

funkce  $:= plot(f1(x), x = -10..10, y = -30..30, color = red, discount = true)$ :

plots[display](funkce, Asymptoty);

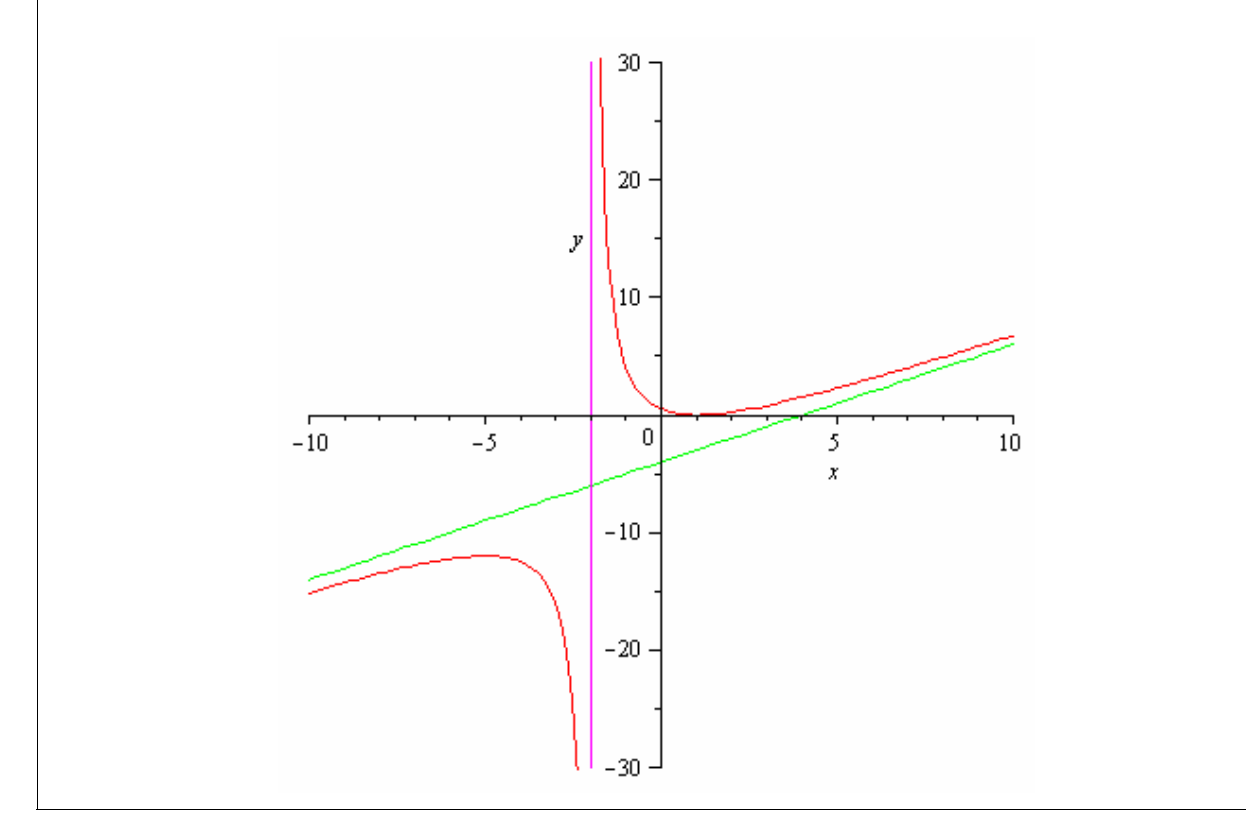

#### **Závěr:**

Funkce má svislou asymptotu o rovnici  $x = -2$  a šikmou asymptotu charakterizovanou rovnicí  $y = x - 4$ , jak vidíme na obrázku.

## **4.4. Řešené aplikační úlohy**

**Příklad 1.** Při znečištění jezera organickým odpadem proces oxidace, který nastane, sníží obsah kyslíku ve vodě. Za čas se přirozeně obnoví množství kyslíku na původní úroveň. Množství kyslíku ( měřený v miligramech kyslíku na l litr ) v jezeře *t* týdnů po znečištění

organickým odpadem je vyjádřeno funkcí  $f(t)$ 2 2  $2t^2 - t + 8$  $2t^2 + 8$  $f(t) = \frac{2t^2-t}{2}$  $=\frac{2t^2-t+8}{2t^2+8}$ .

- **a)** Kolik týdnů po znečištění vody úroveň kyslíku klesá?
- **b)** Kdy nastane nejnižší hladina kyslíku ve vodě?
- **c)** Jaká je nejnižší hladina kyslíku?
- **d)** Kdy je hladina kyslíku nejvyšší?
- **e)** Jaká je nejvyšší hladina kyslíku?
- **f)** Dosáhne vůbec někdy hladina kyslíku své původní hodnoty před znečištěním?
- **g**) Co se stane, když  $t \rightarrow \infty$ ?

#### **Řešení:**

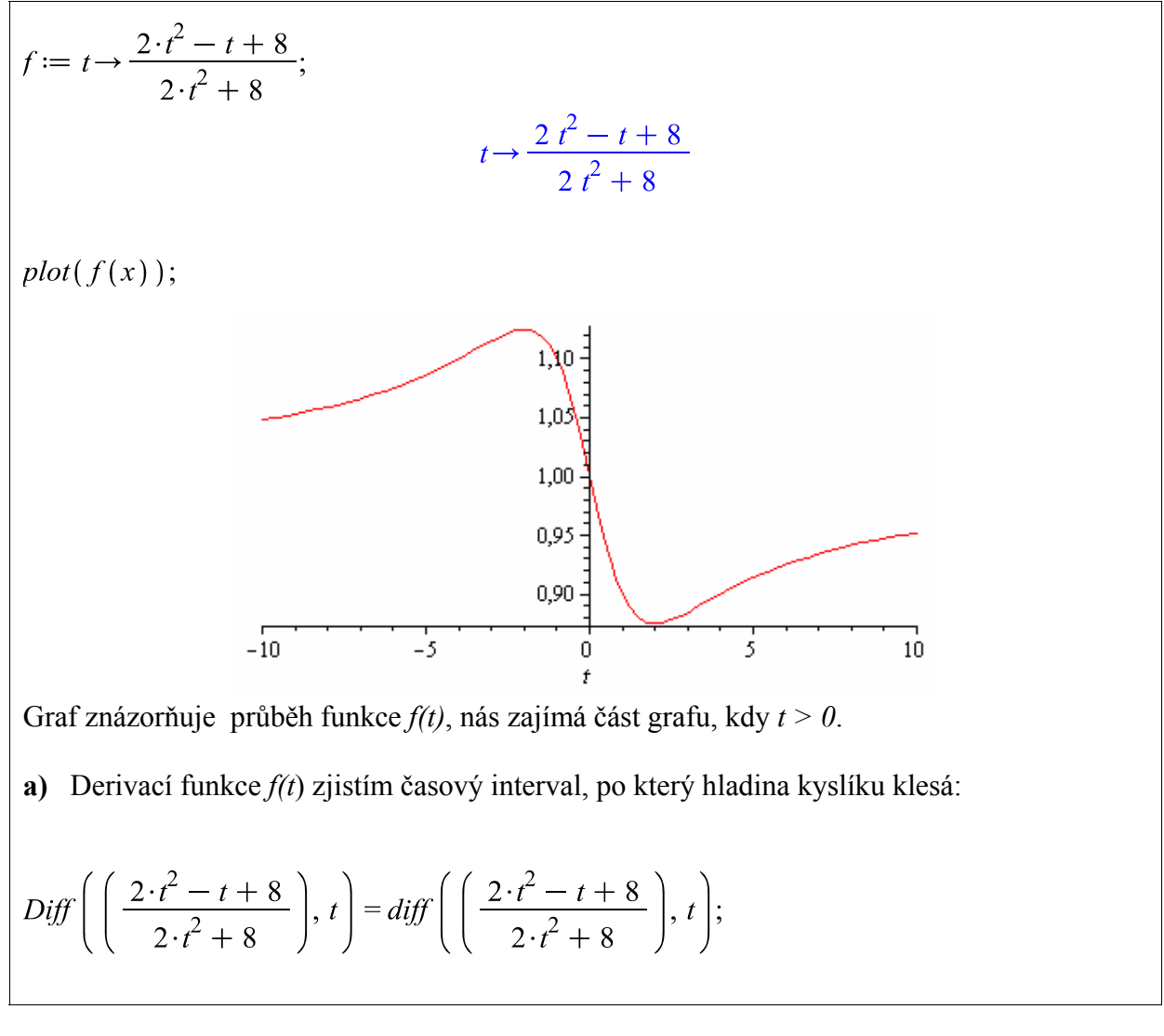

$$
\frac{d}{dt}\left(\frac{2t^2 - t + 8}{2t^2 + 8}\right) = \frac{4t - 1}{2t^2 + 8} - \frac{4(2t^2 - t + 8)t}{(2t^2 + 8)^2}
$$

Položím *f(t)=0* a zjistím kritické hodnoty:

solve 
$$
\left(\frac{4t-1}{2t^2+8} - \frac{4(2t^2-t+8)t}{(2t^2+8)^2} = 0, t\right);
$$
  
2, -2

Předchozí problém lze řešit ekvivalentním způsobem, kdy hledáme interval pro  $f'(t) < 0$ solve  $\textit{diff}(f(t), t) < 0, t);$ 

$$
RealRange(Open(-2), Open(2))
$$

 $D(f)(0);$ 

$$
-\frac{1}{8}
$$

Kritické hodnoty jsou  $t = -2$  a  $t = 2$ . Ale protože  $t \ge 0$ , jedinou kritickou hodnotou je  $t = 2$ . Pro *t = 0* je sklon křivky dán směrnicí *f ' (0) = - 4/32 = -1/8*. Proto hladina kyslíku v jezeře bude klesat pro 0 ≤ <*t* 2, tj. po dobu dvou týdnů od znečištění.

**b)** K určení minima použiji test pomocí první derivace. Do první derivace dosadím jeden bod nalevo a jeden bod napravo od stacionárního bodu *t = 2*. Např. *t = 0* a *t = 3*.

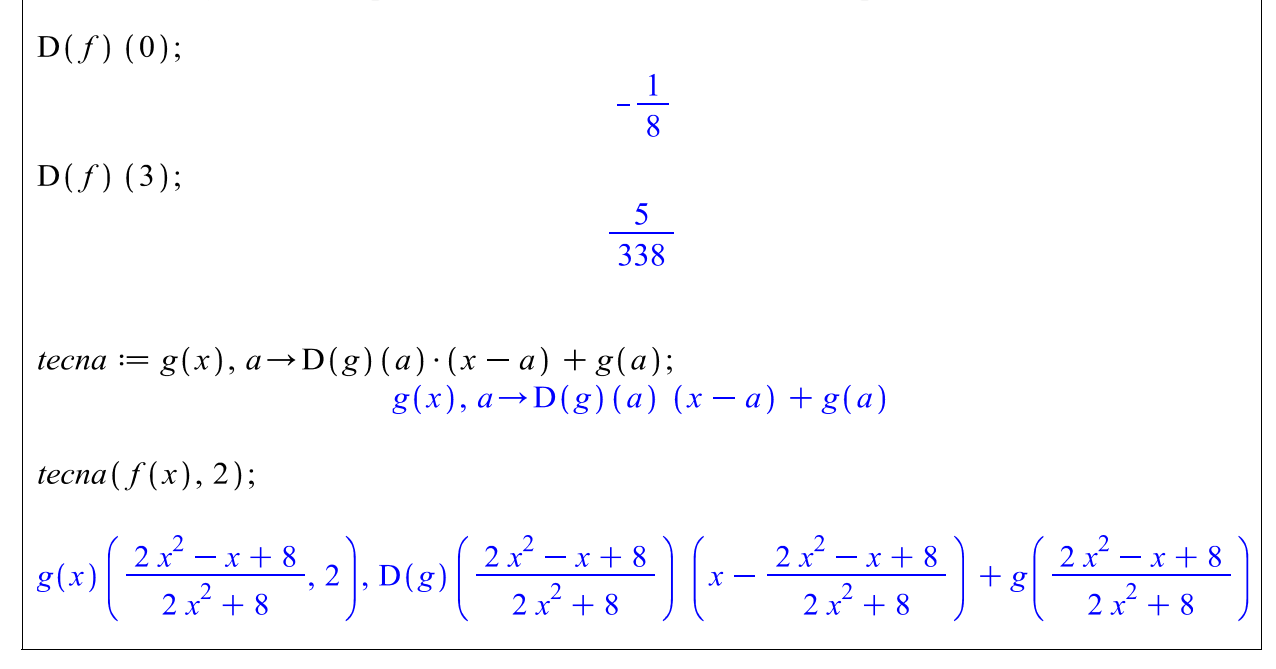

 $plot([f(x), D(f) (2) \cdot (x-2) + f(2), D(f) (0) \cdot (x-0) + f(0), D(f) (3) \cdot (x-3))$ +  $f(3)$ ], x = -10..10, view = [-7..7, 0.8..1.2], linestyle = [solid, dash, dot, dot], color =  $[blue, red, black, black], legend = ['f(t)", "t = 2", "t = 0", "t = 3"]);$  $1,2$ 11  $1,0$ 0.9  $-6$  $\overline{\mathbf{2}}$ 6  $-4$  $-2$ 0 4 Х  $f(t)$   $t = 2 \cdots t = 0 \cdots t = 3$ Nejnižší hladina kyslíku v jezeře je v čase *t = 2* týdny. **c)** Minimum hladiny kyslíku je *f (2)*:  $f(2) = f(2);$  $f(2) = \frac{7}{8}$ **d)** Maximální hladina kyslíku v jezeře je v *t = 0*. **e)** Maximální hladina je *f (0)*:  $'f(0)'=f(0);$  $f(0) = 1$ **f)** Podle tohoto modelu hodnota kyslíku nikdy nenabude původních hodnot. Přímka určená rovnicí  $y = I$  je horizontální asymptotou grafu funkce.

 $limit(f(t), t = infinity);$ 

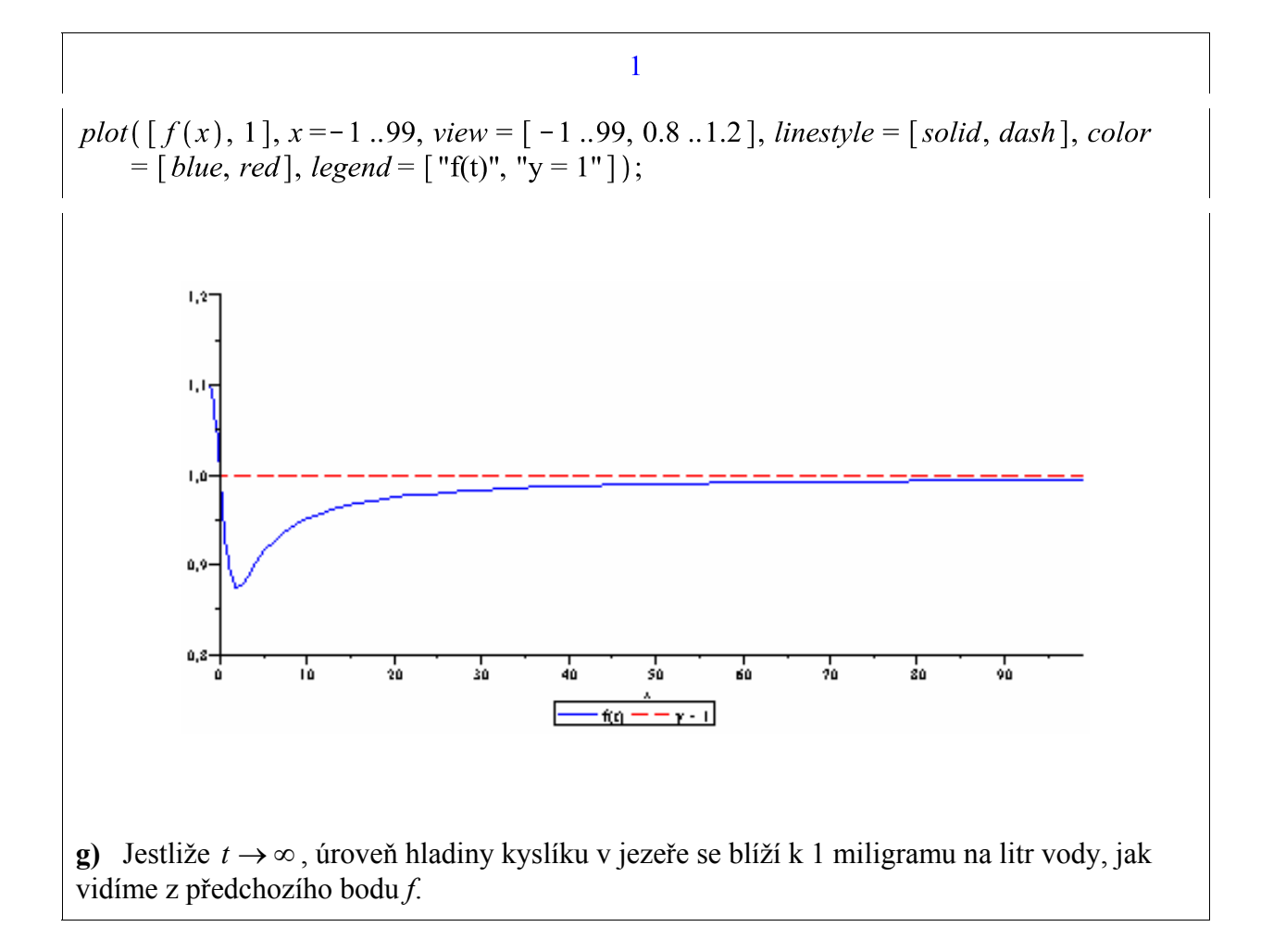

**Příklad 2.** Máme dvě auta, která vyjíždějí ze stejného místa ve stejný čas. Auto A jede na sever rychlostí 50 km/hod. Auto B jede na západ rychlostí 60 km/hod. Jak rychle se mění zdálenost mezi auty po dvou hodinách jízdy? v

## **Řešení:**

Nechť *x* je vzdálenost, kterou auto B urazí v čase *t* a *y* je vzdálenost, kterou auto A ujede za a *D* je dán čas *t* a nechť *D* je vzdálenost mezi auty v čase *t*. Vztah mezi proměnnými *x*, *y*, Pythagorovou větou:  $D^2 = x^2 + y^2$ . Rychlost, s jakou se auta vzdalují je dána 1. derivací *D* podle času *t*.

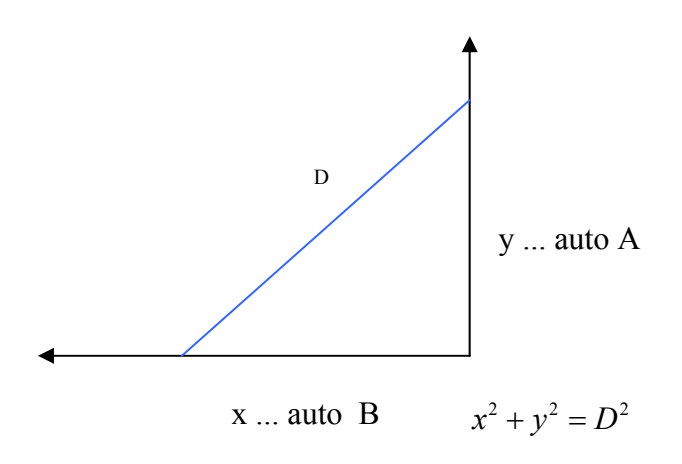

Za čas *t* urazí auto A urazí vzdálenost *y = 50 t*, auto B ujede *x = 60 t*. Vzdálenost mezi nimi po dvou hodinách jízdy je  $D = \sqrt{50t^2 + 60t^2}$  kilometrů.

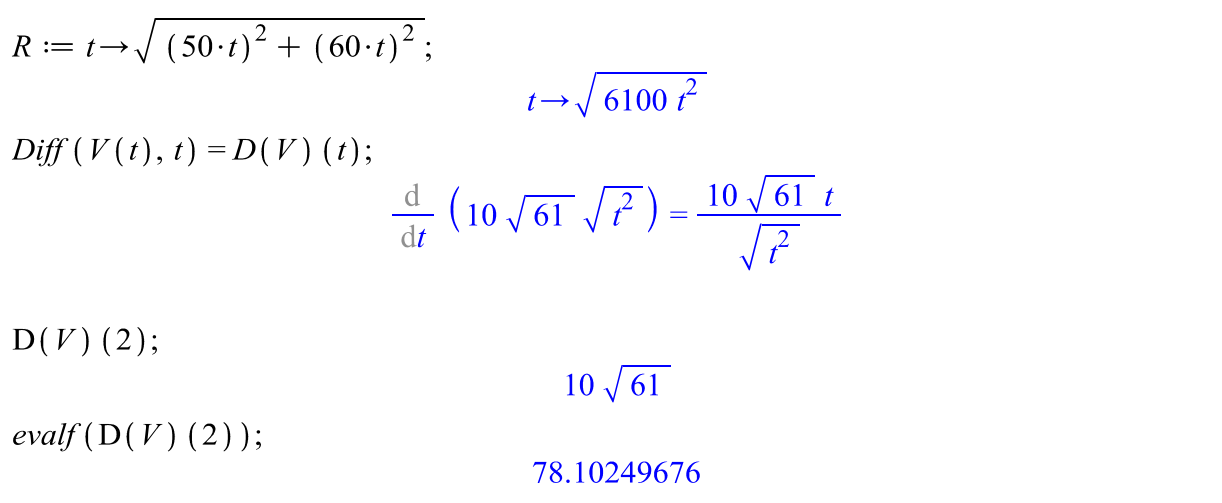

#### **Závěr**:

Auta po dvou hodinách jízdy se od sebe vzdalují rychlostí 78 kilometrů v hodině.

**Příklad 3**. Poptávka po jisté značce automobilu je dána rovnicí  $P(c) = 200*(15-0.001c)^2$ , kde *c* je cena auta v Eurech.

a) Vypočítejte cenovou elasticitu poptávky, když cena automobilu je *12.000 Euro* a zdůvodněte výsledek.

b) Nalezněte přibližnou změnu v poptávce jestliže cena automobilu vzrostla o *5%* z původních *12.000 Euro*.

c) Chceme-li, aby poptávka po automobilu vzrostla o *5 %*, o kolik musíme snížit jeho cenu?

### **Řešení:**

a) Než se pustíme do výpočtu cenové elasticity poptávky, stručně si shrneme teoretické poznatky, které využijeme při praktických výpočtech.

#### **Cenová elasticita poptávky**

Ekonomové a manažeři se neustále snaží najít odpověď na to jak- do jaké míry – zareaguje zákazník na změnu ceny produktu.

Zvyšující se cena má obvykle dopad na snížení poptávky , což vede k poklesu tržeb. V případě, že snížení prodeje je malé, zvýšená cena může vynahradit snížení prodeje tak, že celkové tržby vzrostou.

Při snížení cen může nastat podstatný nárůst prodeje, což se v konečném důsledku projeví pozitivně na tržbě. Nebo naopak, snížení ceny vyvolá malý nárůst poptávky, která nevynahradí cenové snížení a tržby poklesnou.

Aby se zajistily rostoucí tržby, systematicky se zkoumají dopady cenových změn na poptávku. K tomuto se využívá **cenová elasticita poptávky** *(EP(c))*, která je definována vztahem:

$$
EP(c) = \frac{\% \text{ změna poptávky}}{\% \text{ změna ceny}}
$$

Tuto rovnici můžeme vyjádřit následovně:

% poptávky = 
$$
EP(c)
$$
· % změna ceny

Známe-li *EP(c)* a zvažujeme-li změnu ceny, můžeme změřit relativní změnu v poptávce. Cenová elasticita poptávky se dá vyjádřit po účely výpočtů ve tvaru:

$$
EP(c) = -\frac{c \cdot P'(c)}{P(c)}.
$$

Odkud pro *P*′(*c*) platí :

$$
P'(c) = -\frac{EP(c)*P(c)}{c}.
$$

Obecně je naším cílem studovat efekt, který má objem prodeje (a výše ceny) produktu na tržbu. Je zde vztah mezi celkovými tržbami a cenovou elasticitou poptávky.

#### *Cenová elasticita poptávky EP(c)*

- **1. když EP(c) = 1, pak má poptávka jednotkovou elasticitu**
- **2. když EP(c) > 1, pak poptávka je elastická**

**3. když EP(c) < 1, pak poptávka je neelastická** 

*Cenová elasticita poptávky EP(c) udává o kolik procent se změní poptávané množství Q, když se cena c sníží o jedno procento.* 

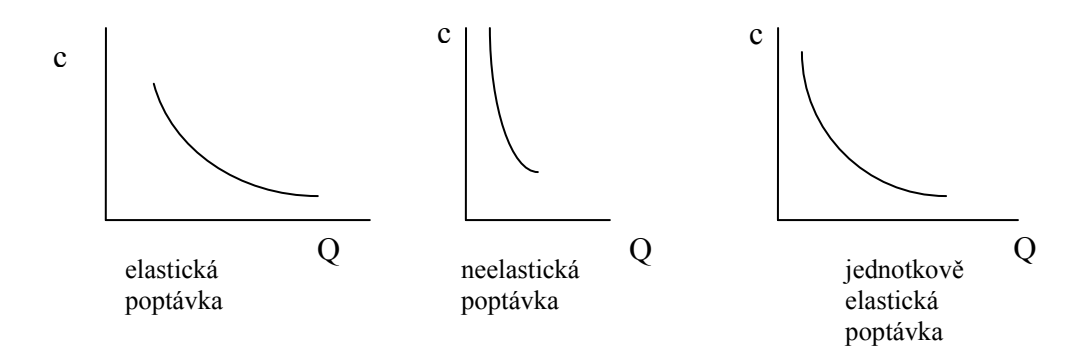

Je-li známa poptávková funkce pro určitý produkt, je obvykle možné určit rozsah cenových změn, pro které je poptávka elastická.

Vraťme se k našemu příkladu, kde poptávka *P* při ceně *12.000 Euro* je zadána funkcí :

 $P(c) = 200(15-0.001c)^2$ 

$$
P := c \rightarrow 200 \cdot (15 - 0.001 \cdot c)^2;
$$

 $\overline{a}$ 

 $c \rightarrow 200 (15 + (-1) \cdot 0.001 c)^2$ 

 $'P(12000) = P(12000);$ 

 $P(12000) = 1800,00$ 

Při ceně *12.000 Euro* za kus, bude poptávka po automobilech rovna *1800* kusů.

Derivací funkce *P* získáme informace o tom, jak citlivě reaguje poptávka na změnu ceny:

 $Diff(200 \cdot (15 - 0.001 \cdot c)^2, c) = diff(200 \cdot (15 - 0.001 \cdot c)^2, c);$ 

$$
\frac{\mathrm{d}}{\mathrm{d}c} \left(200 \left(15 - 0.001 \, c\right)^2\right) = -6.000 + 0.000400 \, c
$$

 $\mathrm{D}(P)$  (12000)  $\mathrm{D}(P)$  (12000);

$$
D(P) (12000) = -1,20
$$

Výsledkem po dosazení ceny *12.000 Euro* do první derivace je hodnota *-1,20*, která nám říká, o kolik zájemců přijdeme, zvýšíme-li cenu o *1 Euro*.

Cenovou elasticitu poptávky při ceně *12.000 Euro* zjistíme ze vzorce :

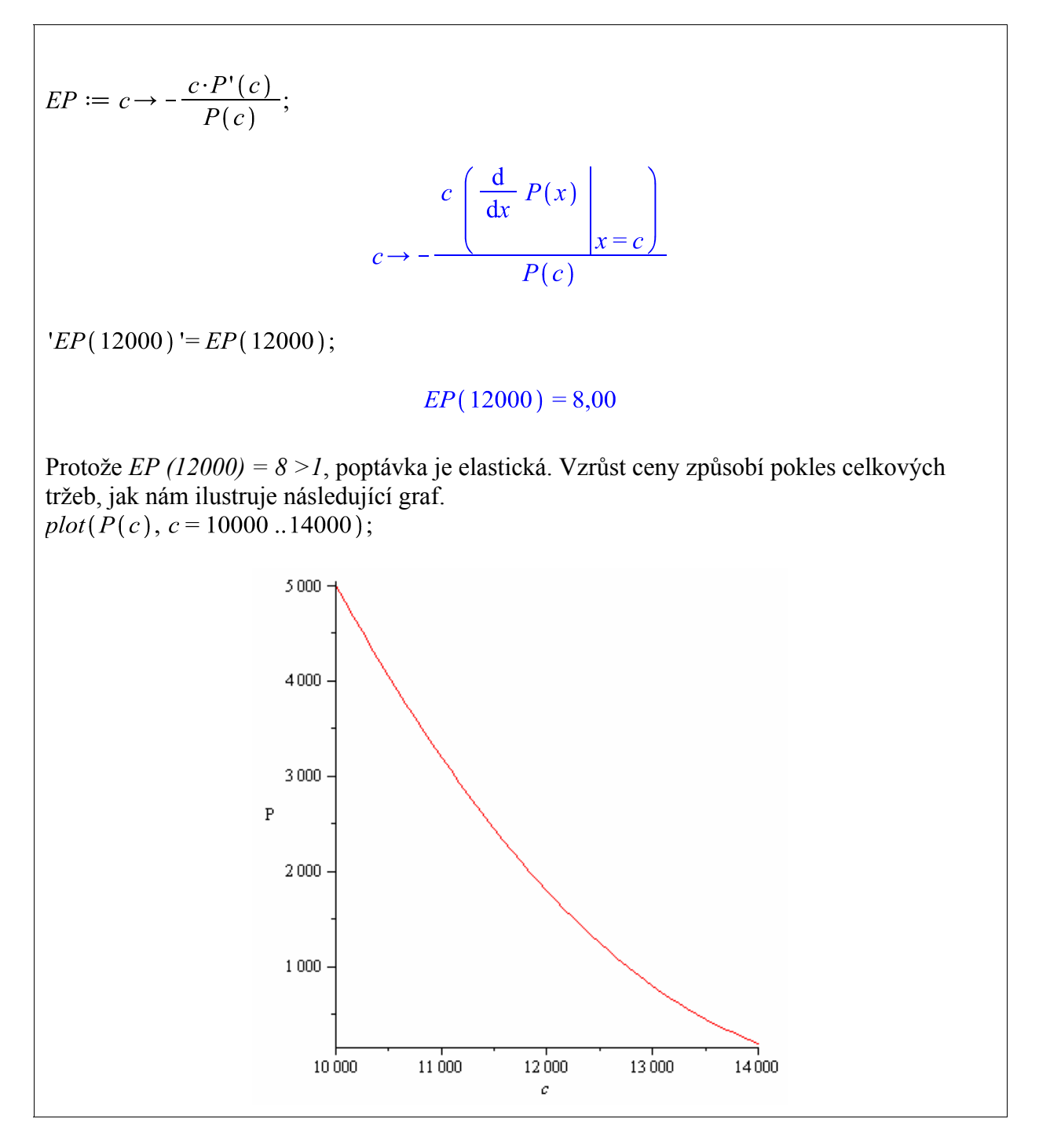

**b)** Do vzorce

*relativní změna poptávky* =  $EP(c)$  · *relativní změna ceny* 

dosadíme podle zadání:

$$
8.0, 05 = 0, 40.
$$

Zvýšení ceny o *5%* se projeví relativním poklesem poptávky o *40%*.

**c)** Chceme-li zvýšit poptávku o *5%*, musíme adekvátně snížit cenu automobilu. Z předchozích výpočtů vyplývá, že jestliže snížíme cenu o *1%*, vzroste poptávka o *8%*. Vyjádříme  $\frac{5}{8}$  = 0,625 což znamená, že pro 5-ti procentní vzrůst poptávky je nutno snížit cenu automobilu o 0,625%.

**Příklad 4.** Množství výrobků prodaných v čase *t* (v letech) je dáno rovnicí  $S(t) = 20000 - 5000e^{-0.25t}$ 

- a) Určete rychlost jakou se mění množství prodaných výrobků v čase *t = 1* rok.
- b) Na jaké hodnotě se ustálí prodeje za dlouhé časové období?

#### **Řešení:**

Rychlost prodeje po 1. roce vyjadřuje první derivace funkce  $S(t)$  v čase  $t = 1$ .

 $S := t \rightarrow 20000 - 5000 \cdot e^{-0.25 \cdot t}$  $t \rightarrow 20000 - 5000 \text{ e}^{(-1) \cdot 0.25 t}$  $D(S)(t) = 1250.00 e^{-0.25 t}$  $D(S)(1) = 973,50$ *Limit*  $(S(t), t = \text{infinity}) = \text{limit}(S(t), t = \text{infinity}) =$  $\lim_{t\to\infty} (20000 - 5000 \text{ e}^{-0.25 t}) = 20000.$ 

#### **Závěr:**

Rychlost, s jakou se mění objem prodeje 1 rok po jeho zahájení se přibližně rovná 974 jednotek za rok. V dlouhém časovém období se objem prodeje ustálí na 20.000 jednotek.

**Příklad 5.** Částka *1000 Euro* je vložena na spořící účet s ročním úročením 6%. Úroky jsou připisovány spojitě.

- a) Jakou rychlostí se hotovost v bance bude měnit ke konci pátého roku?
- b) Jaký bude zůstatek na účtu na konci pátého roku?

#### **Řešení:**

Jedná se o spojité úročení, pro které platí vztah *Kn* = *Ko · e<sup>in</sup>* • Rychlost změn hotovosti na účtu vypočítáme pomocí první derivace. Zůstatek účtu za dané období dostaneme dosazením do funkce spojitého úročení.

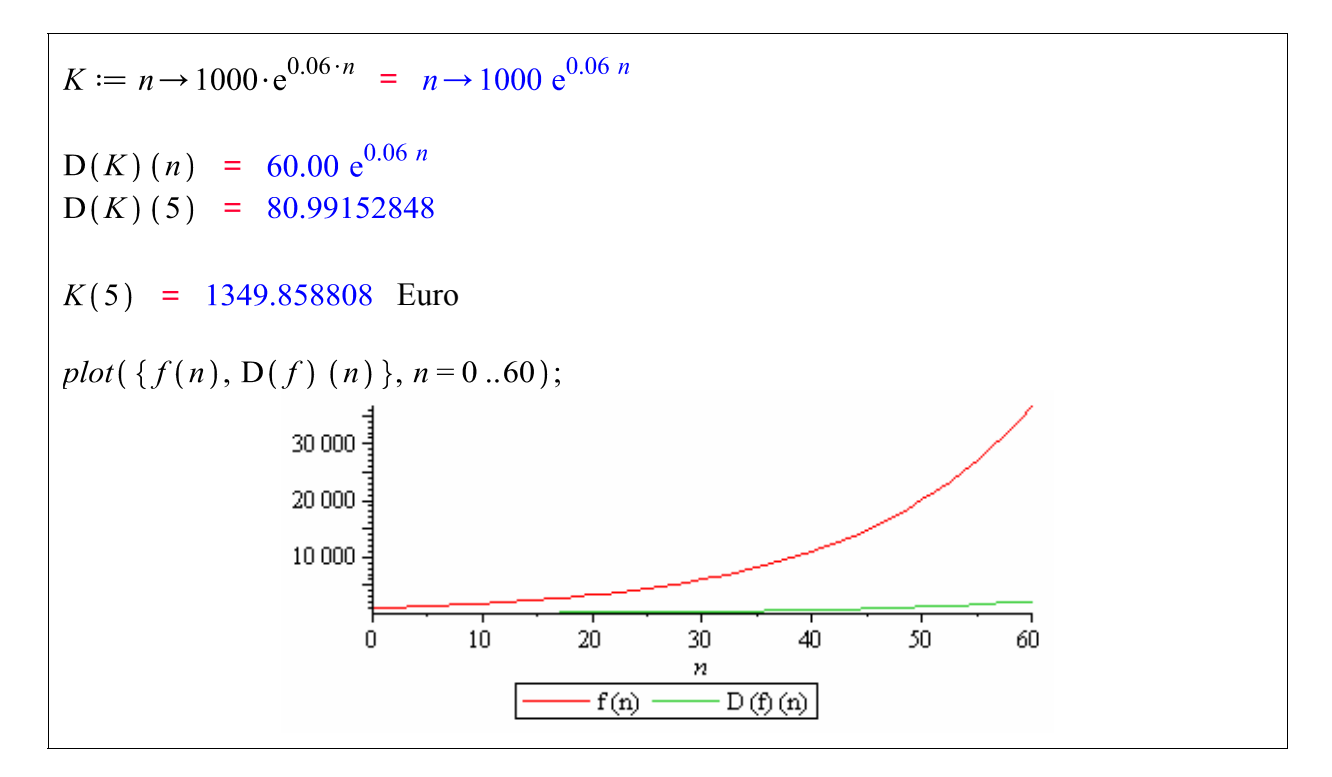

**Závěr:** 

a) Na konci pátého roku bude hotovost na účtu narůstat rychlostí 80,99 Euro/rok, tj.

 $\frac{80,99}{365}$  = 0,222 Euro za den.

b) Zůstatek účtu na konci pátého roku bude přibližně 1350 Euro.

**Příklad 6.** Na rohové trojúhelníkové parcele s přeponou 8 m a s úhlem 60<sup>0</sup> má být postavena chata s obdélníkovou podsadou, tak že alespoň jedna strana obdélníku leží na obvodu parcely. Jaké musí být rozměry základů budovy, aby zastavěná plocha byla co největší.

## **Řešení:**

Máme dvě možnosti umístění chaty :

**a)** Jedna část obdélníku je částí základny. Určíme funkci pro obsah obdélníka vepsaného do popsaného trojúhelníka a pak najdeme maximum této funkce.

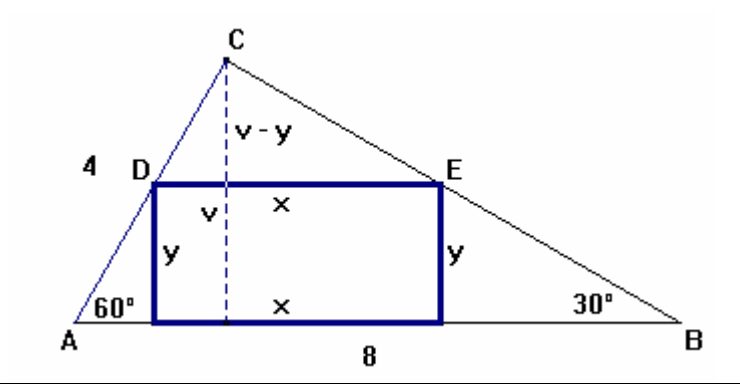

Obsah obdélníka:

 $S = x \cdot y$ :

Z podobnosti trojúhelníků ∆*ABC* ∼ ∆*DEC* plyne

$$
\frac{v-y}{x} = \frac{v}{8}
$$

Pro výšku *v* trojúhelníku ABC platí:

$$
\sin\left(\frac{\pi}{3}\right) = \frac{v}{4}
$$
  
Z výše uvedených vztahů vyjádříme v:  

$$
vI := solve\left(\frac{v - y}{x} = \frac{v}{8}, v\right) = -\frac{8y}{-8 + x}
$$
  

$$
v2 := solve\left(\sin\left(\frac{\pi}{3}\right) = \frac{v}{4}, v\right) = 2\sqrt{3}
$$

Výsledky porovnáme a získáme tak rovnici, kterou řešíme vzhledem k neznámé *y*.

$$
yI := solve(vI = v2, y) = 2\sqrt{3} - \frac{1}{4}\sqrt{3} x
$$

Výsledek dosadíme do vztahu pro výpočet obsahu obdélníku. Pro potřeby nalezení extrému vyjádříme obsah obdélníku *S* jako funkci proměnné *x*.

K tomu použijeme příkaz *unapply*, který slouží k vytvoření funkce z daného výrazu. Jeho syntaxe je následující: *f: = unapply ( v(x),x)*, kde *v(x)* je výraz, *x* je proměnná a *f* je jméno vytvořené funkce.

$$
S := \text{unapply}(x \cdot yI, x) = x \rightarrow x \left(2\sqrt{3} - \frac{1}{4}\sqrt{3}x\right)
$$

K určení maxima použijeme první a druhé derivace funkce *S(x)*:

D(S) (x) = 
$$
2\sqrt{3} - \frac{1}{2}\sqrt{3}x
$$
  
xI := solve(D(S) (x) = 0, x) = 4  
(D@@2) (S) (xI) =  $-\frac{1}{2}\sqrt{3}$ 

Funkce má jeden stacionární bod, v němž funkce nabývá svého maxima, jak dokazuje hodnota druhé derivace po jeho dosazení.

$$
xI = 4
$$
  
eval(yI, x = xI) =  $\sqrt{3}$   

$$
S(xI) = 4\sqrt{3}
$$

#### **Závěr:**

Zastavěná plocha chaty bude největší, když základy tvaru obdélníku mají rozměry  $x = 4$ ,  $y = 4\sqrt{3}$ . Obsah zastavěné plochy pak bude  $S = 4\sqrt{3}$  čtvercových jednotek.

**b)** Strany obdélníku *x, y* jsou částí odvěsen trojúhelníka. Určíme funkci pro obsah obdélníka vepsaného do popsaného trojúhelníka a pak najdeme maximum této funkce.

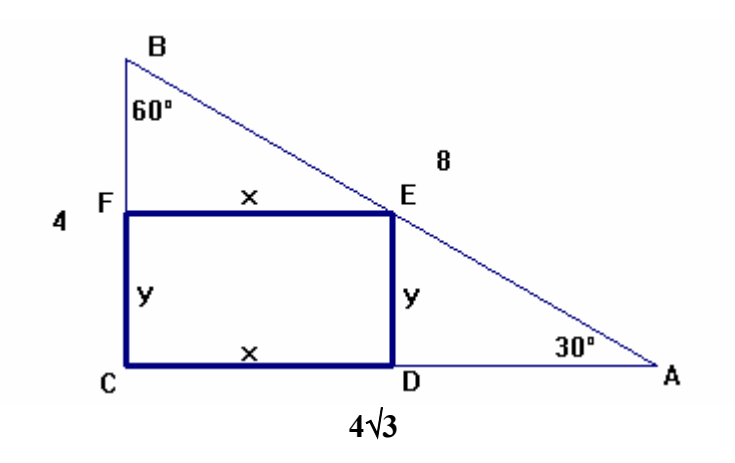

Z podobnosti trojúhelníků ABC a DAE plyne rovnost  
\n
$$
R := \frac{y}{4 - x} = \frac{4 \cdot \sqrt{3}}{4}:
$$
\nZ této rovnosti vyjádříme y  
\n
$$
yI := solve(R, y) = 4\sqrt{3} - \sqrt{3} x
$$
\na dosadíme do vztahu pro výpočet obsahu obdélníka  
\n
$$
S := unapply(x \cdot yI, x) = x \rightarrow x (4\sqrt{3} - \sqrt{3} x)
$$

K určení maxima použijeme první a druhé derivace funkce *S(x)*.

 $D(S)(x) = 4\sqrt{3} - 2\sqrt{3}x$  $x1 := solve(D(S)(x) = 0, x) = 2$  $(D\omega(\omega 2)(S)(xI) = -2\sqrt{3}$  $S(xI) = 4\sqrt{3}$  $xI=2$  $eval(y1, x=x1) = 2\sqrt{3}$  $S(xI) = 4\sqrt{3}$ 

#### **Závěr:**

Zastavěná plocha chaty bude největší, když základy tvaru obdélníku mají rozměry  $x = 2$ ,  $y = 2\sqrt{3}$ . Obsah zastavěné plochy pak bude  $S = 4\sqrt{3}$  čtvercových jednotek.

**Příklad 7.** Zjistěte, v jakém bodě je tečna grafu funkce  $y = \frac{\ln x}{x}$  rovnoběžná s přímkou  $p : y = 5x - 2$ .

#### **Řešení:**

Směrnice hledané tečny musí být rovna směrnici přímky  $p : y = kx + q$ , se kterou má být rovnoběžná. Zároveň víme, že směrnice tečny grafu funkce f(x) je rovna hodnotě její první derivace v bodě dotyku, tj. platí  $f'(x) = k$ .

 = = = =

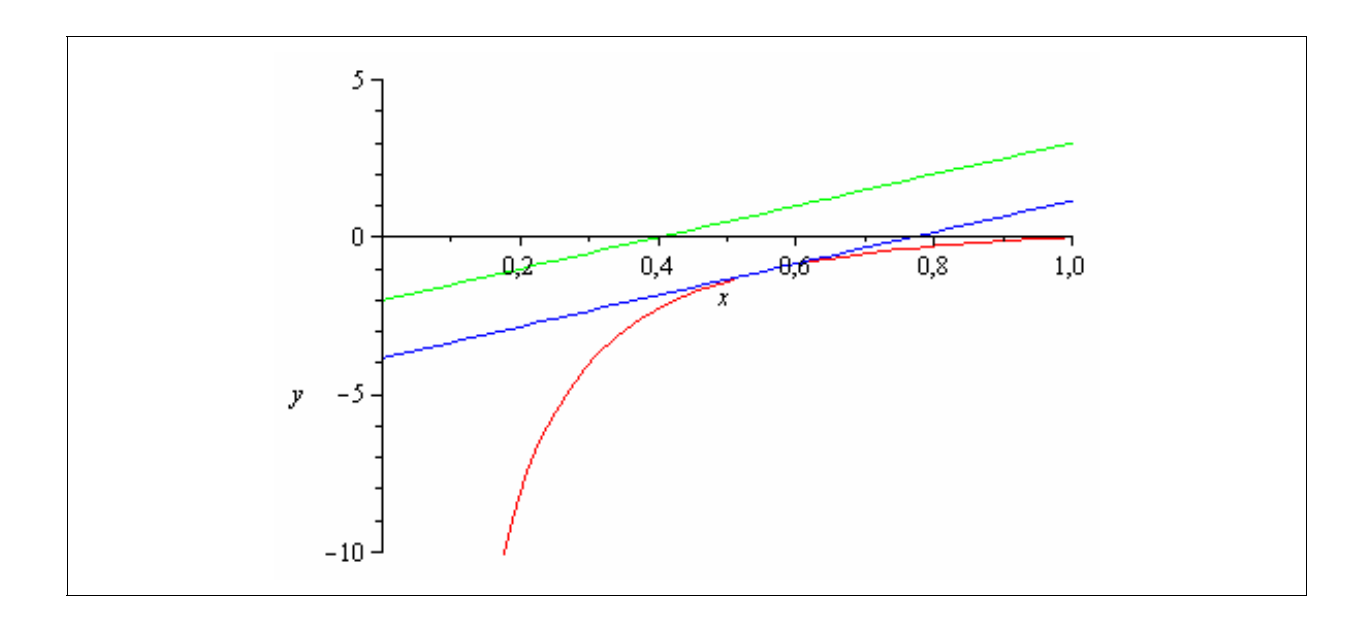

#### **Závěr:**

Souřadnice a bodu dotyku je výsledkem numerického řešení výše uvedené rovnice. Její přibližná hodnota je *0,5615990*.

**Příklad 8.** Vypočítejte, pod jakým úhlem protíná graf funkce  $f(x) = x^3 - 6x + 11 - 6$  osu *x*.

#### **Řešení:**

Hledaný úhel je totožný s úhlem <sup>α</sup> , který svírá s osou *x* tečna grafu funkce *f* v příslušném nulovém bodě  $x = a$ . Určíme ho řešením rovnice  $tg(\alpha) = f'(a)$ .

$$
f := x \rightarrow x^3 - 6 \cdot x^2 + 11 \, x - 6 = x \rightarrow x^3 - 6 \, x^2 + 11 \, x - 6
$$

 $NuloveBody := solve(f(x), x) = 1, 2, 3$ 

Funkce má tři nulové body, pro další výpočty si vybereme pouze jeden z nich a to *a = 2*.  $a \coloneqq 2$ : solve  $(\tan(\alpha) = D(f)(a), \alpha) = -\frac{1}{4} \pi$ tecna =  $D(f)(a) \cdot (x-a) + f(a) = -x + 2$ 

$$
plot([f(x),tecna], x=-1..5, y=-10..10);
$$

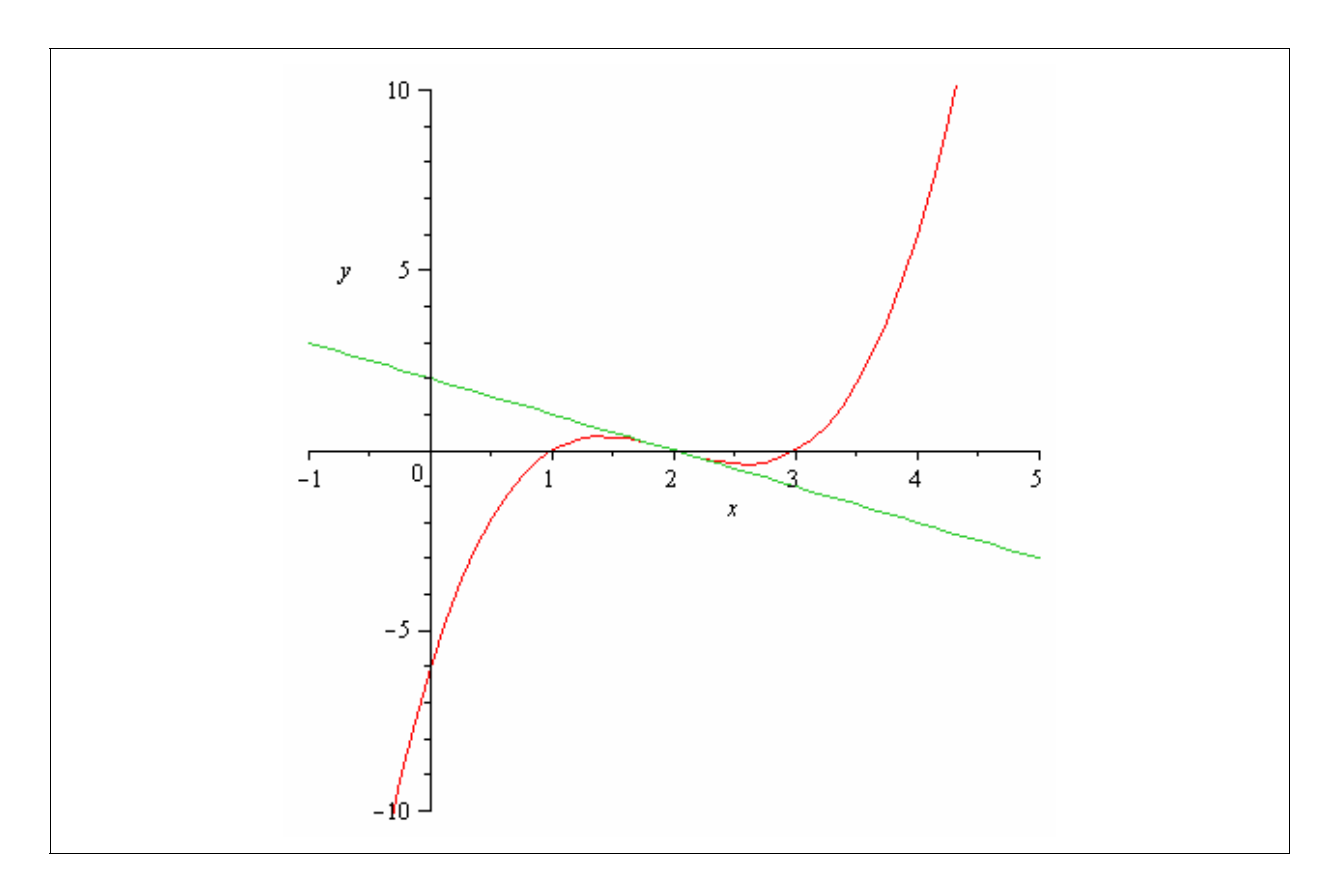

### **Závěr:**

Graf funkce  $f(x)$  protíná osu *x* pod úhlem  $\alpha = -\frac{1}{x}$ 4  $\alpha = -\frac{1}{4}\pi$ .

## **4.5. Aplikační příklady k procvičení derivace**

**Příklad 1.** Určete intervaly monotónnosti a najděte extrémy funkce:

a) 
$$
y = \sin(1 + \cos x)
$$
 na intervalu  $\langle 0, 2\pi \rangle$ 

b) 
$$
y = \cos\left(3x - \frac{\pi}{4}\right)
$$
 na intervalu  $\langle 0, \pi \rangle$ 

*Řešení:* 

a) 
$$
\left[\text{rostouci v } \left(0, \frac{\pi}{3}\right), \left(\frac{5\pi}{3}, 2\pi\right), \text{ klesající v } \left(\frac{\pi}{3}, \frac{5\pi}{3}\right), \text{ maximum } x = \frac{\pi}{3}, \text{ minimum } x = \frac{5\pi}{3} \right]
$$
  
b)  $\left[\text{rostouci v } \left(0, \frac{\pi}{12}\right), \left(\frac{5\pi}{12}, \frac{3\pi}{4}\right), \text{ klesající v } \left(\frac{\pi}{12}, \frac{5\pi}{12}\right), \left(\frac{3\pi}{4}, \pi\right), \text{ maximum } x = \frac{\pi}{12}, \text{ minimum } x = \frac{5\pi}{12} \right]$ 

**Příklad 2.** Vyšetřete průběh funkce: a)  $y = 2x^2 - \ln x$ 

$$
\text{Rešeni:} \\
\text{a) } \left[ D(f) = (0, \infty), \text{klesající v} \left( 0, \frac{1}{2} \right), \text{ rostoucí v} \left( \frac{1}{2}, +\infty \right), \text{ maximum } x = \frac{1}{2}, H(f) = \left( \frac{1}{2} + \ln 2, +\infty \right) \right]
$$

**Příklad 3.** Dvě auta se pohybují po přímých navzájem kolmých drahách rychlostí v = 20 m/s směrem ke křižovatce. V čase  $t_0$  sekund je jedno auto vzdáleno od křižovatky 100 m, druhé 200 m. Určete čas *t*, ve kterém bude vzdálenost aut nejmenší a určete tuto minimální vzdálenost.

*Řešení:* [ Čas 7,5 sekund, vzdálenost přibližně 71 m]

## **5. INTEGRÁLY**

## **5.1. Teorie integrálu**

Je dána funkce *f* : (*a*,*b*) → *R*. Každou funkci  $F$  : (*a*,*b*) → *R* takovou, že  $F'(x) = f(x)$  pro každé  $x \in (a, b)$ , nazýváme primitivní funkce k funkci *f* na  $(a, b)$  a označujeme ji ∫  $f(x)dx$ . Hovoříme také o neurčitém integrálu funkce *f*.

Je-li  $F_1$  primitivní funkce k  $f_1$  a  $F_2$  je primitivní funkce k  $f_2$ , pak  $c_1F_1 + c_2F_2$  je primitivní funkce k  $c_1 f + c_2 f_2, c_1, c_2 \in R$ .

$$
\text{Platí } \int f'(x)dx = f(x) + C, C \in R
$$

Pokud výpočet integrálu nelze provést dle výše uvedeného základního vztahu, použijeme následujících metod:

#### 1. Substituce

Nechť *g(x)* je diferencovatelná funkce definovaná na *(a,b)*. Nechť pro každé  $x \in (a, b)$ je  $g(x) \in (c, d)$ . Dále *f* je funkce s definičním oborem obsahujícím interval *(c,d)*, ke které existuje na *(c,d)* primitivní funkce *F*. Pak na intervalu *(a,b)* platí:

$$
\int f(g(x)) \cdot g'(x) dx = F(g(x)) + C.
$$

#### 2. Per partes

Nechť funkce *f, g* jsou na *(a,b)* diferencovatelné. Nechť existuje primitivní funkce k funkci *f* ′⋅ *g* . Pak existuje primitivní funkce k funkci *f* ⋅ *g*′ a platí:

$$
\int f(x) \cdot g'(x) dx = f(x) \cdot g(x) - \int f'(x) \cdot g(x) dx
$$

#### **Určitý integrál**

Mějme funkce *F, f* definované na uzavřeném intervalu  $\langle a,b \rangle$ . Jestliže pro každé  $x \in \langle a,b \rangle$ platí  $F'(x) = f(x)$ , přičemž derivací funkce *F* v bodě *a* rozumíme derivaci v bodě *a* zprava a derivaci funkce *F* v bodě *b* zleva, říkáme, že funkce *F* je primitivní funkcí k funkci *f* na uzavřeném intervalu  $\langle a,b \rangle$ .

Ke každé funkci spojité v uzavřeném intervalu  $\langle a,b \rangle$  existuje v tomto intervalu primitivní funkce.

Nechť F je primitivní funkce k funkci f v intervalu I. Rozdíl *F*(*b*) − *F*(*a*) funkčních hodnot funkce F v libovolných bodech a, b tohoto intervalu se nazývá určitý integrál funkce f

v mezích od a do b a značí se 
$$
\int_{a}^{b} f(x)dx
$$
.  
\n
$$
\int_{a}^{b} f(x)dx = F(b) - F(a)
$$

Takto definovaný integrál se nazývá Newtonův určitý integrál. Proměnná *x* je integrační proměnná, číslo *a* je dolní mez, číslo *b* horní mez integrálu. Z definice plyne, že určitý integrál je reálné číslo, jednoznačně určené funkcí *f* a mezemi *a*, *b*.

#### **Základní vlastnosti určitého integrálu**

1. 
$$
\int_{a}^{b} c \cdot f(x) dx = c \cdot \int_{a}^{b} f(x)
$$

2. 
$$
\int_{a}^{b} (f(x) + g(x)) dx = \int_{a}^{b} f(x) dx + \int_{a}^{b} g(x) dx
$$

3. 
$$
\int_{a}^{b} f(x)dx = \int_{a}^{c} f(x)dx + \int_{c}^{b} f(x)dx
$$
, pro a < c < b

4. Jestliže 
$$
f(x) \ge 0
$$
 pro každé  $x \in \langle a, b \rangle$ , pak  $\int_a^b f(x) dx \ge 0$ .

5. Jsou-li f, g spojité funkce na  $\langle a,b \rangle$  a  $f(x) \ge g(x)$  pro každé x z tohoto intervalu, pak  $(x) dx \ge | g(x)$ *b b*  $\int_a^b f(x)dx \geq \int_a^b g(x)dx$ . *b*

*b*

6. nechť  $M = \sup f(x)$ ,  $m = \inf f(x)$ . Pak  $m \cdot (b-a) \le | f(x) dx \le M(b-a)$  $m \cdot (b-a) \le \int_a^b f(x) dx \le M(b-a)$ .

#### **Geometrické aplikace určitého integrálu**

#### **1. Obsah elementární oblasti**

Nechť funkce f, g jsou spojité na  $\langle a,b \rangle$  a nechť pro všechna  $x \in \langle a,b \rangle$  platí  $f(x) \ge g(x)$ . Pak obsah S(E) elementární oblasti  $E = \{ [x, y] ; a \le x \le b, g(x) \le y \le f(x) \}$ vypočítáme jako integrál

$$
S(E) = \int_{a}^{b} (f(x) - g(x)) dx.
$$

#### **2. Objem rotačního tělesa**

Nechť T je rotační těleso, které vznikne rotací elementární oblasti  $E = \left\{ \left[ x, y \right] ; a \le x \le b, 0 \le g(x) \le y \le f(x) \right\}$ okolo osy x. Pak pro objem V(T) tělesa platí:  $(T) = \pi \cdot \int (f^2(x) - g^2(x))$ *b*  $V(T) = \pi \cdot \int_{a}^{a} (f^{2}(x) - g^{2}(x)) dx$ .

#### **3. Délka křivky**

Nechť f je funkce, která má na  $\langle a,b \rangle$  spojitou derivaci. Pak pro délku křivky d(K)  $K = \{ [x, y] ; a \le x \le b, y = f(x) \}$  platí  $(K) = \int \sqrt{1 + (f'(x))^2}$ *b*  $d(K) = \int_{a} \sqrt{1 + (f'(x))^2} dx$ .

#### **4. Povrch rotační plochy**

Nechť f je funkce, která má na  $\langle a,b \rangle$  spojitou derivaci. Pak pro povrch S(P) rotační plochy

$$
P = \left\{ [x, y, z]; a \le x \le b, \sqrt{y^2 + z^2} = f(x) \right\} \text{ platí}
$$

$$
S(P) = 2\pi \int_a^b f(x) \sqrt{1 + (f'(x))^2} dx.
$$

Uvedené definice a věty jsou převzaty z publikací [1], [4], [6].

## **5.2. Základní příkazy systému Maple užité při řešení integrálu**

#### **Přehled příkazů užitých v této kapitole**

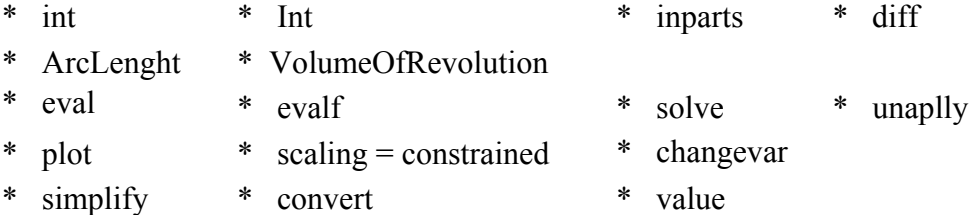

## **Vysvětlení příkazů a ukázky řešení jednoduchých úloh na integraci**

*int*

příkaz pro výpočet určitého a neurčitého integrálu. Zadávají se dva parametry - integrovaný výraz a neznámá vzhledem ke které se bude výraz integrovat:

$$
int(f(x),x) \neq \text{neur\check{c}it\check{y} \, integral} \int f(x)dx
$$
\n
$$
int(f(x),x=a.b) \quad \text{ur\check{c}it\check{y} \, integral} \int_{a}^{b} f(x)dx
$$

#### *Int*

příkaz funkci nepočítá, pouze vypíše, používá se pro přehlednost výpočtů. Má stejnou systaxi jako předchozí příkaz.

#### **Příklad 1.**

**a**) Vypočtěte neurčitý integrál  $\int \frac{10}{\sin^2 x}$ sin  $\int \frac{16}{\sin^2 x} dx$ .

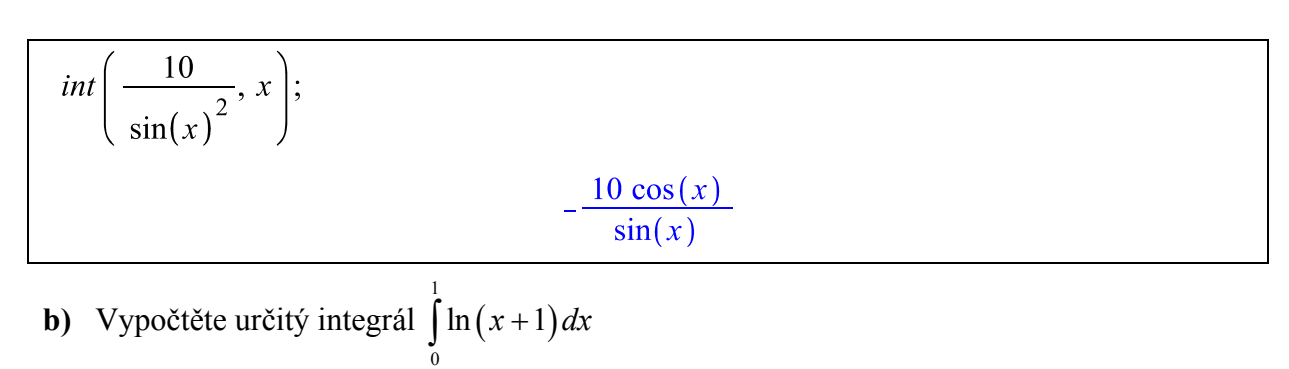

 $-1 + 2 \ln(2)$ 

 $int(\ln(x+1), x=0..1);$ 

**c)** Vypočtěte určitý integrál 2  $\boldsymbol{0}$  $\cos x \cdot \sin x dx$ π  $\int$  cos x ·

$$
Int\left(\cos x \cdot \sin x, x = 0 \dots \frac{\pi}{2}\right) = int\left(\cos x \cdot \sin x, x = 0 \dots \frac{\pi}{2}\right);
$$

$$
\int_{0}^{\frac{1}{2}\pi} \cos x \sin x \, dx = \frac{1}{2} \cos x \sin x \pi
$$

**d**) Vypočtěte integrál v daných mezích  $\int_{8}$ 1 1 *dx x* ∞  $\int_{8}^{1} \frac{1}{3\sqrt{1+1}}$ 

$$
Int\left(\frac{1}{\sqrt[3]{1+x}}, x=8 \dots \text{infinity}\right) = \text{int}\left(\frac{1}{\sqrt[3]{1+x}}, x=8 \dots \text{infinity}\right);
$$
\n
$$
\int_{8}^{\infty} \frac{1}{(x+1)^{1/3}} dx = \infty
$$

**e**) Vypočtěte neurčitý integrál  $\int (x^2 + 1) \cdot e^{-2x} dx$ 

$$
Int((x^{2}+1)\cdot e^{-2\cdot x}, x) = int((x^{2}+1)\cdot e^{-2\cdot x}, x);
$$

$$
\int (x^{2}+1) e^{-2\cdot x} dx = -\frac{1}{4}(3+2x+2x^{2}) e^{-2x}
$$

#### *intparts* **... metoda per partes**.

Výpočet integrálu metodou per partes lze provést příkazem *intparts*, který zobrazí integrovanou funkci dle pravidla. Prvním krokem je načtení knihovny *student.*

#### **Příklad 2.**

**a)** Pomocí příkazu *intparts* vypočtěte neurčitý integrál  $\int \sqrt[3]{x} \cdot \ln(x) dx$ 

with (student):  
\n
$$
n := Int(\sqrt[3]{x} \cdot \ln(x), x);
$$
\n
$$
\int x^{1/3} \ln(x) dx
$$
\n
$$
n = inputs (n, \ln(x));
$$
\n
$$
\int x^{1/3} \ln(x) dx = \frac{3}{4} \ln(x) x^{4/3} - (\int \frac{3}{4} x^{1/3} dx)
$$
\n
$$
simplify (%);
$$
\n
$$
\int x^{1/3} \ln(x) dx = \frac{3}{4} \ln(x) x^{4/3} - \frac{3}{4} \int x^{1/3} dx
$$
\n
$$
value(n);
$$
\n
$$
\frac{3}{4} \frac{x^2 \ln(x)}{(x^2)^{1/3}} - \frac{9}{16} \frac{x^2}{(x^2)^{1/3}}
$$

 $simplify (%)$ 

$$
\frac{3}{16} \frac{x^2 (4 \ln(x) - 3)}{(x^2)^{1/3}}
$$

**b)** Pomocí příkazu *intparts* vypočtěte určitý integral 
$$
\int_{0}^{\frac{\pi}{2}} \cos x \cdot \sin^2 x dx
$$

with (student):  
\ni := Int
$$
\left(\cos(x) \cdot (\sin(x))^2, x = 0 \cdot \frac{\pi}{2}\right);
$$
  
\n
$$
\int_0^{\frac{1}{2}\pi} \frac{\cos(x) \sin(x)^2 dx}{\cos(x) \sin(x)^2 dx}
$$
\ni = intparts (i,  $(\sin(x))^2$ );  
\n
$$
\int_0^{\frac{1}{2}\pi} \cos(x) \sin(x)^2 dx = 1 - \left(\int_0^{\frac{1}{2}\pi} 2 \cos(x) \sin(x)^2 dx\right)
$$
\n
$$
simplify (96);
$$
\n
$$
\int_0^{\frac{1}{2}\pi} \cos(x) \sin(x)^2 dx = 1 - 2 \left(\int_0^{\frac{1}{2}\pi} \cos(x) \sin(x)^2 dx\right)
$$
\nvalue (i);  
\n
$$
\frac{1}{3}
$$

#### *changevar* **... substituční metoda**

Nyní si spočítáme integrál metodou substituce, použijeme příkazy *changevar*  $(f(x) = g(t), Int(f(x), x), t)$ , kde *f(x) = g(t)* je vyjádření substituce a *t* je nová integrační proměnná. Začneme načtením knihovny *student*.

#### **Příklad 3.**

 $\overline{\Gamma}$ 

**a**) Vypočtěte neurčitý integrál  $\int \frac{\ln^2 x}{x} dx$  pomocí příkazu *changevar*.

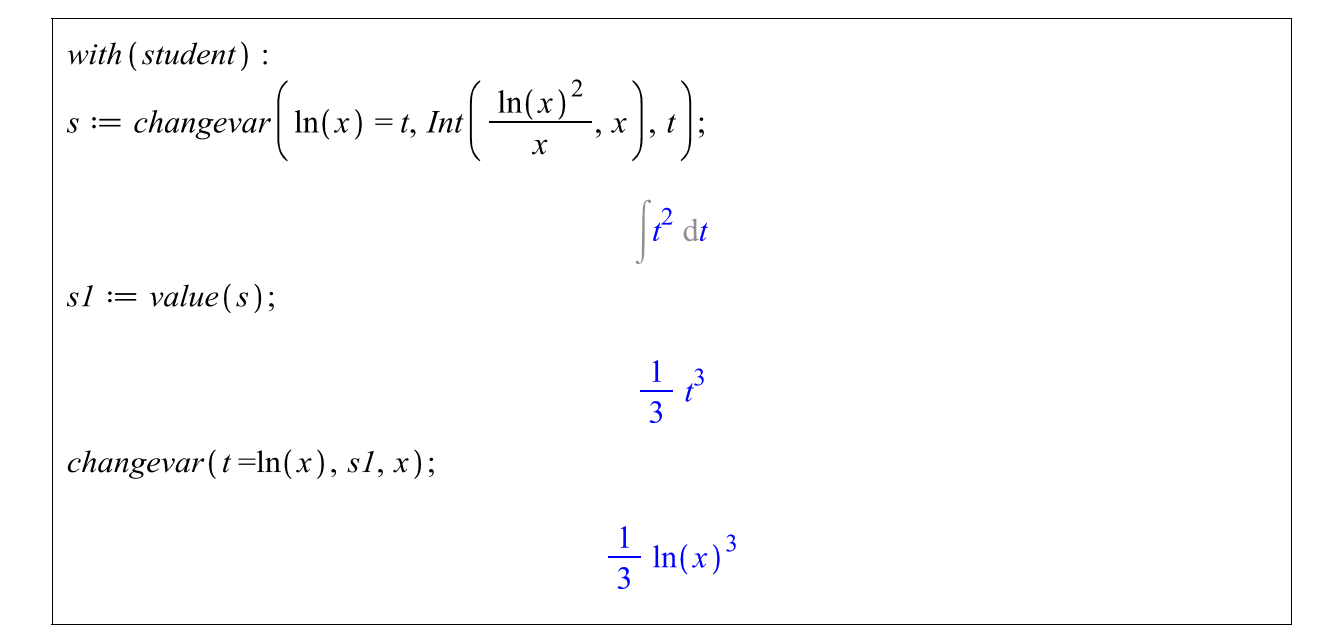

**b**) Vypočtěte neurčitý integrál  $\int x \cdot \sqrt{x^2 + 4} dx$  pomocí příkazu *changevar* 

$$
u := changevar((x^{2} + 4) = t, Int(x \cdot \sqrt{(x^{2} + 4)}, x), t);
$$
  

$$
\int \frac{1}{2} \sqrt{t} dt
$$
  

$$
u1 := value(u);
$$
  

$$
\frac{1}{3} t^{3/2}
$$
  
changevar(t = (x<sup>2</sup> + 4), u1, x);  

$$
\frac{1}{3} (x^{2} + 4)^{3/2}
$$

#### *parfrac* **... rozklad na parciální zlomky**

Program umožňuje rozložit racionální lomenou funkci *f* na parciální zlomky příkazem *convert ( f, parfrac, proměnná)*.

#### **Příklad 4.**

**a**) Vypočtěte integrál  $\int \frac{11x-12}{x^2-11x}$  $3x^2 - 11x + 6$  $\frac{x-12}{1}$  dx  $x^2 - 11x$  $\int \frac{11x-12}{3x^2-11x+6} dx$  racionální lomené funkce pomocí příkazu *convert* 

with (student):  
\n
$$
convert\left(\frac{(11 \cdot x - 12)}{(3 \cdot x^{2} - 11 \cdot x + 6)}, partrac{x}{3x - 2} + \frac{3}{x - 3}\right)
$$
\n
$$
int(%, x);
$$
\n
$$
\frac{2}{3} ln(3x - 2) + 3 ln(x - 3)
$$

## **5.3. Řešené aplikační úlohy**

**Příklad 1.** Nechť funkce *f(t)* představuje populaci jistého evropského města v roce *t*, kde *t*  představuje roky a *t = 0* odpovídá roku 1987. Za předpokladu, že populace obyvatel města se mění rychlostí  $f'(t) = 15000\sqrt{t}$ , určete celkovou změnu v populaci od roku 1988 do 2008.

**Řešení:**

$$
f'(t) = \int 15000\sqrt{t}, \text{ proto } f(t) = \int f'(t) dt = \int 15000\sqrt{t} dt.
$$
  

$$
df(t) := 15000 \cdot \sqrt{t};
$$
  

$$
Int(df(t), t) = int(df(t), t);
$$
  

$$
\int 15000 \sqrt{t} dt = 10000 t^{3/2}
$$

Změnu v populaci obyvatel od roku 1988 do 2008 (tj. v rozmezí 21 let) dostaneme, když od sebe odečteme hodnoty  $f(21) - f(1)$ .

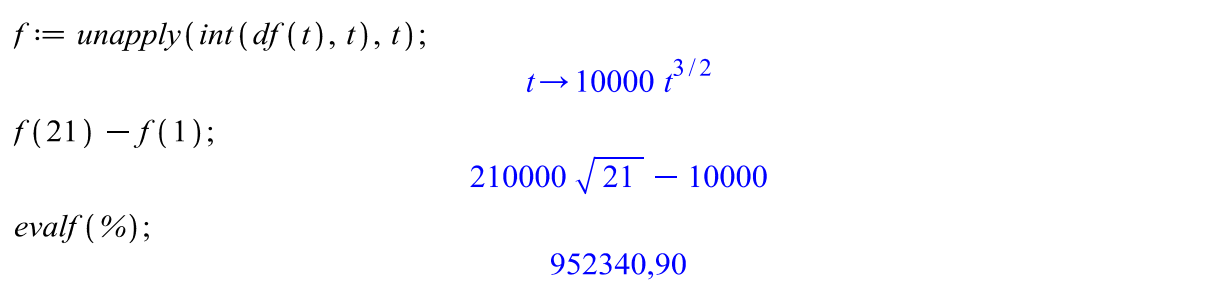

#### **Závěr:**

Změna v populaci obyvatel od roku 1988 do roku 2008 je *952 341* lidí.

**Příklad 2.** Tržba za zboží, které prodá podnikatel ( v miliónech Euro ) během týdne *x* je dáno funkcí  $f(x) = 3x(4x^2 + 1)$ . Vypočítejte průměrnou tržbu od druhého do čtvrtého týdne.

### **Řešení:**

Jedná se o výpočet průměrné akumulované hodnoty proměnné veličiny. Funkce  $y = f(x)$  je spojitá funkce, která je modelem vyjadřujícím proměnnou hodnotu sledované proměnné v závislosti na čase *x* v intervalu  $x \in \langle a,b \rangle$ . Jestliže chceme hodnoty  $f(x)$  za období  $\langle a,b \rangle$ 

použijeme vztah pro výpočet střední hodnoty, který je dán vzorcem  $p = \frac{1}{b} \int_a^b f(x)$ *a*  $p = \frac{1}{b-a} \cdot \int_a^b f(x) dx$ 

$$
p := \frac{1}{4 - 2} \cdot \int_{2}^{4} 3 \cdot x \cdot (4 \cdot x^{2} + 1) \, dx;
$$

#### **Závěr:**

Dosazením do vzorce střední hodnoty proměnné veličiny *y* v období od druhého do čtvrtého týdne jsme zjistili, že průměrný prodej zboží činil *369 miliónů Euro*.

**Příklad 3.** Určete obsah útvaru omezeného křivkami  $y = \sin x$ ,  $y = 0$ ,  $x = 0$ ,  $x = 2\pi$ .

Grafické znázornění daného útvaru vidíme na obrázku. Příkaz *scaling = constrained* nastaví při zobrazení grafu stejné měřítko pro obě osy.
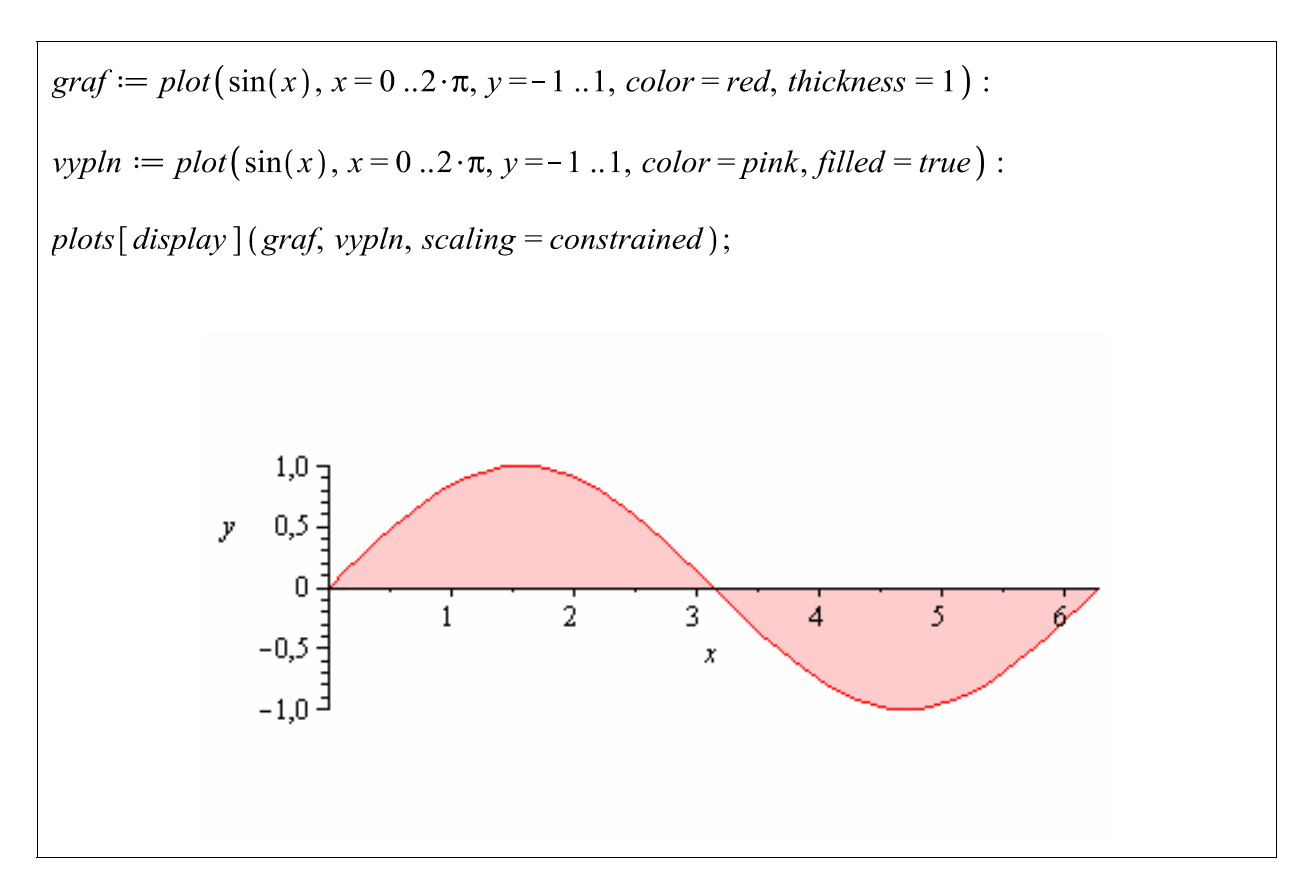

## **Řešení:**

Graf funkce  $y = \sin x$  protíná osu x v bodech  $0, \pi, 2\pi$ . V intervalu  $\langle 0, \pi \rangle$  funkce nabývá nezáporných hodnot, ale v intervalu  $\langle \pi, 2\pi \rangle$  nabývá nekladných hodnot. Pro obsah útvaru proto platí  $S(u) = |\sin x dx - |\sin x dx$ . 2 0  $S(u) = \int_0^{\pi} \sin x dx - \int_0^{2\pi} \sin x dx$  $=\int_{0} \sin x dx - \int_{\pi}$ 

$$
Int(\sin(x), x = 0..\pi) - Int(\sin(x), x = \pi .. 2 \cdot \pi) = int(\sin(x), x = 0..\pi) - int(\sin(x), x = \pi .. 2 \cdot \pi);
$$

$$
\int_0^\pi \sin(x) dx - \left( \int_\pi^{2\pi} \sin(x) dx \right) = 4
$$

**Závěr:**  Obsah daného útvaru je *4* čtvereční jednotky. **Příklad 4.** Vypočtěte obsah útvaru, který je ohraničen oblouky parabol  $y = x^2 - x - 6$ ,  $y = -x^2 + 5x + 14$ .

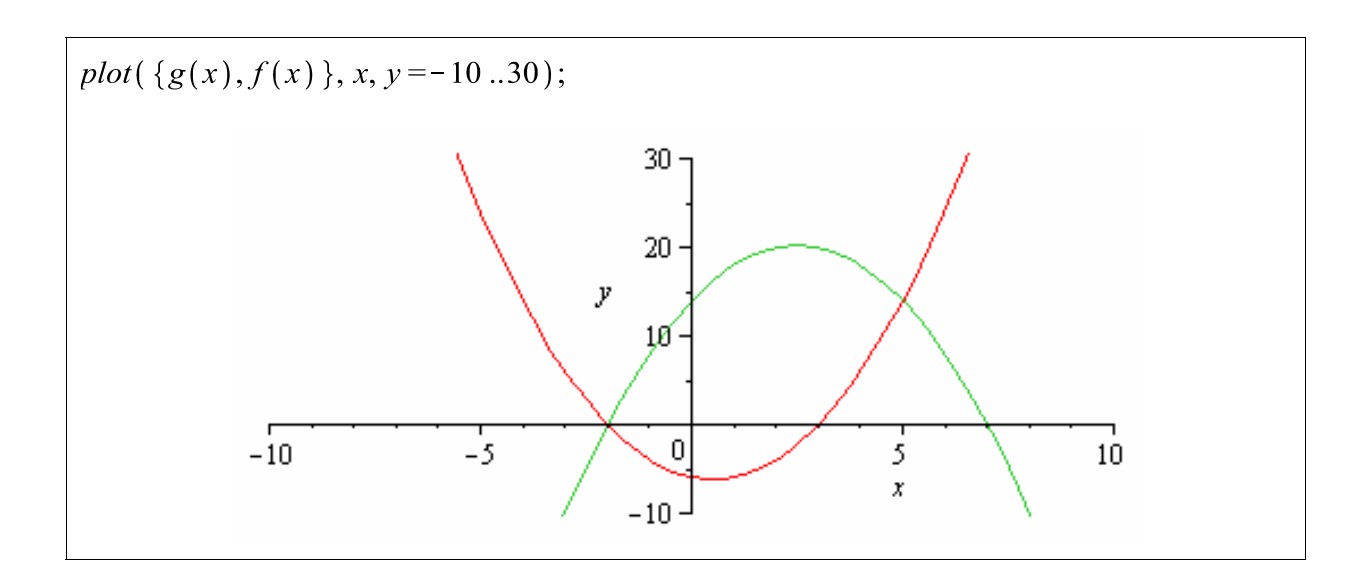

## **Řešení:**

Určíme *x-ové* souřadnice průsečíků parabol a rozdíl funkcí zintegrujeme.

$$
f(x) := x^{2} - x - 6;
$$
  
\n
$$
g(x) := -x^{2} + 5 \cdot x + 14;
$$
  
\n
$$
m := solve(f(x) = g(x), x);
$$
  
\n
$$
m[1];
$$
  
\n
$$
m[2];
$$
  
\n
$$
F(x) = g(x), x;
$$
  
\n
$$
5, -2
$$
  
\n
$$
m[1];
$$
  
\n
$$
5
$$
  
\n
$$
m[2];
$$
  
\n
$$
F(x) = g(x), x;
$$
  
\n
$$
5, -2
$$
  
\n
$$
F(x) = g(x), x;
$$
  
\n
$$
5, -2
$$
  
\n
$$
F(x) = g(x), x;
$$
  
\n
$$
5, -2
$$
  
\n
$$
F(x) = \frac{-2}{5}
$$
  
\n
$$
F(x) = -f(x), x = m[2] ... m[1];
$$
  
\n
$$
\int_{-2}^{5} (-2x^{2} + 6x + 20) dx = \frac{343}{3}
$$

**Závěr:**

Obsah útvaru je  $\frac{343}{4}$ 3 čtverečních jednotek. **Příklad 5.** Určete objem tělesa, které vznikne rotací útvaru ohraničeného křivkami:  $y = 1 - x^2$ ,  $y = x^2$  kolem osy *x*.

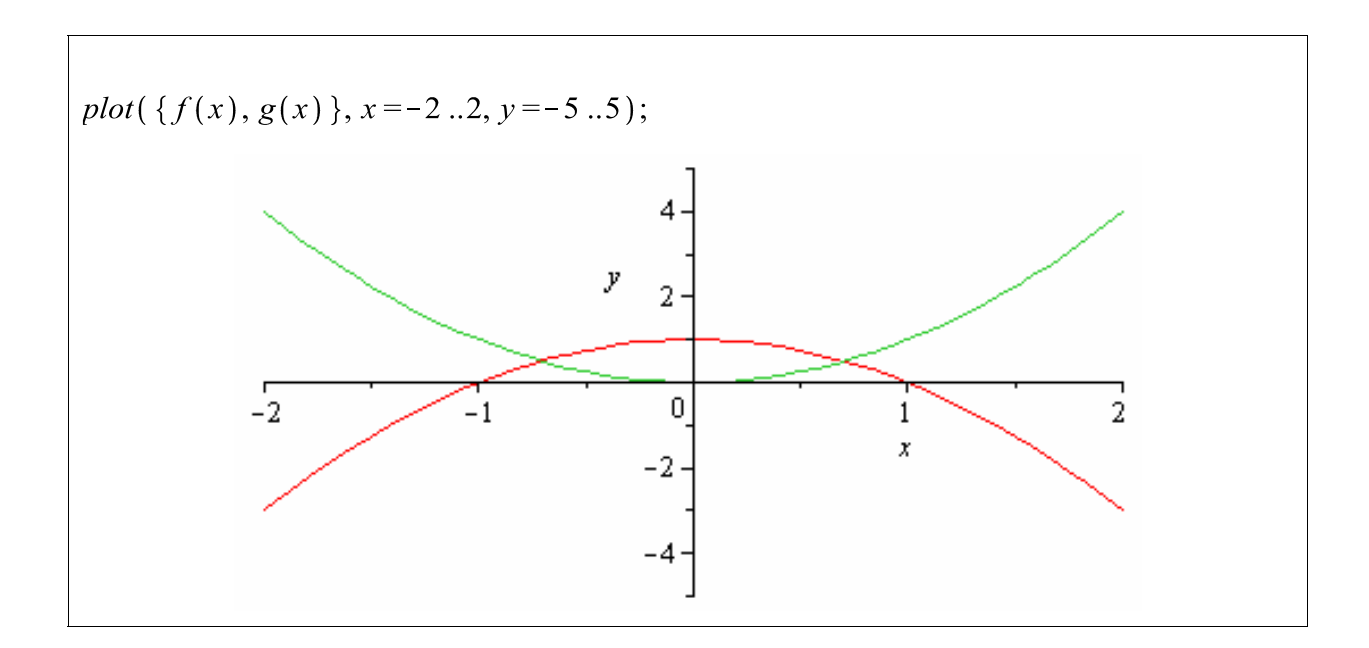

## **Řešení:**

Určíme *x-ové* souřadnice průsečíků parabol, z nichž dostaneme meze, pak vypočítáme dle vzorce objemy obou funkcí a jejich rozdíl bude hledaným objemem rotačního tělesa.

$$
f(x) := 1 - x^{2};
$$
  
\n
$$
g(x) := x^{2};
$$
  
\n
$$
m := solve(f(x) = g(x), x);
$$
  
\n
$$
-\frac{1}{2}\sqrt{2}, \frac{1}{2}\sqrt{2}
$$
  
\n
$$
m[1];
$$
  
\n
$$
-\frac{1}{2}\sqrt{2}
$$
  
\n
$$
m[2];
$$
  
\n
$$
\frac{1}{2}\sqrt{2}
$$
  
\n
$$
VI := \pi \cdot int(f(x)^{2}, x = m[1] ... m[2]);
$$
  
\n
$$
\frac{43}{60} \pi \sqrt{2}
$$

$$
V2 := \pi \cdot int(g(x)^{2}, x = m[1] ... m[2]);
$$
  

$$
\frac{1}{20} \pi \sqrt{2}
$$
  
eval(VI - V2);  

$$
\frac{2}{3} \pi \sqrt{2}
$$

Objem tělesa lze počítat pomocí příkazu *VolumeOfRevolution* z balíčku *Student[Calculus1]*. Prvním parametrem je zadaná funkce, druhým nezávislá proměnná, třetím příslušné meze, a čtvrtým možnosti nastavení dalšího příkazu, což je nepovinný parametr.

with  $(Student[Calculus1])$ : VolumeOfRevolution  $(f(x), g(x), x = m[1] ... m[2])$ ;  $\frac{2}{3} \pi \sqrt{2}$  $evalf(\mathcal{C})$ ; 2,9619

#### **Závěr:**

Objem tělesa ohraničeného danými křivkami vzniklého rotací je  $\frac{2}{5}\pi\sqrt{2}$ 3  $\pi\sqrt{2}$ . **Příklad 6.** Určete délku křivky grafu funkce dané předpisem:  $f(x) = \frac{\sqrt{x}}{2}(x-3)$ 3  $f(x) = \frac{\sqrt{x}}{2}(x-3)$  na intervalu  $x \in \langle 0, 3 \rangle$ .

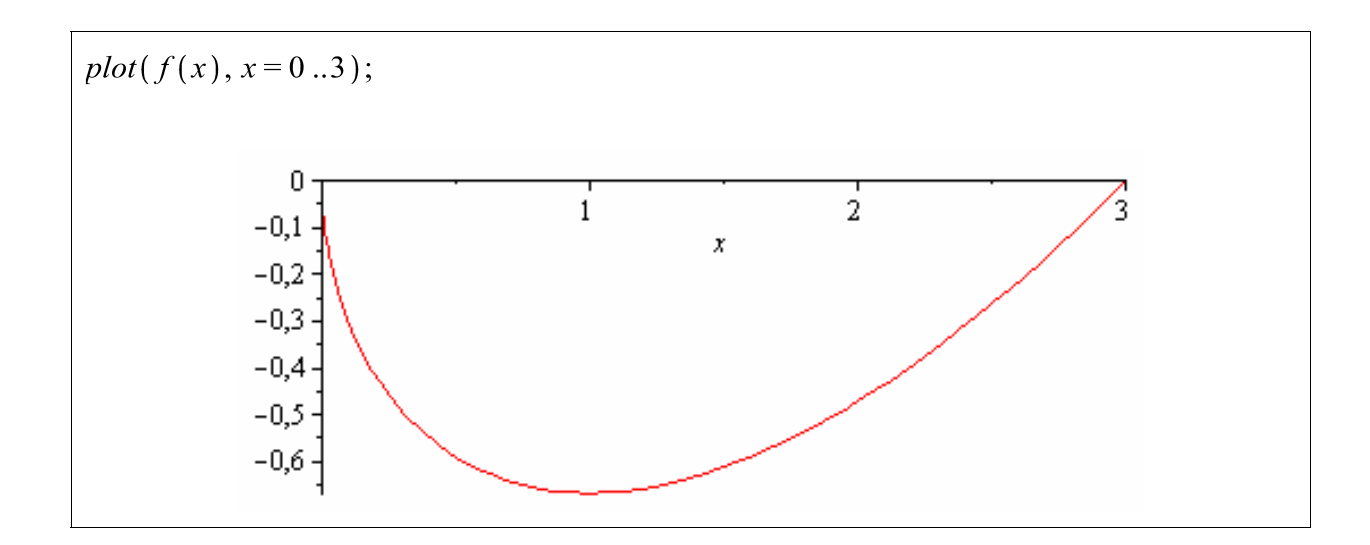

72

### **Řešení:**

Délka části grafu na intervalu  $\langle a,b\rangle$ je dána vzorcem  $L = \int \sqrt{1 + [y']^2}$ *b a*  $L = \int \sqrt{1 + [y']^2} dx$ , do něhož dosadíme danou funkci.

$$
f(x) := \frac{\sqrt{x}}{3} \cdot (x - 3);
$$
  
\n
$$
x \to \frac{1}{3} \sqrt{x} \ (x - 3)
$$
  
\n
$$
L := Int\left(\sqrt{1 + diff(f(x), x)^2}, x = 0..3\right) = int\left(\sqrt{1 + diff(f(x), x)^2}, x = 0..3\right);
$$
  
\n
$$
\int_0^3 \sqrt{1 + \left(\frac{1}{6} \frac{x - 3}{\sqrt{x}} + \frac{1}{3} \sqrt{x}\right)^2} dx = 2\sqrt{3}
$$

Délku části grafu získáme také použitím příkazu *ArcLength*, jež je součástí balíčku *VectorCalculus*. Prvním parametrem je parametrické vyjádření křivky, druhý meze parametru a třetí nepovinný *´inert´* pouze zobrazí funkci dle vzorce délky křivky.

with (*VectorCalculus*) :  
Archength
$$
(t \rightarrow \langle t, f(t) \rangle, 0..3, 'inert') = ArcLength(t \rightarrow \langle t, f(t) \rangle, 0..3);
$$
  

$$
\int_0^3 \sqrt{1 + \left(\frac{1}{6} \frac{t-3}{\sqrt{t}} + \frac{1}{3} \sqrt{t}\right)^2} dt = 2\sqrt{3}
$$

### **Závěr:**

Délka křivky funkce na daném intervalu je  $2\sqrt{3}$  jednotek.

**Příklad 7.** Rozdělení náhodné veličiny *x* je dáno hustotou

 $f(x) = x$  na  $(0,1)$ ,  $f(x) = 2 - x$  na  $(1,2)$ ,  $f(x) = 0$  jinde.

Určete střední hodnotu, rozptyl a hodnotu distribuční funkce v bodě *1,5*.

### **Řešení:**

Jedná se o spojitou náhodnou veličinu, pro jejíž střední hodnotu a rozptyl platí  $(X) = \int_0^{\infty} x \cdot f(x) dx$  a  $D(X) = \int_0^{\infty} [x - E(X)]^2 \cdot f(x) dx$ . Dosazením do vzorců získáme příslušné charakteristiky.  $E(X) = \int_{-\infty}^{\infty} x \cdot f(x) dx$  a  $D(X) = \int_{-\infty}^{\infty} [x - E(X)]^2 \cdot f(x) dx$ ∞  $=\iint\limits_{-\infty}^{\infty} [x-E(X)]^{2}$ .

$$
EX := Int(x \cdot x, x = 0..1) + Int(x \cdot (2 - x), x = 1..2) = int(x \cdot x, x = 0..1) + int(x \cdot (2 - x), x = 1..2)
$$
  
\n
$$
= \int_{0}^{1} x^{2} dx + \int_{1}^{2} x (2 - x) dx = 1
$$
  
\nRospty := Int $((x - 1)^{2} \cdot x, x = 0..1) + Int((x - 1)^{2} \cdot (2 - x), x = 1..2) = int((x - 1)^{2} \cdot x, x = 0..1) + int((x - 1)^{2} \cdot (2 - x), x = 1..2)$   
\n
$$
= \int_{0}^{1} (x - 1)^{2} x dx + \int_{1}^{2} (x - 1)^{2} (2 - x) dx = \frac{1}{6}
$$
  
\nHustota pravdëpodobnosti:  
\n $f := x \rightarrow piecewise (x > 0 \text{ and } x \le 1, x, x > 1 \text{ and } x \le 2, 2 - x, 0)$ :  
\n
$$
f(x) = \begin{cases} x & 0 < x \text{ and } x \le 1 \\ 2 - x & 1 < x \text{ and } x \le 2 \\ 0 & otherwise \end{cases}
$$
  
\n
$$
plot(f(x), x = 0..3, y = 0..1, scaling = constrained);
$$
  
\n
$$
plot(f(x), x = 0..3, y = 0..1, scaling = constrained);
$$

# *Distribuční funkce:*

$$
DF := \text{unapply}(\text{int}(f(x), x), x) :
$$
\n
$$
DF(x) = \begin{cases}\n0 & x \le 0 \\
\frac{1}{2}x^2 & x \le 1 \\
2x - \frac{1}{2}x^2 - 1 & x \le 2 \\
1 & 2 < x\n\end{cases}
$$
\nHodnota distribuční funkce v bodě 1,5:

\n
$$
DF(1.5) = 0.875000000 \xrightarrow{\text{convert to rational}} \frac{7}{8}
$$
\n
$$
plot(DF(x), x = 0..3, y = 0..1);
$$
\n
$$
1,0
$$
\n
$$
0,0
$$
\n
$$
0,0
$$
\n
$$
0,0
$$
\n
$$
0,0
$$
\n
$$
0,0
$$
\n
$$
0
$$
\n
$$
0
$$
\n
$$
0
$$
\n
$$
0
$$
\n
$$
0
$$
\n
$$
0
$$

### **ávěr: Z**

Střední hodnota funkce  $E(X) = 1$ , rozptyl  $D(X) = 1$ 1 , hodnota distribuční funkce v bodě *1,5* 6 je 7  $\frac{1}{8}$ .

**Příklad 8.** Najděte hustotu, distribuční funkci, střední hodnotu a rozptyl vzdálenosti náhodně zvoleného bodu koule o poloměru *R* od jejího středu.

### **ešení: Ř**

Distribuční funkce v našem případě vyjadřuje geometrickou pravděpodobnost výběru bodu, jehož vzdálenost od středu koule o poloměru R je ≤ *x* ,

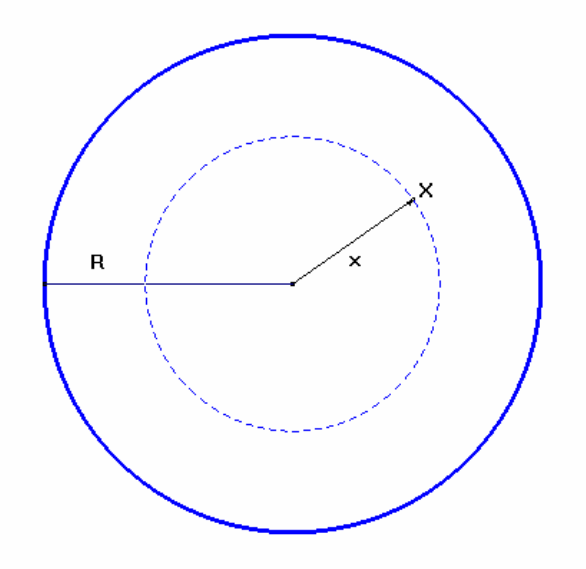

tj.

$$
F(x) = P(x) = \frac{\frac{4\pi x^3}{3}}{\frac{4\pi R^3}{3}}
$$

Hustotu pravděpodobnosti vyjádříme jako  $f(x) = \frac{d}{dx} (F(x))$  pro  $x \in (0, R)$ . Střední hodnotu *E(X)* a rozptyl dostaneme dosazením do vzorců uvedených v příkladě *8*.

$$
F(x) := \frac{\frac{4 \pi \cdot x^3}{3}}{\frac{4 \pi \cdot R^3}{3}} = \frac{x^3}{R^3}
$$
  

$$
f(x) := diff(F(x), x) = \frac{3 x^2}{R^3}
$$
  

$$
E(X) := \int \left(x \cdot \frac{3 x^2}{R^3}, x = 0..R\right) = \frac{3}{4} R
$$
  

$$
Rozptyl := \int \left(x - \frac{3}{4} R\right)^2 \cdot \frac{3 x^2}{R^3}, x = 0..R = \frac{3}{80} R^2
$$

# **Závěr:** Náhodně zvolený bod od středu koule o poloměru R má distribuční

funkci 
$$
F(x) = P(x) = \frac{x^3}{R^3}
$$
, hustotu pravděpodobnosti  $f(x) = \frac{3x^2}{R^3}$ , střední hodnotu  
 $E(X) = \frac{3R}{4}$  a rozptyl  $D(X) = \frac{3R^2}{80}$ .

Příklad 9. Doba bezporuchového chodu zařízení má exponenciální rozdělení se střední hodnotou 700 hodin. Určete dobu, během níž nedojde s pravděpodobností 0,8 k poruše zařízení pomocí hustoty pravděpodobnosti  $f(t) = \frac{1}{\lambda} e^{-t/\lambda}$  pro  $t > 0, f(t) = 0$ , jinak.

### **Řešení:**

Jedná se o exponenciální rozdělení náhodné veličiny. Hledáme takové *t*, že  $P(t > 0.8)$ . Z hustoty pravděpodobnosti vypočítáme distribuční funkci, z níž zjistíme hledanou veličinu *t* tak, že  $1 - F(t) = P(t > 0, 8)$ .

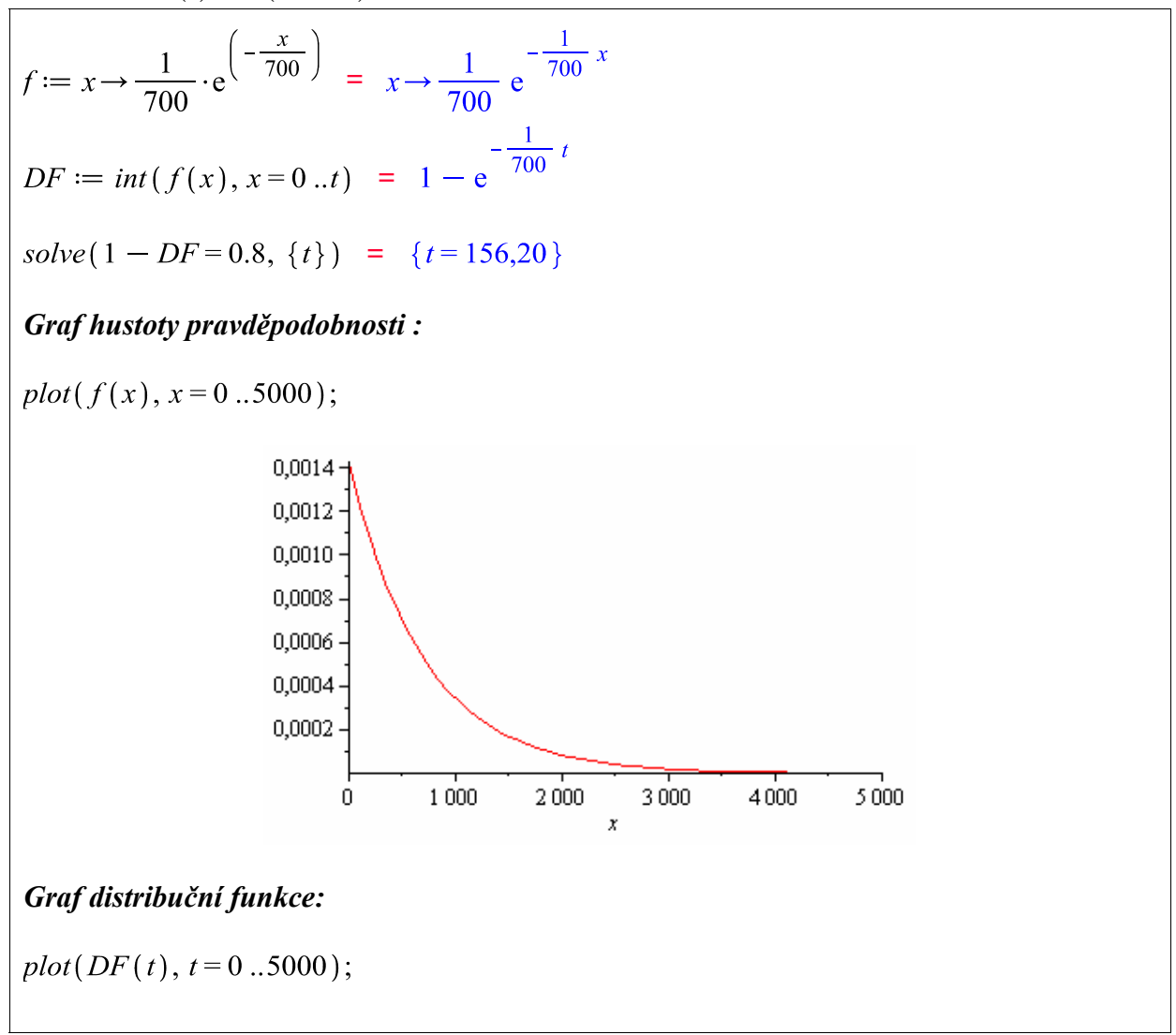

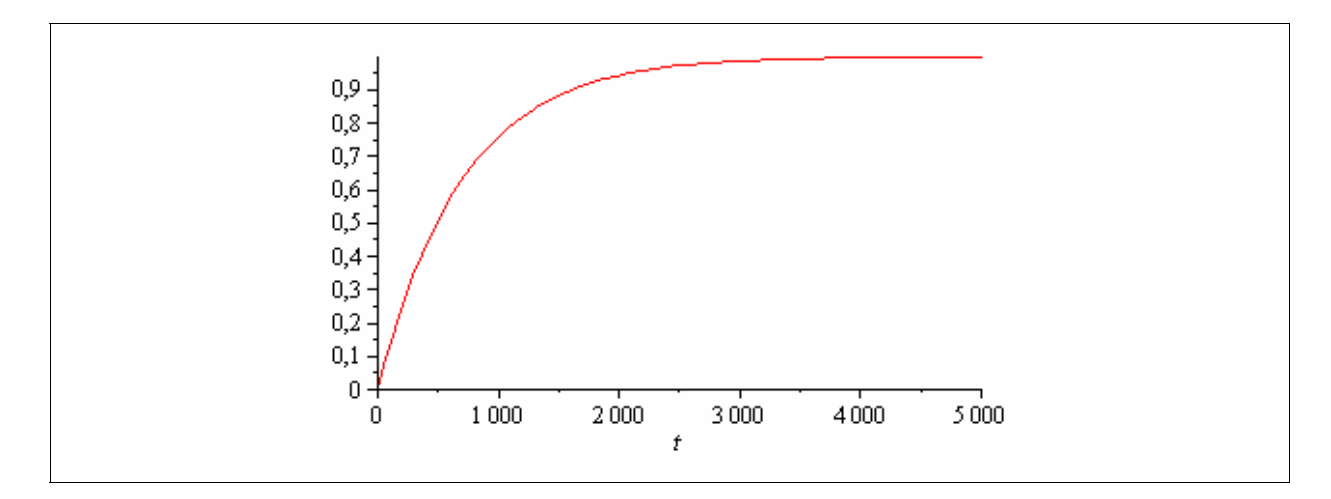

**Závěr**:

Výpočtem jsme zjistili, že s pravděpodobností 0,8 nedojde k poruše zařízení pro  $t = 156$ .

# **.4. Aplikační příklady k procvičení integrálu 5**

**Příklad 1.** Náhodná veličina má hustotu pravděpodobnosti  $f(x) = a \sin x$  na  $\langle 0, \pi \rangle$  a 0 jinde, kde *a* je reálný parametr.

Najděte hodnotu parametru *a*, distribuční funkci a  $P\left[X \in \left(0, \frac{\pi}{4}\right)\right]$ .

 $\check{R}$ *ešení:*  $\left| \frac{1}{2}, \frac{1-\cos x}{2}, \frac{1}{2} - \frac{\sqrt{2}}{2} \right|$  $\left| \frac{1}{2}, \frac{1-\cos x}{2}, \frac{1}{2}, \frac{\sqrt{2}}{4} \right|$  $\begin{bmatrix} 2 & 2 & 2 & 4 \end{bmatrix}$ 

**Příklad 2.** Ověřte, zda daná funkce je hustotou nějaké náhod né veličiny, pokud ano najděte pravděpodobnost, že daná veličina nabude hodnoty z intervalu  $(c - 1, c + 1)$ .

$$
f(x) = \begin{cases} e^{2(x-c)} pro - \infty < x < c \\ e^{-2(x-c)} pro \ c < x < \infty \end{cases}
$$

 $\check{R}$ *ešení:*  $\left[$ ano,1-e<sup>-2</sup> $\right]$ 

**Příklad 3.** Vypočtěte obsah rovinného útvaru, který je omezen křivkami

a) 
$$
y = e^x
$$
,  $y = 0$ ,  $x = -1$ ,  $x = 2$   
\nb)  $y = tg(x)$ ,  $y = 0$ ,  $x = 0$ ,  $x = \frac{1}{4}\pi$   
\nc)  $y = \frac{1}{3}x^2$ ,  $2x - 3z + 3 = 0$   
\n $\overline{R}e\breve{S}e\breve{n}i$ :  $\left[S = \frac{1}{2}\ln 2\right]$   
\n $\overline{R}e\breve{S}e\breve{n}i$ :  $\left[S = \frac{32}{9}\right]$ 

**Příklad 4.** Vypočtěte objem rotačního tělesa, které vznikne rotací útvaru ohraničeného křivkami:  $y = x^2 + 3, x = -1, x = 1, y = 0$  kolem osy *x*.

$$
\textit{Rešeni: } \left[ V = \frac{112}{5} \pi \right]
$$

**Příklad 5.** Vypočtěte objem rotačního tělesa, které vznikne rotací oblouku sinusoidy  $y = \sin x$  kolem osy x v  $\langle 0, \pi \rangle$ .

$$
\textit{Rešeni}: \left[V = \frac{\pi^2}{2}\right]
$$

**Příklad 6.** Určete délku oblouku křivky v daném intervalu:

a) 
$$
y = 1 - \ln \cos x
$$
 na  $\left\langle 0, \frac{1}{4}\pi \right\rangle$   
\nb)  $y = \ln x$  na  $\left\langle \sqrt{3}, \sqrt{8} \right\rangle$   
\n $\tilde{R}ešeni: \left[ \ln(\sqrt{2} + 1) = \ln t g \frac{3\pi}{8} \right]$   
\n $\tilde{R}ešeni: \left[ 1 + \frac{1}{2} \ln \frac{3}{2} \right]$ 

Příklad 7. Realitní kancelář prodává stavební pozemky rychlostí, která je popsána funkcí *y* = 20 $e^{-0.2x}$  za týden *x* po zainvestování pozemku. Kolik pozemků se prodá během prvních deseti týdnů?

 *Řešení:* [86 pozemků]

**Příklad 8.** Marginální zisk firmy S je dán funkcí  $P'(x) = \frac{3000}{2.25}$  $0,25x+10$  $P'(x) = \frac{3000}{0,25x+10}$  v Eurech. Určete zisk firmy při prodeji prvních 100 jednotek. (zintegrovat v m ezích)

*Ř ešení:* [15000,16 Euro]

**Příklad 9.** Rychlost výroby televizorů na automatizovaných linkách po *t* hodinách provozu je dána funkcí  $y = 17 - \frac{4}{5}t$ , která představuje počet televizorů vyrobených za hodinu. 5

- a) Kolik televizorů se vyrobí v čase od  $t = 3$  do  $t = 6$  hodin?
- b) Jaký je největší počet vyrobených televizorů?
- c) Určete dobu, kdy je úroveň produkce nejvyšší.

*Řešení:* [a)40,b)181,c)21,25 hodin od začátku]

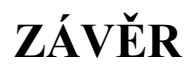

Seznámení se s programem Maple a možnost práce s ním pro mne byly velkým přínosem. Poznala jsem velice efektivní nástroj pro řešení matematických problémů, jehož používání je snadno osvojitelné a intuitivní. Věřím, že část svého nadšení pro program Maple jsem přenesla i na čtenáře této bakalářské práce. Nutno zdůraznit, že uvedené funkce programu představují jen zlomek jeho možností.

Obsah lze rozdělit na část pojednávající o systému Maple a část věnovanou praktickým výpočtům v oblasti limity, derivace a integrálu. Na své si tedy přijdou jak čtenáři zajímající se o program Maple z hlediska jeho historie, technického vybavení a novinek nové verze Maple 11, tak zájemci hledající praktické využití tohoto programu při výpočtech.

Cílem práce bylo zprostředkovat zájemcům základní dovednosti tak, aby byli schopni provádět jednoduché operace v oblasti matematické analýzy včetně řešení jednoduchých aplikačních úloh. Nechávám na čtenářích samotných, aby posoudili, zda můj záměr byl naplněn.

# **LITERATURA**

- [1] Burjan, V., Maxian, M.: *Opakování z matematiky pro třídy gymnázií se zaměřením na matematiku*, SPN, Praha, 1991.
- [2] Bušek, I.: Řešené maturitní úlohy z matematiky, SPN Praha, 1985.
- [3] Cornil, J.M., Testud, P.: *An Introduction to Maple V*, Springer-Verlag Berlin Heidelberg, 2001.
- [4] Hrubý, D., Kubát, J. : *Matematika pro gymnázia Diferenciální a integrální počet* , Prometheus, s.r.o., 1997
- [5] Kubát, J.: *Sbírka úloh z matematiky pro přípravu k maturitní zkoušce a k přijímacím zkouškám na VŠ*, Victoria Publishing, Praha, 1993.
- [6] Nýdl, V., Klufová, R. : *Matematika Část 2 Matematická analýza*, JU v Českých Budějovicích, Zemědělská fakulta, 2000.
- [7] Radová, J., Dvořák, P. : *Finanční matematika pro každého*, Grada Publishing 1997.
- [8] Weimer, R.C. : *Applied Calculus with Technology*, Brooks/Cole Publishing Company, 1998.